Universidad Autónoma de Nuevo León

Facultad de Ingeniería Mecánica y Eléctrica

División de Estudios de Posgrado

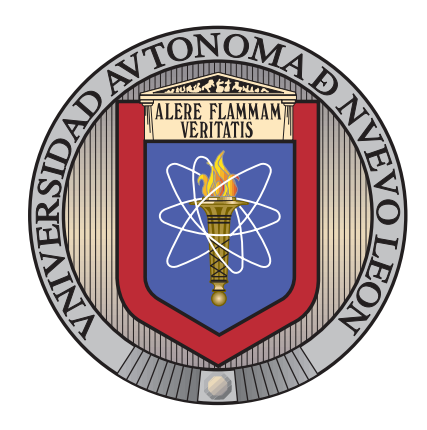

Simulación de cristalización de materiales: Nucleación térmica y crecimiento equiaxial de núcleos

por

Oliver Avalos Rosales

en opción al grado de

Maestro en Ciencias

en Ingeniería de Sistemas

San Nicolás de los Garza, Nuevo León Febrero de 2011

Universidad Autónoma de Nuevo León

Facultad de Ingeniería Mecánica y Eléctrica

División de Estudios de Posgrado

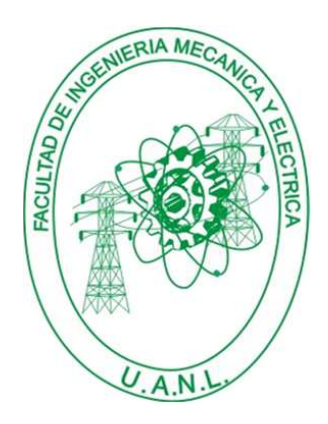

Simulación de cristalización de materiales: Nucleación térmica y crecimiento equiaxial de núcleos

por

Oliver Avalos Rosales

en opción al grado de

Maestro en Ciencias

en Ingeniería de Sistemas

San Nicolás de los Garza, Nuevo León Febrero de 2011

## **Universidad Autónoma de Nuevo León Facultad de Ingeniería Mecánica y Eléctrica Division de Estudios de Posgrado ´**

Los miembros del Comité de Tesis recomendamos que la Tesis «Simulación de cristalización de materiales: Nucleación térmica y crecimiento equiaxial de núcleos», realizada por el alumno Oliver Avalos Rosales, con número de matrícula 1506783, sea aceptada para su defensa como opción al grado de Maestro en Ciencias en Ingeniería de Sistemas.

El Comité de Tesis

Dra. Satu Elisa Schaeffer Asesor

Dr. Moisés Hinojosa Rivera Dr. Arturo Berrones Santos Revisor Revisor

Vo. Bo.

Dr. Moisés Hinojosa Rivera

División de Estudios de Posgrado

San Nicolás de los Garza, Nuevo León, febrero de 2011

# Índice general

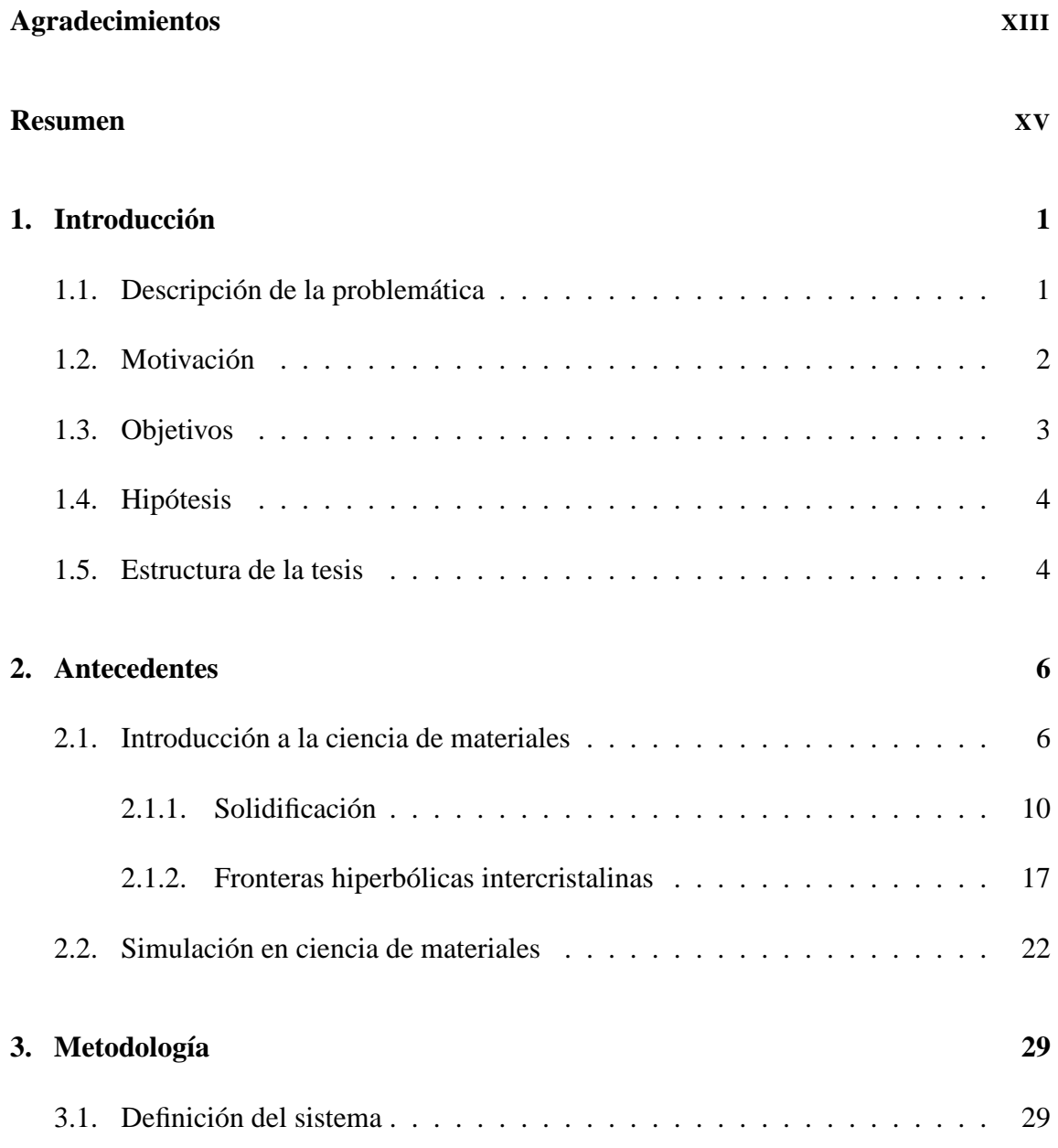

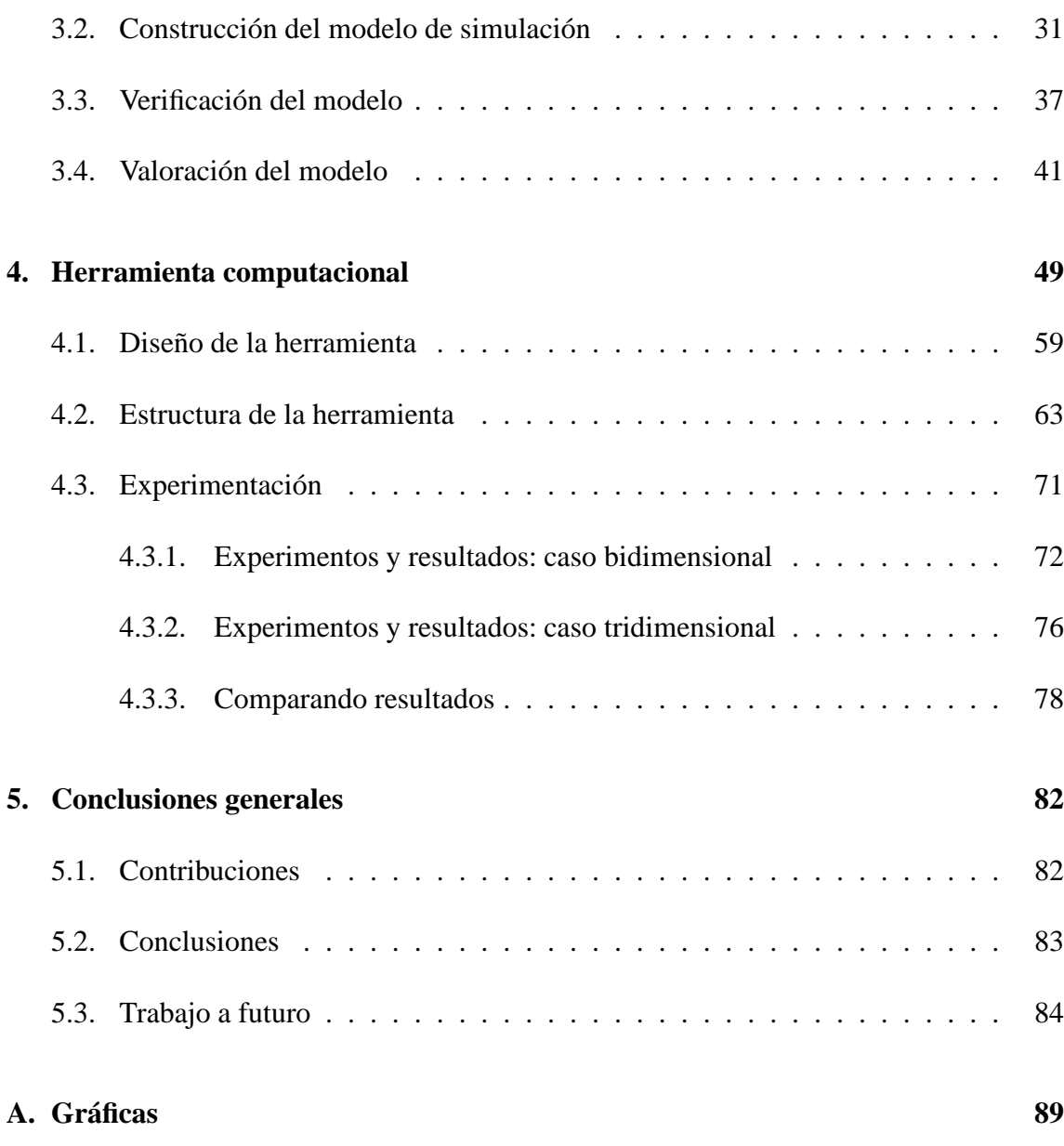

# Índice de figuras

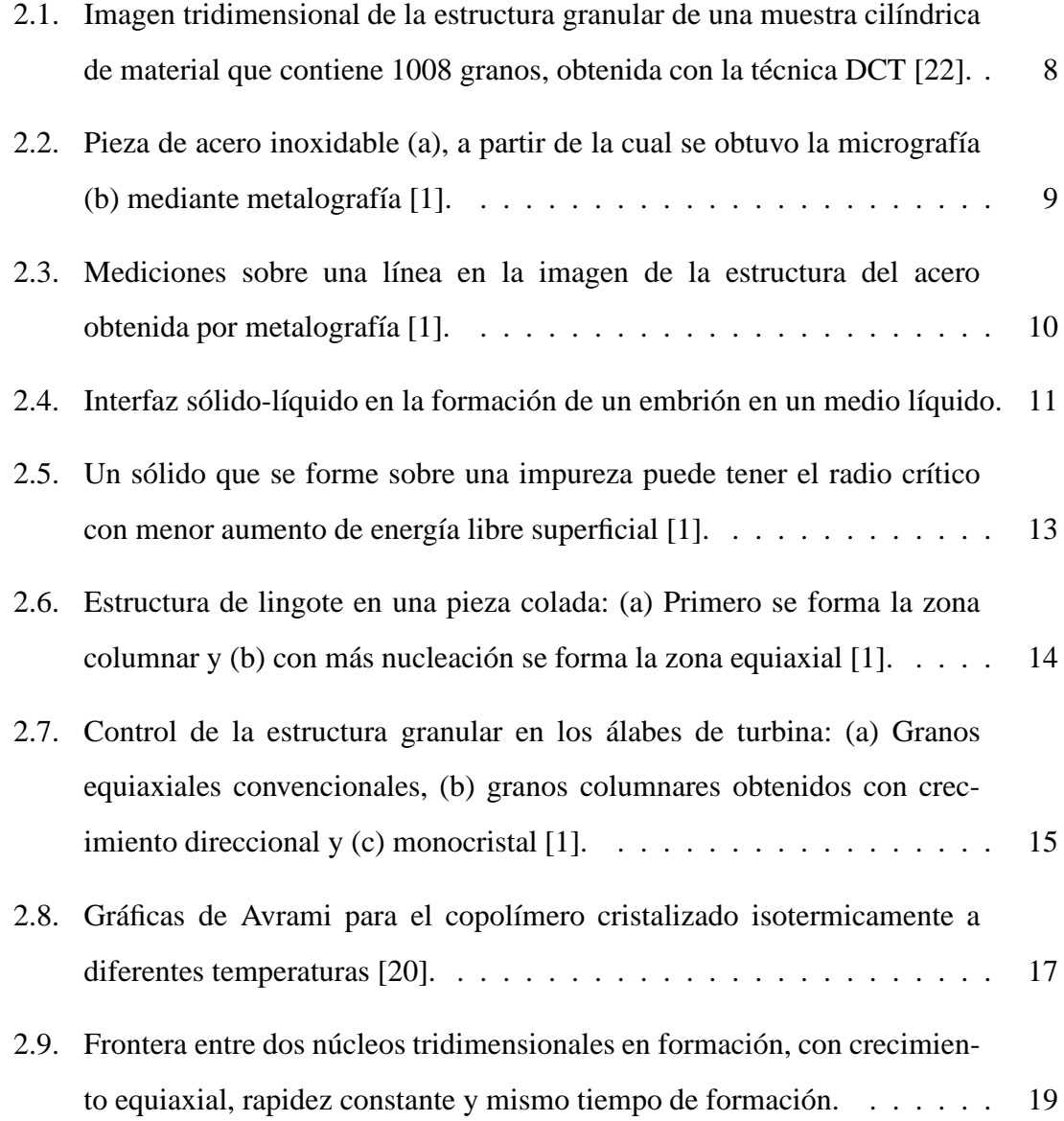

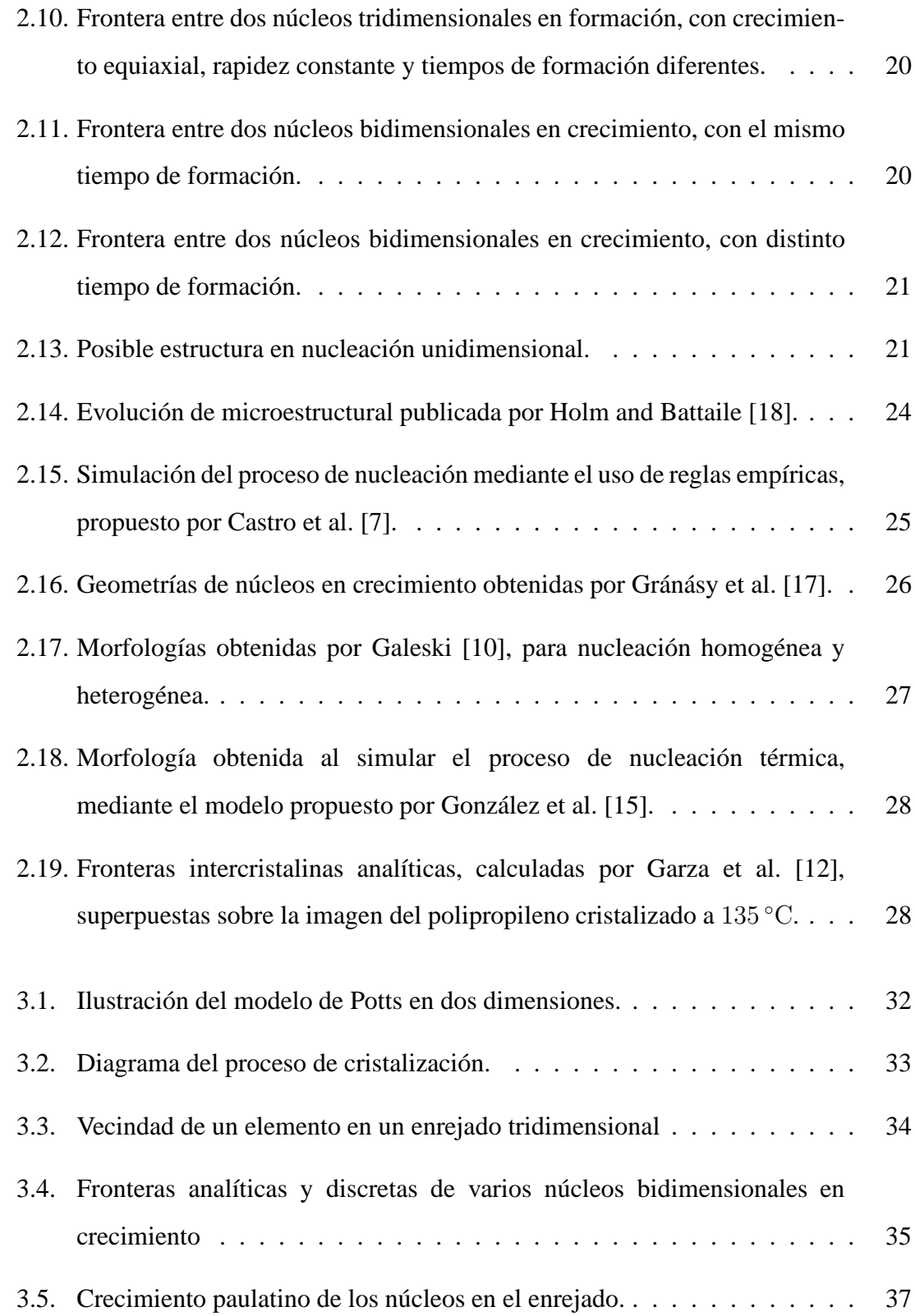

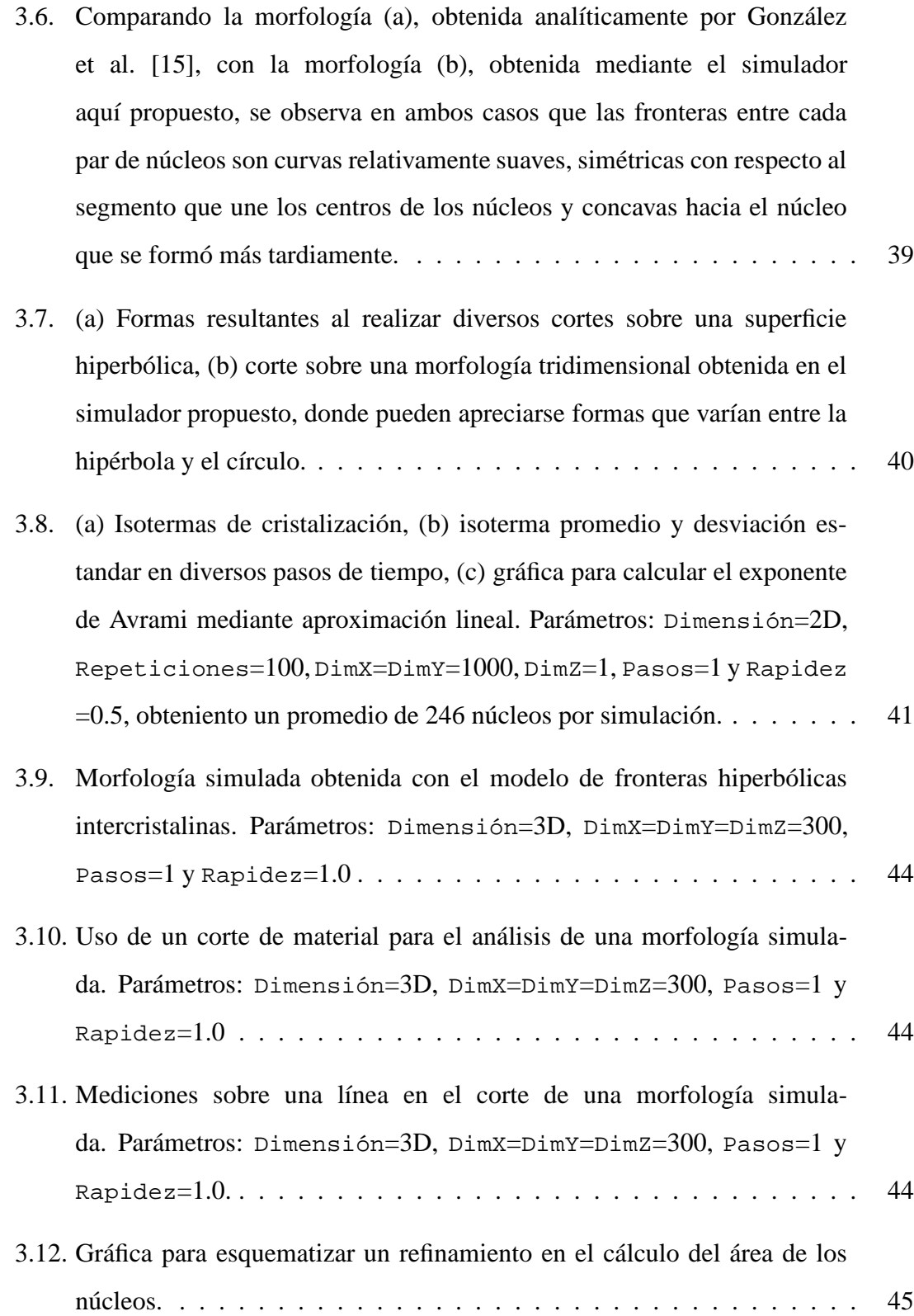

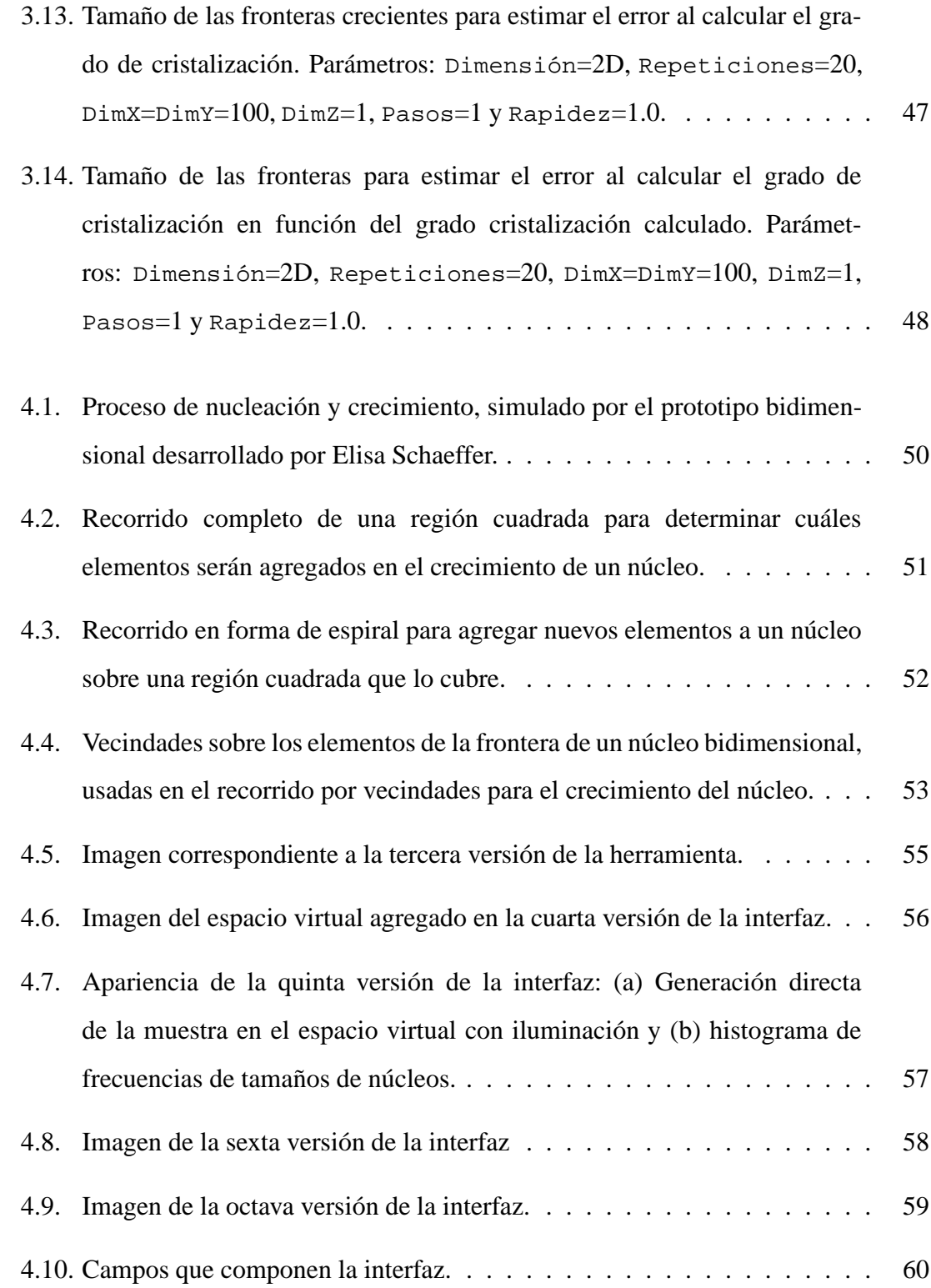

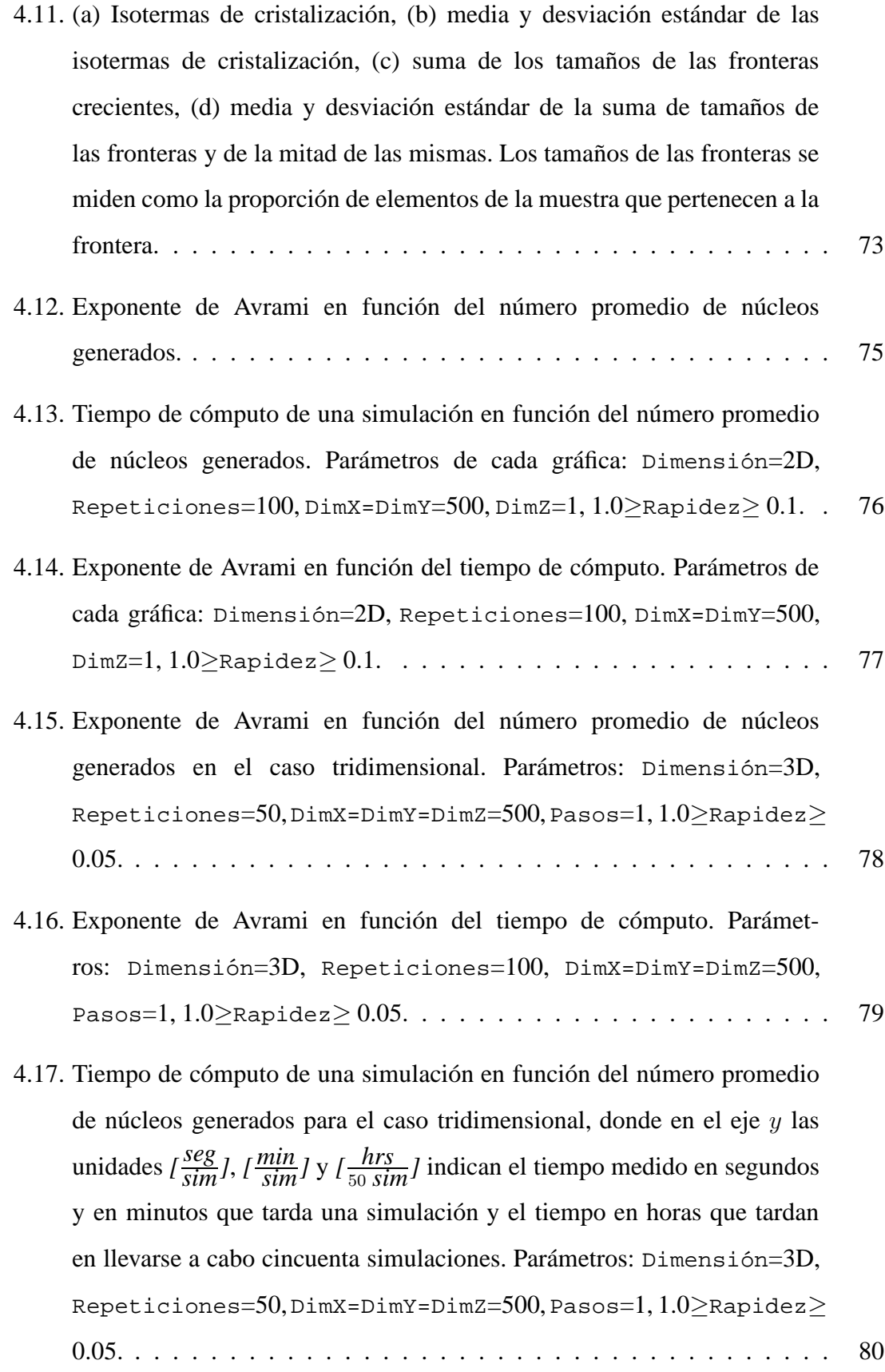

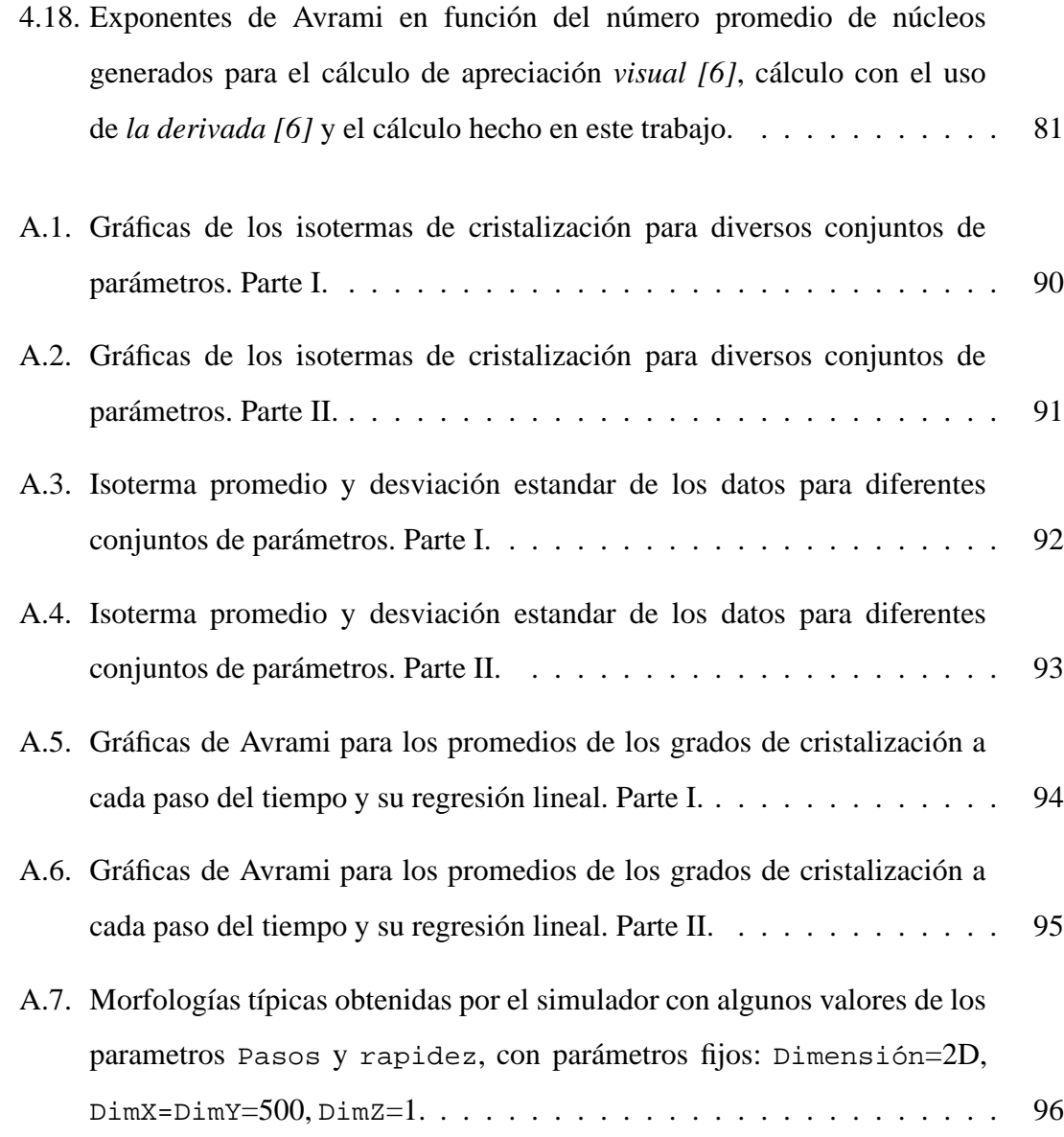

# Índice de tablas

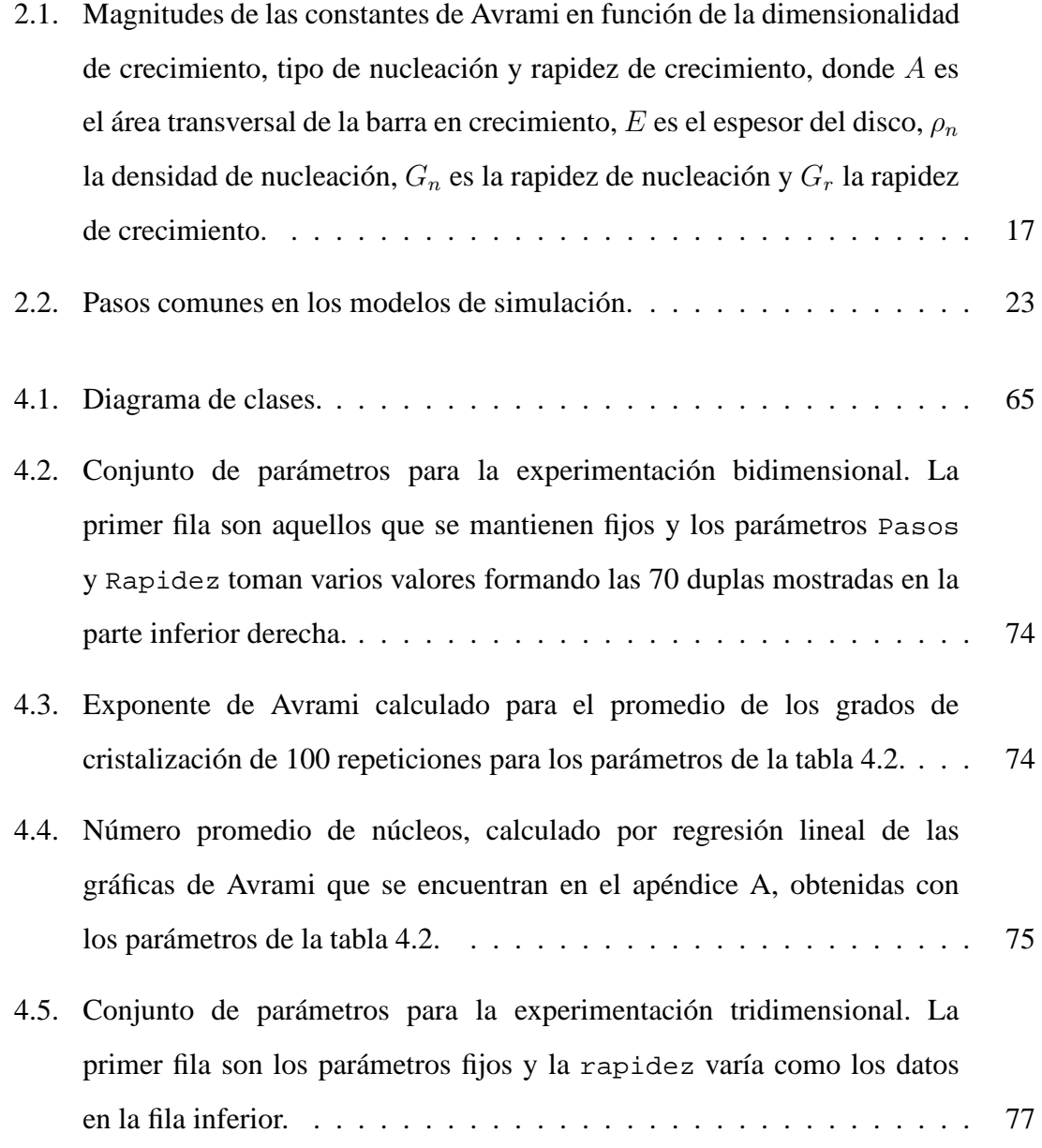

## Agradecimientos

Quiero expresar mi más sincero agradecimiento a las siguientes personas:

- A la Dra. Elisa Schaeffer por no darme siempre el conocimiento, sino por brindarme el ambiente y las herramientas necesarias para aprender por mi mismo. Por ser una guía en la generación e implementación de las ideas que culminan en este trabajo. Finalmente por todas las sugerencias y el tiempo invertido en la búsqueda de errores de escritura que ayudaron a mejorar este documento.
- $\blacksquare$  Al Dr. Moisés Hinojosa y el Dr. Arturo Berrones por aportar su conocimiento para ayudar a dar una mayor validez a los resultados que se presentan y en la redacción del documento. Por su comprensión y apoyo cuando lo necesite manifestando su gran calidad humana.
- Al Dr. Virgilio González por brindarme la oportunidad de continuar con sus investigaciones, por aclarar mucha terminología usada en la ciencia de materiales, pero muy especialmente por tomarse el tiempo para leer detenidamente el documento y aportar sugerencias que sin duda alguna ayudaron a enriquecerlo.
- A todos aquellos amigos y familiares de los que me he alejado física y moralmente para poder llevar a cabo mis estudios.
- A los profesores, compañeros y grandes amigos del PISIS, de los cuales, siempre se ha tenido disponibilidad, amabilidad, amistad y un gran ambiente de compañerismo, asi como también a aquellos estudiantes y doctores de ciencia de materiales con los que he conversado y aprendido de ellos.
- A toda mi familia, en especial a mis padres Reginaldo y Emilia, por brindarme siempre su apoyo, incluso cuando no lo he necesitado, por ser el soporte que nunca me ha dejado caer, la fuerza que me impulsa a superarme y a mejorar como ser humano.
- A todo el personal administrativo del CIDET por el servicio y disponibilidad tan agradable que me han brindado.

Agradezco también el apoyo del CONACyT por la beca otorgada, sin la cual no sería posible terminar este posgrado.

A la Universidad Autónoma de Nuevo León y a la Facultad de Ingeniería Mecánica y Electrica por el apoyo con las cuotas escolares y por el material didáctico proporcionado para tener un mejor desempeño académico.

# Resumen

Oliver Avalos Rosales.

Candidato para el grado de Maestro en Ciencias en Ingeniería de Sistemas.

Universidad Autónoma de Nuevo León.

Facultad de Ingeniería Mecánica y Eléctrica.

Título del estudio:

## Simulación de cristalización de materiales: Nucleación térmica y crecimiento equiaxial de núcleos

Número de páginas: 97.

Objetivos: Desarrollar un simulador de cristalización de materiales, principalmente polímeros, basado en el fenómeno de nucleación y crecimiento, con nucleación térmica y crecimiento equiaxial, resolviendolo de forma discreta para una, dos y tres dimensiones.

Desarrollar una herramienta computacional compuesta por una interfaz gráfica y por el simulador desarrollado, que permita facilitar la comprensión del fenómeno, la validez del modelo de simulación y la validez de los resultados obtenidos.

**Método de estudio:** Se aborda el problema usando la metodología común entre la mayoría de los métodos de simulación. Metodología que consiste en: definir el sistema, crear el modelo de simulación, implementar los programas necesarios, verificar que el simulador se comporte de acuerdo a como fue diseñado, valorar las diferencias entre el simulador y el sistema físico y finalmente documentar las pruebas realizadas.

**Contribuciones y conclusiones:** Se contribuye con un simulador basado en la cinética del proceso de cristalización, que cumple con el modelo de fronteras hiperbólicas intercristalinas, que ayuda a obtener morfologías tridimensionales de forma sencilla, sin costo y en un tiempo de cómputo razonable. El simulador puede servir tanto como herramienta de aprendizaje, como para proporcionar datos que permitan comparar resultados con las teorías existentes en el área y sirve como base para nuevos desarrollos en la misma línea de investigación.

Por otro lado, se contribuye con una herramienta computacional, que incorpora el simulador y permite la visualización del proceso al mismo tiempo que se realizan los c´alculos num´ericos. La herramienta es multiplataforma desarrollada en el lenguaje **Java** [16] y no tiene costo ya que utiliza únicamente herramientas libres.

Se concluye que el simulador sirve de apoyo para conocer la evolución de la estructura de un material al pasar de estado amorfo al estado cristalino. El simulador proporciona morfologías que cumplen con las teorías más aceptadas en el área de la ciencia de materiales y las morfologías proporcionadas podrán ser usadas como datos de entrada en las herramientas que simulan el proceso de recristalización de materiales. También se concluye que la herramienta se puede extender a otros tipos de nucleación y otros tipos de crecimiento, por la forma en que se diseñó.

Firma del asesor:

Dra. Satu Elisa Schaeffer

Capítulo 1

## Introducción

## 1.1 Descripción de la problemática

La ciencia de materiales ha jugado un papel indiscutible en el avance de la tecnología gracias al desarrollo y descubrimiento de nuevos materiales. Este desarrollo se ha logrado en gran parte debido al estudio de las relaciones entre la estructura, la morfología y las propiedades de los materiales que se ha convertido en un área de investigación muy importante.

Existen materiales que son de gran importancia en la industria por sus propiedades, por ejemplo: los metales y aleaciones, que poseen buenas propiedades eléctricas, magnéticas, dureza, etcétera. Sin embargo, en las aplicaciones actuales cada vez es más demandante mejorar las propiedades de los materiales, lo cual no es fácil, ya que elegir y diseñar un material que tenga las propiedades deseadas y la facilidad de producirse de forma económica es una tarea compleja.

Realizar mediciones sobre toda la estructura de un material suele ser una tarea casi titánica que puede incluir aparatos de medición costosos y muchas restricciones en cuanto a las características de la muestra en la que se realizan las mediciones. En consecuencia, determinar la morfología de algunos materiales es casi incosteable.

Por otro lado, para comprender la evolución de la estructura en los proceso de cristalización y recristalización es necesario poder observar los cambios en la estructura y  $\acute{e}$ sto tampoco es práctico, por el mismo problema que existe en las mediciones.

El problema general consiste en que los m´etodos y herramientas existentes usados para conocer estos aspectos de ciencia de materiales a´un son limitados. Por lo que es necesario desarrollar nuevos métodos que nos permitan conocer a fondo estos procesos.

### 1.2 Motivación

Monterrey es una de las ciudades más competitivas del país, en el aspecto económico e industrial [8]. En ella se encuentra uno de los centros de producción de la empresa Ternium, empresa principalmente enfocada en la producción de aceros planos y largos, materiales policristalinos. Por lo que la investigación en esta área de las ciencia de materiales podría generar importantes proyectos de tipo académico-industrial en colaboraci´on con empresas como **Ternium** y **Nemak**. Algunos ejemplos de este tipo de proyectos son los trabajos de inovación e investigación entre la UANL y Nemak, resultados de tesis de maestrías y doctorados [9], así como la Cátedra de Energía Roberto Rocca [27], en la que actualmente participan cuatro docentes y cinco estudiantes de maestría y doctorado.

Por otro lado, con nuevas técnicas para comprender cuáles son los valores de los parámetros cinéticos con los que se obtiene un material de determinadas características al cristalizar, será posible que al determinar las características deseadas de un material se conozcan los parámetros cinéticos que deberá tener el proceso, cuando se lleve a cabo. Esto ayudaría a mejorar la obtención y el diseño de materiales con las propiedades que se requieren para aplicaciones específicas.

Existe la necesidad de desarrollar métodos, que permitan la obtención de representaciones abstractas, virtuales ó simuladas de las morfologías de los materiales y que faciliten el análisis de éstas. Tales métodos deben reducir los costos de análisis y ser accesibles a la comunidad científica.

Se han encontrado en la literatura algunas simulaciones enfocadas en la obtención y

evolución de las morfologías de los materiales, sin embargo, en lo que respecta a la obtención de las morfologías por el proceso de cristalización, la mayoría no han sido del todo satisfactorias ya que las morfolog´ıas no parecen cumplir el modelo de fronteras hiperbólicas y sobre todo a las observaciones en el laboratorio, además de que el tiempo de cómputo que requieren las simulaciones ha sido alto ó estas sólo se han desarrollado para el caso bidimensional.

A pesar que la simulación bidimensional propuesta por González et al. [15] sí satisface el modelo de fronteras hiperbólicas intercristalinas, en dicho trabajo el tiempo de cómputo para llevar a cabo la simulación es alto. Esto se debe a que las soluciones que proporciona se obtienen de forma analítica y se considera que puede ser complicado extender el simulador al caso tridimensional. Es por ello que es conveniente realizar una simulación que se resuelva de forma aproximada, que reduzca el tiempo de c´omputo y que pueda realizar simulaciones en *una*, *dos* y *tres dimensiones*, sin que el algoritmo de simulación se vuelva obsoleto para el caso tridimensional.

### 1.3 Objetivos

En este trabajo se tienen los siguientes dos objetivos:

- Diseñar y desarrollar un simulador unidimensional, bidimensional y tridimensional, basado en los parámetros cinéticos que influyen en el proceso de cristalización de materiales en el que los núcleos aparecen paulatinamente con el paso del tiempo, crecen con rapidez constante en todas las direcciones y ´esta es la misma para todos los núcleos.
- Desarrollar una interfaz interactiva, en la cual se incluya el simulador desarrollado, que ayude a comprender el desarrollo del proceso de cristalización de materiales, apoye en el proceso de dise˜no del simulador, proporcione una mayor validez a los resultados que se obtengan del simulador y permita en un futuro extender el simulador a otros tipos de nucleación y otros tipos de crecimiento.

### 1.4 Hipotesis ´

Es posible desarrollar un simulador unidimensional, bidimensional y tridimensional, del fenómeno de nucleación térmica y crecimiento, involucrado en la cristalización de materiales, principalmente polímeros, basado en el modelo de las fronteras hiperbólicas, que permita conocer mejor el efecto de las variables cinéticas de cristalización en la morfología resultante con aplicaciones potenciales en la formación de recursos humanos, investigación del fenómeno y en la toma de decisiones en las industrias productoras y transformadoras de materiales.

## 1.5 Estructura de la tesis

En el primer capítulo se presenta una breve descripción del proyecto de tesis.

En el segundo capítulo se presenta la información de ciencia de materiales requerida para comprender el proceso que se simula, como son: el proceso de nucleación, el proceso de crecimiento de núcleos, la teoría que mejor describe el proceso a simular, etcétera. Adem´as se presentan las trabajos que se han encontrado en la literatura en los que se aplica la simulación de sistemas para mejorar la comprensión de los diversos procesos que ocurren sobre la estructura de los materiales.

En el tercer capítulo se definen las características del sistema que se desea simular, se presenta el modelo de simulación creado, la forma en que se verifica que el simulador se comporta de la forma en que fué diseñado, y finalmente se valoran las ventajas y desventajas entre el sistema real y su representación en el simulador.

En el cuarto capítulo se presenta la información e imágenes enfocadas a ilustrar cómo se llegó al diseño final de la herramienta, cuál es el diseño actual, cuáles son las partes que la componen y las relaciones entre dichas partes.

En el quinto cap´ıtulo se presentan conclusiones globales de los objetivos logrados en la tesis, aportaciones del trabajo, cambios ó mejoras que se podrían hacer en las distintas partes de la herramienta y posibles proyectos futuros en los que podría servir de apoyo el simulador.

Por último, en el apéndice se presentan las gráficas obtenidas para cada conjunto de parámetros y algunas morfologías típicas que se obtienen para el caso bidimensional.

### Capítulo 2

## Antecedentes

En este capítulo se presenta la información necesaria para conocer el área específica de la ciencia de los materiales en la que se tiene el interés de aplicar la simulación y una breve descripción de las diversas publicaciones en las que ha sido aplicada la simulación para describir los procesos de cristalización y recristalización de materiales.

#### 2.1 Introducción a la ciencia de materiales

La ciencia de materiales es un campo que se encarga de diseñar nuevos materiales, así como de mejorar los ya existentes mediante un análisis profundo y detallado de las relaciones entre composición, estructura, morfología y propiedades de los materiales [1].

Para la obtención de productos terminados primero se extrae material a base de elementos naturales o hechos por el hombre. El material extraído posee una composición o constitución química y una estructura o forma en que se acomodan los átomos. En este punto, el material posee propiedades y características intrínsecas. Posteriormente, mediante un procesamiento el material se convierte en componentes que adquieren una **morfología** (forma en que se acomodan las moleculas) y nuevas propiedades. Finalmente, si se provocan algunos cambios en la morfología del material, mediante un tratamiento post-producción es posible mejorar sus propiedades.

Entre las funciones más importantes de los científicos del área de materiales se encuentran

el definir y encontrar las relaciones entre las propiedades, desempe˜no y funcionamiento de un material ó dispositivo con su estructura y morfología, su composición, la forma en que se sintetizó y procesó, ya que en cualquier aplicación la selección de un material que tenga las propiedades necesarias, el potencial de fabricarse de forma económica y segura es un proceso complicado que requiere conocer como son todas estas relaciones en el material a ser utilizado.

La investigación de la morfología de materiales es una de las ramas más importantes en ciencia de materiales, esto se debe a que la morfología de un material está estrechamente relacionada con sus propiedades, es decir, un material puede cambiar sus propiedades si provocamos cambios en su morfología, aún sin alterar su composición. Un ejemplo de ello es un alambre de cobre que al doblarlo repetidamente se vuelve más frágil, más rígido y aumenta su resistencia eléctrica.

Una forma de estudiar los materiales es caracterizando su estructura y su morfología, para ello es necesario primero clasificarlos de acuerdo al ordenamiento de los ´atomos o mol´eculas. Los materiales de acuerdo a su estructura se clasifican en: **amorfos**, los ´atomos o mol´eculas del material no tienen orden a gran escala, y **cristalinos**, los ´atomos ´o moleculas del material se ordenan en forma peri´odica. Los materiales cristalinos a su vez tambi´en se pueden separar en monocristalinos y policristalinos. Los **monocristales** son aquellos que están formando un solo cristal y los **policristalinos** son aquellos en los cuales se forman muchos cristales con el mismo ordenamiento interno, pero con distinta orientación.

En este trabajo se estudian únicamente los materiales policristalinos, entre ellos se encuentran los metales, cerámicos y polímeros, los cuales desempeñan un papel indispensable en el diseño y construcción de edificios, automóviles, puentes, equipos aeroespaciales y otros. Se sabe que en la estructura de este tipo de materiales se pueden encontrar imperfecciones en los arreglos atómicos. Entre ellos se encuentran los llamados defectos superficiales  $[1, 4]$ , éstos son los límites que separan un material en regiones ´o granos. Tambi´en se sabe que sus propiedades son fuertemente influenciadas por las características de los cristales o granos como son: tamaño, forma, distribución, dispersión y límites o fronteras de grano. Es por ello que dichas características son consideradas en el análisis de las morfologías resultantes en nuestro simulador.

Para conocer las morfologías de los materiales se han desarrollado técnicas *destructivas* y *no destructivas*. Las técnicas destructivas son aquellas en las que el material se destruye o se modifica durante el análisis y las técnicas no destructivas son aquellas que permiten llevar a cabo el análisis sin provocar cambios considerables en la morfología del material. En ocasiones, su aplicación puede llegar a ser una tarea muy compleja. A continuación se describen algunas de ellas.

1. En lo que respecta a las técnicas no destructivas recientemente Ludwig et al. [23] proponen una t´ecnica para materiales met´alicos, denominada **tomograf´ıa de contraste por difracción de rayos X**. Con esta técnica se pueden percibir los granos con la ocurrencia de la difracción que se presenta ocasionalmente en la rotación de una muestra y las formas de los granos son obtenidas por reconstrucción de un número limitado de proyecciones. Al año siguiente Ludwig et al. [22] modifican la estrategia de obtención de datos y mejoran sus resultados. Obtienen morfologías como la mostrada en la figura 2.1.

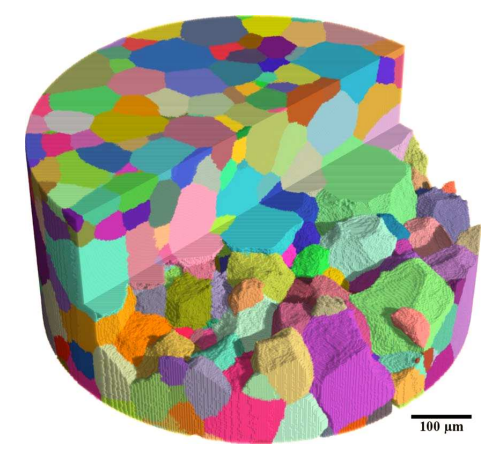

**Figura 2.1:** *Imagen tridimensional de la estructura granular de una muestra cil´ındrica de material que contiene 1008 granos, obtenida con la tecnica DCT [22]. ´*

2. En cuanto a las técnicas destructivas se tiene la llamada **metalografía**, la cual puede usarse para conocer estructuras como la del acero y suele ser la técnica aplicada con

mayor frecuencia [21, 24]. Para llevar a cabo la metalografía como la mostrada en la figura 2.2, es necesario llevar a cabo los siguientes pasos: obtener una pieza del material que se va a utilizar, cortarla y reducirla a las dimensiones requeridas para el an´alisis, limar la superficie de la pieza para eliminar las impurezas, pulirla con diferentes grados de fineza hasta obtener acabado de espejo, aplicarle una sustancia para que ocurra un reacción química que revele la estructura en el plano del corte, y finalmente, observar el material bajo un microscopio. Si se desea conocer la estructura completa del material es necesario aplicar la metalografía en repetidas ocasiones y el material va siendo destruido en el proceso, a pesar de ello, la información obtenida no es del todo exacta.

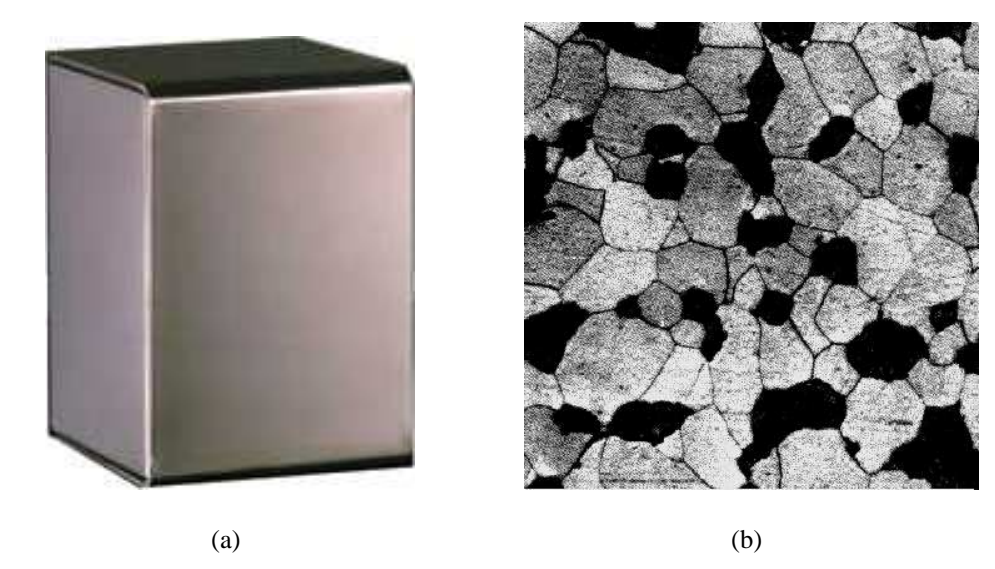

**Figura 2.2:** *Pieza de acero inoxidable (a), a partir de la cual se obtuvo la micrograf´ıa (b) mediante* metalografía [1].

3. En ocasiones se realizan mediciones para deducir la estructura y propiedades de un material de forma aproximada y semiempírica. Por ejemplo, en lugar de analizar todo el material, se analiza únicamente la imagen de una cara del material obtenida mediante la metalografía y en base a ella se relaciona a las propiedades que podría tener el material. Una manera aún más simple, posiblemente con menos bases científicas, consiste en realizar mediciones en una sola línea sobre la imagen obtenida por metalograf´ıa y relacionarlas con las propiedades del material, como se muestra en la figura 2.3.

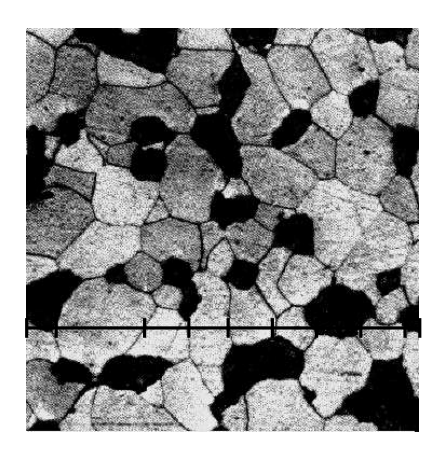

**Figura 2.3:** *Mediciones sobre una l´ınea en la imagen de la estructura del acero obtenida por* metalografía [1].

En este trabajo no se pretende aplicar ninguna técnica de laboratorio para conocer las morfologías de los materiales policristalinos. Sin embargo, es importante tener la idea de en que consisten dichas técnicas para comprender la importancia de este trabajo en la obtención de estructuras similares a las de los materiales.

Por otro lado, existen muchos procesos en los cuales la estructura de un material puede ser alterada, ya sea que su alteración se obtenga de manera intencional o no. Algunos de estos procesos son la cristalización y la recristalización que se presenta cuando el material es sometido a cambios de las condiciones en las que se encuentra. El proceso que más nos interesa para este trabajo es el proceso de cristalización, por lo que será descrito en las siguientes subsecciones.

#### 2.1.1 Solidificación

Es posible que la solidificación de materiales sea el proceso más importante que se usa en manufactura. La solidificación es la transformación que sufre un material al pasar de estado líquido a estado sólido. Por ejemplo casi todos los materiales metálicos, así como muchos cerámicos y polímeros termoplásticos, son líquidos o están fundidos en algún momento durante su procesamiento.

Se espera que la solidificación se lleve a cabo cuando el material se enfría por debajo de la temperatura de solidificación, és entonces cuando en el fundido de un material cristalizable, se forman diminutas partículas sólidas cristalinas llamadas **embriones**. Estos se pueden considerar esféricos ya que es la geometría que minimiza la energía o energía libre superficial de un volumen. Por otro lado, a la parte de sólido que tiene contacto con el líquido se le conoce como frontera o interfaz sólido-líquido, ver figura 2.4. Mientras mayor es la frontera del embrión, mayor es la energía libre superficial que se le asocia.

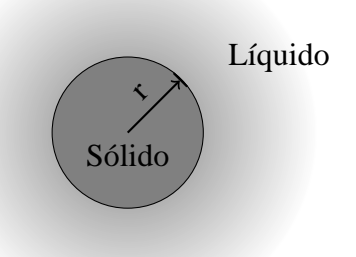

**Figura 2.4:** *Interfaz solido-l ´ ´ıquido en la formacion de un embri ´ on en un medio l ´ ´ıquido.*

Para que un embrión pueda ser estable y comenzar a crecer necesita alcanzar un mínimo de energía libre superficial, de lo contrario, dicha partícula sólida se fundirá, reintegrandose a la fase líquida. El cambio en energía libre entre el amorfo y el embrión ( $\Delta G_e$ ) favorece su estabilización y crecimiento cuando  $\Delta G_e$  es negativa. Este puede considerarse como la diferencia de energía libre ( $\Delta G_v$ ) entre la fase cristalina en el interior del volumen del embrión y el estado amorfo, multiplicada por el volumen del embrión  $V$  y la diferencia de energía libre entre la superficie del embrión y el amorfo ( $\Delta G_s$ ) multiplicada por el área de superficie  $(S)$ , relación que se representa por

$$
\Delta G_e = V \Delta G_v - S \Delta G_s. \tag{2.1}
$$

Como ambas  $\Delta G_v$  y  $\Delta G_s$  tienen signo negativo, al incrementar el radio del embrión  $\Delta G_e$  disminuye hasta alcanzar el cero (estabilización o equilibrio) y hacerse negativa favoreciendo el crecimiento. Cuando el radio del embrión alcanza el equilibrio se dice que ha alcanzado el *radio crítico* r<sub>c</sub>.

Dicho lo anterior, la solidificación de materiales cristalinos requiere esencialmente de tres pasos:

- En el primero, conocido como **nucleación**, se forman pequeños cristales ultrafinos, llamados **núcleos** de la fase sólida. Estos núcleos son aquellos embriones que alcanzaron el equilibrio o estabilización y que por tanto comenzarán su crecimiento.
- En el segundo, denominado **crecimiento de núcleos**, los pequeños cristales sólidos ultrafinos comienzan a crecer a medida que los átomos o moleculas en el líquido se adhieren a ellos, el proceso termina cuando ya no hay amorfo por cristalizar. Este proceso se dice que puede ser simultaneo con el primero ya que mientras los n´ucleos están creciendo se pueden estar formando otros núcleos en el material fundido que aún no se ha solidificado.
- **Example 1** Tercero, denominado **formación de granos** y **estructura granular**. Cuando un núcleo ya no puede crecer debido a que ha chocado con otros núcleos en crecimiento y no hay material l´ıquido a su alrededor, entonces recibe el nombre de *grano* en cerámicos y metálicos o *esferulita* en polímeros, en este trabajo simplemente los seguiremos llamando núcleos. Por otro lado, la estructura compuesta por todos los granos que se forman cuando el material es totalmente sólido en cerámicos y metálicos es llamada estructura granular. En este trabajo el termino morfologías denotar´a las configuraciones obtenidas en el caso unidimensional, bidimensional y tridimensional

En seguida se presenta una descripción resumida de los diferentes tipos de nucleación y los diferentes tipos de crecimiento de los núcleos.

#### *Nucleacion´*

Cada tipo de nucleación se obtiene bajo diferentes circunstancias que pueden variar dependiendo del material. La importancia de cada uno de ellos radica en el tipo de aplicación en la cual se desee utilizar el material.

A continuación se describen brevemente cada uno de ellos:

**Nucleación heterogénea** o **atérmica.** Es el proceso de nucleación que tiene lugar sobre las paredes del recipiente o sobre partículas sólidas ajenas ya presentes en el material líquido. Estas sustancias, que deben mantenerse sólidas a la temperatura de cristalización del material en el que se encuentran, pueden ser impurezas o peque˜nas part´ıculas cristalinas a˜nadidas a prop´osito en el fundido, denominadas *agentes nucleantes*. Los nucleantes favorecen el proceso de nucleación debido a que actúan como si fueran núcleos estables, ver figura 2.5, que sólo continúan añadiendo átomos en sus fronteras. Por tal razón, la nucleación heterogénea requiere subenfriamientos no tan grandes, es decir, temperaturas no muy por debajo de la temperatura de solidificación. *En este proceso de nucleación los núcleos aparecen todos de forma simultanea en posiciones aleatorias dentro del fundido, sin que ´ aparezcan con posterioridad nucleos adicionales ´* .

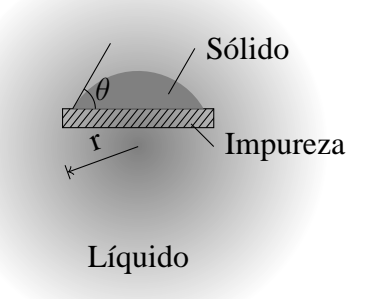

Figura 2.5: *Un sólido que se forme sobre una impureza puede tener el radio crítico con menor aumento de energía libre superficial [1].* 

**Nucleación homogénea** o **térmica.** Es el proceso de nucleación en el que los embriones de los núcleos están constituidos por el propio material que se va a cristalizar. Requiere subenfriamientos muy superiores a los requeridos para la nucleación heterogénea, debido a que no hay partículas que favorezcan la nucleación. Además es menos frecuente que la nucleación heterogénea ya que hay impurezas en la mayoría de los líquidos y los recipientes ó moldes que contienen el material que se va a solidificar. *En este proceso de nucleación los núcleos no aparecen de forma simultanea, sino que lo van haciendo a lo largo del proceso de ´ cristalizacion´* .

Cuando los núcleos no aparecen de forma simultanea hay un parámetro cinético muy importante, denominado rapidez de nucleación, que tiene gran influencia en la estructura granular, el tiempo de cristalización, etcétera. La *rapidez de nucleación* se refiere a la cantidad de núcleos generados por unidad de tiempo. Esta se puede considerar constante, una función del porcentaje del volumen que ha cristalizado o alguna otra función.

#### *Crecimiento de nucleos ´*

Existen diferentes técnicas para controlar el tipo de crecimiento de los núcleos. Estas técnicas consisten en controlar las condiciones del material que se va a cristalizar y las condiciones del recipiente o molde en el que se encuentra el l´ıquido. Si las condiciones no son controladas en el proceso de cristalización pueden aparecer varios tipos de crecimiento, lo que puede ocasionar que se formen estructuras que contengan zonas con diferentes características, por ejemplo: la estructura mostrada en la figura 2.6, en las que la proporción del tamaño de una respecto al tamaño de las otras puede variar dependiendo de dichas condiciones.

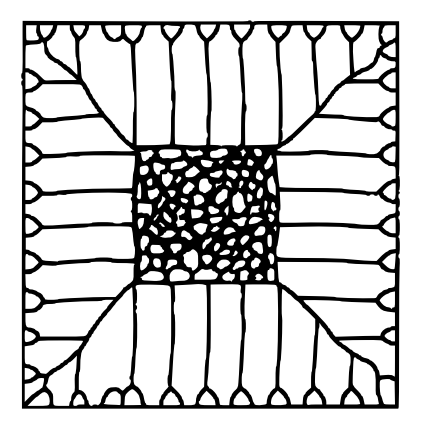

**Figura 2.6:** *Estructura de lingote en una pieza colada: (a) Primero se forma la zona columnar y (b) con mas nucleaci ´ on se forma la zona equiaxial [1]. ´*

Para tener una interpretación más clara de qué tipo de estructuras granulares se obtienen, con los diferentes tipos de crecimiento, se describen a continuación tres de ellos.

- **Crecimiento equiaxial.** Se caracteriza debido a que la rapidez con que crecen los n´ucleos es la misma en todas las direcciones, dicha rapidez es denominada *rapidez de crecimiento*. Cuando se tiene este tipo de crecimiento aparecen núcleos en posiciones al azar en el fundido y esto genera que la estructura granular obtenida sea similar a la mostrada en la figura 2.7(a) o a la parte interna de la figura 2.6.
- **Crecimiento columnar.** Para obtener este tipo de crecimiento se usa la técnica de crecimiento direccional. En este proceso el molde se calienta en un extremo y se enfría en el otro de modo tal que los núcleos crecen en una sola dirección. La estructura columnar obtenida es como la mostrada en la figura 2.7(b).

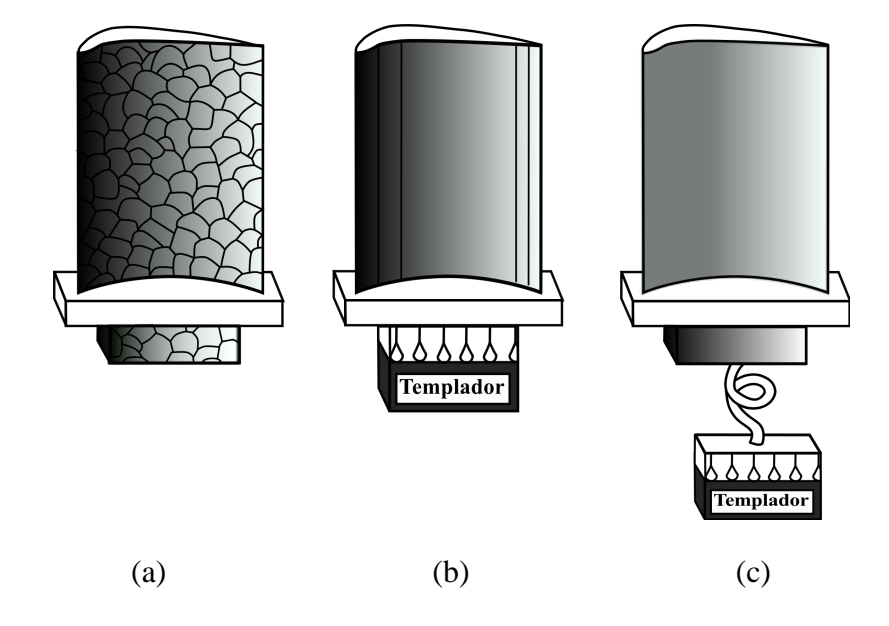

**Figura 2.7:** *Control de la estructura granular en los alabes de turbina: (a) Granos equiaxiales ´ convencionales, (b) granos columnares obtenidos con crecimiento direccional y (c) monocristal [1].*

**Formación de monocristal.** Se aplica la solidificación de granos columnares, pero sobre una superficie fría. Los hornos de crecimiento de cristales se deben mantener a una temperatura precisa y estable. Frecuentemente se usa una "semilla" con una orientación cristalográfica predeterminada y se controla la transferencia de calor. Se obtiene monocristales como la estructura mostrada en la figura 2.7(c).

Debido a que el simulador desarrollado está enfocado en el tipo de crecimiento equiaxial y que sólo se ha planteado el análisis cuando la rapidez de crecimiento es constante e igual para todos los núcleos, en la subsección 2.1.2 se presenta con mayor detalle la forma como crecen los núcleos equiaxiales y las características de las fronteras intercristalinas para nucleación en una, dos y tres dimensiones.

#### $C$ *rsitalización isotérmica*

La cristalización de materiales ha sido estudiada en los últimos años y se han desarrollado diversas teorías para describirla. La teoría más aceptada como la que mejor describe la cristalización térmica y atérmica bajo condiciones de cristalización isotérmica, es el modelo de Johnson-Mehl-Avrami [2], en el que con base en consideraciones termodinámicas y cinéticas, además de un tratamiento estadístico relacionado a la dimensión en la que se lleva a cabo el crecimiento de los núcleos se llega a la ecuación

$$
\log(1 - \phi(t)) = -kt^n,\tag{2.2}
$$

donde  $\phi(t)$  representa el grado de cristalización al tiempo t, k es una constante relacionada con la geometr´ıa y la rapidez de crecimiento y n, com´unmente llamado **exponente de Avrami**, es una constante que depende del tipo de nucleación y la dimensionalidad del espacio. En la tabla 2.1 se pueden ver los valores que  $n$  debe tomar y que en los diferentes simuladores ó experimentos puede obtenerse de la gráfica de  $log(log(1 - \phi(t)))$  contra  $log(t)$ , que denotaremos como **gráfica de Avrami**.

Los valores de los exponentes de Avrami comunmente calculados en experimentos suelen tomar valores fraccionarios. Sin embargo, el calculo de dicho exponente y la teoría de Avrami hasta hoy continua siendo importante para la carcterización de procesos de cristalización isotérmica. Por ejemplo, en la figura 2.8, donde se puede observar la linealidad y de las cuales al calcular la pendiente se obtiene el exponente de Avrami.

**Tabla 2.1:** *Magnitudes de las constantes de Avrami en funcion de la dimensionalidad de ´ crecimiento, tipo de nucleación y rapidez de crecimiento, donde A es el área transversal de la barra en crecimiento, E es el espesor del disco,*  $\rho_n$  *la densidad de nucleación,*  $G_n$  *es la rapidez*  $de$  *nucleación y*  $G_r$  *la rapidez de crecimiento.* 

| Dimensionalidad de<br>crecimiento | Tipo de<br>nucleación | Constante de<br>velocidad $k$ | Exponente de<br>Avrami      |
|-----------------------------------|-----------------------|-------------------------------|-----------------------------|
| 1D (Barras o cilindros)           | Atérmica              | $(A)\rho_n G_r$               |                             |
|                                   | Térmica               | $(A/2)G_nG_r$                 | 2                           |
| 2D (Discos o circulos)            | Atérmica              | $(\pi E)\rho_n G_r^2$         | $\mathcal{D}_{\mathcal{L}}$ |
|                                   | Térmica               | $(\pi E/3) G_n G_r^2$         | 3                           |
| 3D (Esferas)                      | Atérmica              | $(4\pi/3)\rho_n G_r^3$        | 3                           |
|                                   | Térmica               | $(\pi/3)G_nG_r^3$             |                             |

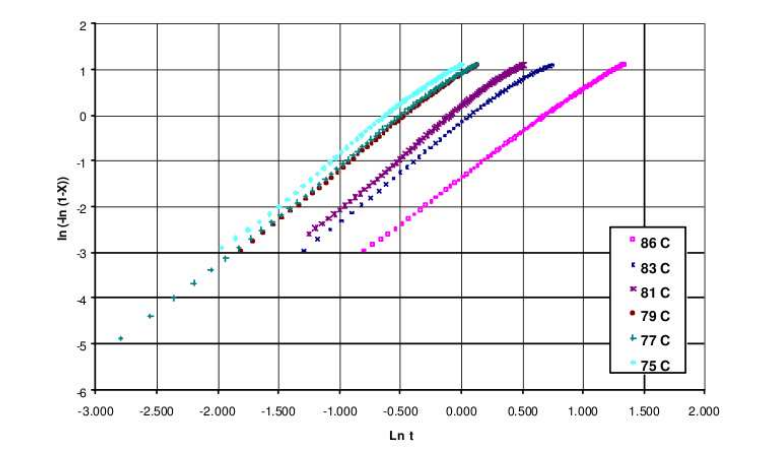

**Figura 2.8:** *Graficas de Avrami para el copol ´ ´ımero cristalizado isotermicamente a diferentes temperaturas [20].*

#### 2.1.2 Fronteras hiperbólicas intercristalinas

Cuando un núcleo no puede crecer en una dirección por la presencia de material sólido de otro n´ucleo se forma la llamada **frontera de grano**. En 1980 Galeski and Piorkowska [11] presentan el análisis y deducción de la forma de las fronteras o límites de grano para crecimiento equiaxial con rapidez de crecimiento constante y determinan la forma hiperbólica de dichas fronteras para nucleación en dos y tres dimensiones, el cual se denota como **modelo de fronteras hiperbolicas intercristalinas ´** . Este modelo aplica tanto para el caso de nucleación homogénea como para nucleación heterogénea.

En seguida se describen las formas de las fronteras en las distintas dimensiones.

#### *Nucleos en tres dimensiones ´*

En el caso tridimensional los núcleos equiaxiales son esferas sólidas que aumentan su radio con rapidez constante y las fronteras intercristalinas son hiperboloides que quedan determinados por la diferencia de los tiempos de formación de los núcleos, así como por la rapidez de crecimiento de los mismos.

El modelo de fronteras hiperbólicas itercristalinas muestra que la superficie que se forma cuando se tienen dos núcleos puede representarse por

$$
\frac{x^2}{V^2} - \frac{y^2}{X^2 - V^2} - \frac{z^2}{X^2 - V^2} = 1,
$$
\n(2.3)

donde

$$
V = \frac{G_r(t_1 - t_2)}{2},\tag{2.4}
$$

 $X$  es la distancia del origen a cada uno de los centros de los núcleos cuando éstos se ubican en el eje x en las posiciones  $(X, 0, 0)$  y  $(-X, 0, 0)$ , y finalmente  $G_r$  representa la rapidez de crecimiento.

Cuando dos núcleos vecinos se forman al mismo tiempo la frontera entre ellos está en el plano perpendicular al segmento que une los centros de los núcleos y que pasa por el punto medio de dicho segmento, ver la figura 2.9. Por otro lado, cuando los tiempos de formación son diferentes resulta la forma hiperbólica de las fronteras. Por ejemplo, en la figura 2.10 la superficie de color verde es el hiperboloide que se genera en el crecimiento de los n´ucleos de color rojo y azul, el n´ucleo rojo tiene un tama˜no mayor debido a que se comenzó a formar antes que el núcleo azul.

De las figuras 2.10, 2.9 y la ecuación 2.3 es posible observar que mientras mayor sea la diferencia de los tiempos de formación mayor será la curvatura de la frontera.

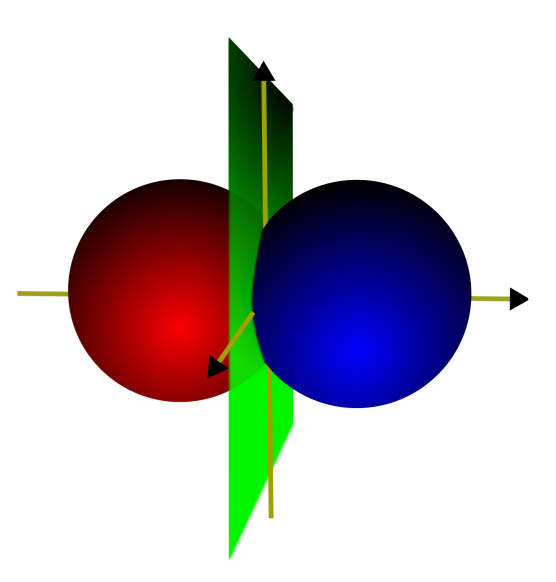

**Figura 2.9:** *Frontera entre dos nucleos tridimensionales en formaci ´ on, con crecimiento equiaxial, ´ rapidez constante y mismo tiempo de formacion. ´*

#### *Nucleos en dos dimensiones ´*

Se dice que la nucleación es en dos dimensiones cuando el espesor de la muestra a cristalizar es despreciable, por ejemplo en la cristalización de películas de polímeros. Bajo estas condiciones los núcleos en crecimiento son círculos que van aumentando de tamaño. Cuando dos de estos núcleos formados en diferentes tiempos se encuentran, la frontera que se forma entre ellos es descrita por una ecuación hiperbólica.

La frontera que se forma con dos núcleos separados por una distancia  $2X$  con centros ubicados en  $C_1(-X, 0)$ ,  $C_2(X, 0)$  y con vértice en el punto  $(V, 0)$  se representa por

$$
\frac{x^2}{V^2} - \frac{y^2}{X^2 - V^2} = 1,
$$
\n(2.5)

donde se observa que esta ecuación se puede obtener al hacer  $z = 0$  en la ecuación 2.3 y  $V$  es dada por la ecuación 2.4.

Nuevamente se puede diferenciar entre el caso cuando los tiempos de formación son iguales y el caso cuando los tiempos de formación son diferentes, ver las figuras 2.11 y 2.12. Claramente estas imágenes pueden obtenerse como casos particulares de las

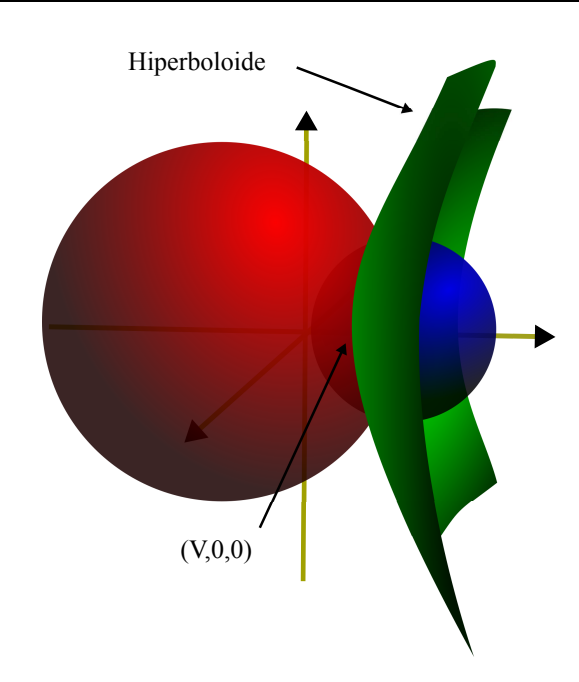

**Figura 2.10:** *Frontera entre dos nucleos tridimensionales en formaci ´ on, con crecimiento equiaxial, ´ rapidez constante y tiempos de formacion diferentes. ´*

fronteras tridimensionales, al hacer un corte sobre cualquier plano paralelo al segmento que une los centros de los núcleos.

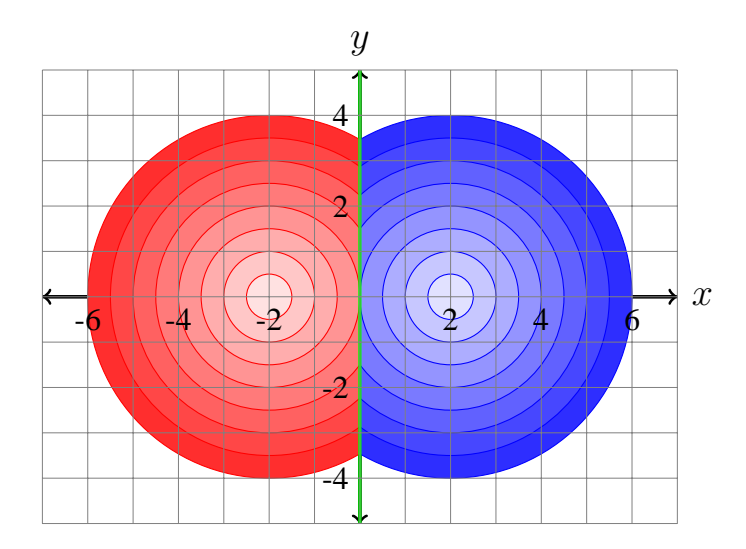

**Figura 2.11:** *Frontera entre dos nucleos bidimensionales en crecimiento, con el mismo tiempo ´ de formacion. ´*
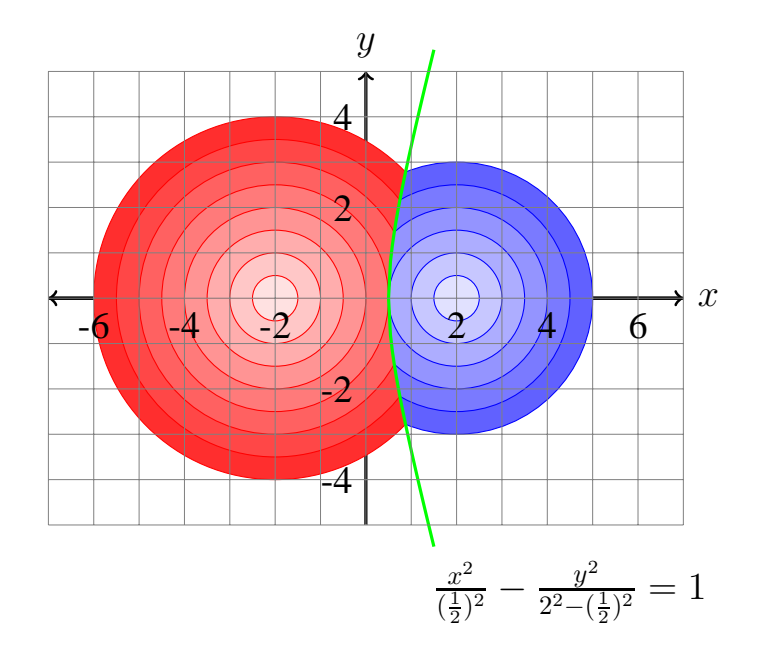

**Figura 2.12:** *Frontera entre dos núcleos bidimensionales en crecimiento, con distinto tiempo de formacion. ´*

#### *Nucleos en una dimensi ´ on´*

Los núcleos unidimensionales en crecimiento son simplemente segmentos de recta que aumentan su longitud tal que la frontera que se forma entre dos núcleos es el punto en donde tienen contacto.

La estructura final en nucleación en una dimensión debe ser como una recta dividida en segmentos de distintos tamaños. Por ejemplo la estructura mostrada en la figura 2.13.

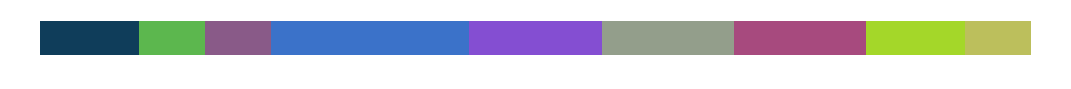

**Figura 2.13:** *Posible estructura en nucleacion unidimensional. ´*

### 2.2 Simulación en ciencia de materiales

Los experimentos basados en técnicas muy elaboradas proveen datos detallados sobre el comportamiento de un sistema, por ejemplo la técnica de DCT aplicada a materiales metálicos. Sin embargo, para interpretar estos experimentos y para obtener una resolución mayor en espacio y tiempo, se tiene que recurrir a modelos teóricos. La solución analítica de esos modelos teóricos es imposible para la mayoría de los sistemas de interés práctico, por ello es necesario recurrir a otro tipo de representación del sistema como son los modelos de simulación.

Con la simulación se busca recrear los elementos que se consideran importantes en la reproducción de un fenómeno observado empíricamente. Además, se busca usar las teorías o hipótesis existentes para predecir el comportamiento futuro del sistema, es decir, observar los efectos que se producirán en el sistema mediante los cambios dentro de él o en la forma en que opera.

Las simulaciones por computadora son usadas como accesorios de sistemas de modelado para los cu´ales las soluciones anal´ıticas no son posibles. En el ´area de las ciencias son de gran ayuda ya que, en cuanto a recursos se refiere, solo se tiene que disponer de una par de computadoras y no de todo el instrumental de un laboratorio, adem´as son de gran ayuda para comprender las relaciones entre los conceptos abstractos con sus equivalentes en el sistema físico.

Por otro lado, al igual que la creación de los modelos analíticos de un sitema siguen una metodología, el diseño de modelos de simulación también sigue una metología, que suele ser la misma para cualquier sistema que se desee simular. Esta area del conocimiento es denominada simulación de sistemas.

Como Shannon and Johannes [25] lo dicen: "La simulación de sistemas es el proceso de diseñar un modelo de un sistema real y llevar a cabo experimentación con él, con la finalidad de comprender el comportamiento del sistema o evaluar nuevas estrategias para el funcionamiento del mismo".

En la tabla 2.2 se presentan los pasos a seguir en dicha metología y una descripción resumida de ellos.

| <b>Nombre</b>         | Definición                                                    |  |  |  |  |  |  |  |
|-----------------------|---------------------------------------------------------------|--|--|--|--|--|--|--|
| Definición del sis-   | Se definen los objetivos específicos de la simulación y la    |  |  |  |  |  |  |  |
| tema.                 | forma en que se medirá la efectividad del sistema.            |  |  |  |  |  |  |  |
| Construcción<br>del   | Se definen las variables involucradas del modelo, relaciones  |  |  |  |  |  |  |  |
| modelo<br>de<br>simu- | lógicas y diagramas de flujo.                                 |  |  |  |  |  |  |  |
| lación.               |                                                               |  |  |  |  |  |  |  |
| Implementación        | Se decide si se usará un lenguaje de programación o           |  |  |  |  |  |  |  |
|                       | un paquete de simulación. Si se da el primer caso se          |  |  |  |  |  |  |  |
|                       | implementan los programas necesarios para representar el      |  |  |  |  |  |  |  |
|                       | comportamiento del sistema.                                   |  |  |  |  |  |  |  |
| Verificación          | Se trata de ver que el simulador se comporte de acuerdo a las |  |  |  |  |  |  |  |
|                       | características con las que se deseaba simular. Si esto no es |  |  |  |  |  |  |  |
|                       | así, entonces revisar la implementación o la construcción del |  |  |  |  |  |  |  |
|                       | modelo.                                                       |  |  |  |  |  |  |  |
| Valoración            | Se valoran las diferencias entre la información o datos que   |  |  |  |  |  |  |  |
|                       | nos proporciona el simulador con respecto al sistema.         |  |  |  |  |  |  |  |
| Experimentación       | Se generan los datos deseados y se realiza un análisis de     |  |  |  |  |  |  |  |
|                       | sensibilidad.                                                 |  |  |  |  |  |  |  |
| Interpretación        | Se interpretan los datos y se toma una decisión.              |  |  |  |  |  |  |  |
| Documentación         | Se realiza en dos formas: la primera se refiere a la docu-    |  |  |  |  |  |  |  |
|                       | mentación del tipo técnico, y la segunda se refiere al manual |  |  |  |  |  |  |  |
|                       | de usuario con el que se facilita su uso e interacción con el |  |  |  |  |  |  |  |
|                       | modelo desarrollado.                                          |  |  |  |  |  |  |  |

**Tabla 2.2:** *Pasos comunes en los modelos de simulacion. ´*

En las últimas décadas se han desarrollado simulaciones para una mejor comprensión del cambio en la estructura de un material ya sea en cristalización o recristalización. Como cualquier otro fenómeno natural éstos se pueden estudiar desde el punto de vista termodinámico o cinético.

A continuación presentamos algunas simulaciones separadas en los siguientes temas: recristalización, cristalización energética y cristalización cinética.

#### *Recristalizacion´*

Se han realizado simulaciones basados en el modelo de Potts y en la teoría de campo de fases en el área de recristalización de materiales de las cuales pueden tomarse ideas sobre lo más eficiente en cuanto a la discretización del espacio para representar el proceso que deseamos simular.

Holm and Battaile [18] hacen simulaciones bidimensionales y tridimensional de la evolución de los tamaños de grano usando el modelo de Potts y el método de Montecarlo, ver figura 2.14. Sin embargo, no lo aplican a la simulación de nucleación y crecimiento de núcleos, es decir, necesitan partir de una estructura "sólida" para llevar a cabo su simulación. Lo importante de esta publicación es que presentan muchas aplicaciones, que reportan como exitosas, del modelo de Potts (un modelo discreto) aplicado a sistemas con evolución microestructural.

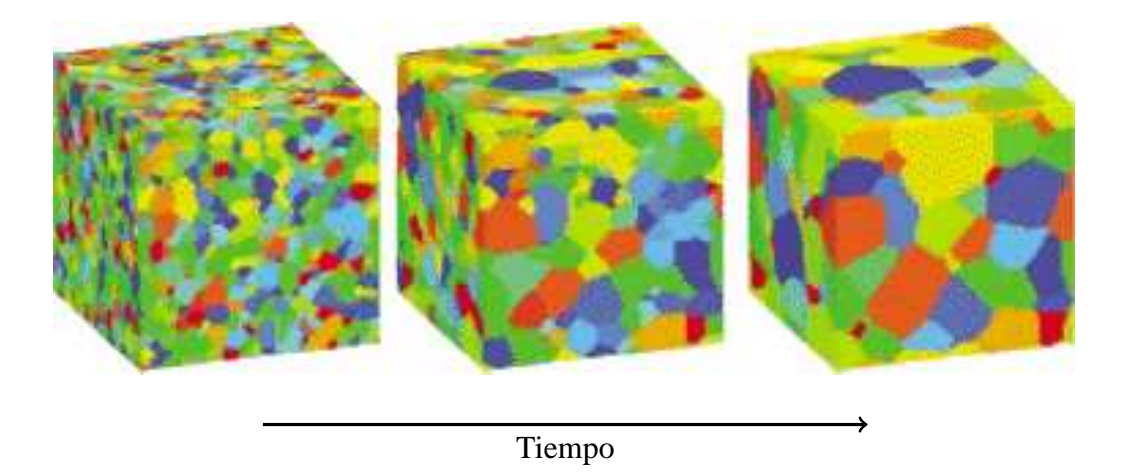

**Figura 2.14:** *Evolucion de microestructural publicada por Holm and Battaile [18] ´ .*

Vanherpe et al. [29] reportan una simulación tridimensional de la evolución microestructural basado en la teoría de campo de fases. Este simulador está enfocado al crecimiento de granos que se presenta cuando los granos más grandes crecen a costa de la desaparición de los granos pequeños. Además, como la teoría de campo de fases requiere de grandes capacidades de cómputo usan el método del *cuadro delimitador* para evitar este inconveniente.

#### $C$ ristalización desde el punto de vista energético

Castro et al. [7] reportan un modelo de simulación bidimensional partiendo de un enrejado y tomando como proceso estocástico la formación de nuevos núcleos y la agregación de elementos a un núcleo bajo ciertas reglas empíricas, pero con poco fundamento teórico. Reportan buena concordancia de la distribución de tamaños de granos con predicciones teóricas descritas por otros autores. Sin embargo, las fronteras intercristalinas, mostradas en la figura 2.15, difieren un poco de la forma hiperbólica descrita por Galeski and Piorkowska [11] y se observan desviaciones de la teoría de Avrami.

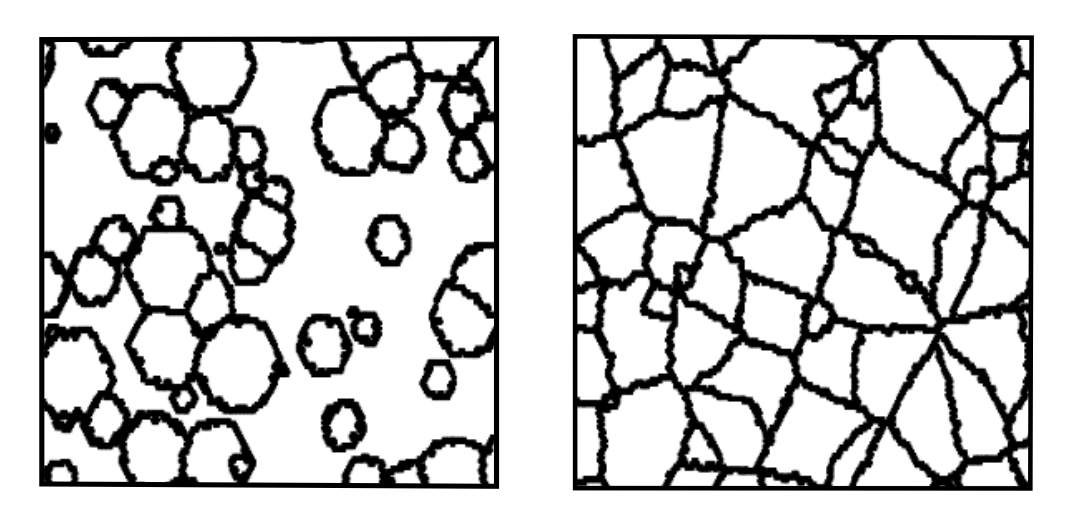

**Figura 2.15:** *Simulacion del proceso de nucleaci ´ on mediante el uso de reglas emp ´ ´ıricas, propuesto por Castro et al. [7].*

Burger et al. [3] desarrollan un modelo estocástico para modelar la cristalización en pol´ımeros, pero mayormente orientado a analizar los efectos de las variaciones de la temperatura sobre la rapidez de cristalización. Ellos utilizan resultados de otros autores

sobre la rapidez de crecimiento y rapidez de nucleación del polipropileno. En dicho trabajo no se muestran las estructuras obtenidas, ni las gráficas de grado de cristalización contra el tiempo.

Gránásy et al. [17] aplican la teoría de campo de fases binaria para simular el proceso de nucleación y crecimiento bidimensional. Concluyen que el exponente de Avrami cambia con el grado de cristalización. Sin embargo, las geometrías de los núcleos en crecimiento que reportan, mostradas en la figura 2.16, tienen cierta curvatura que no es discutida en el documento.

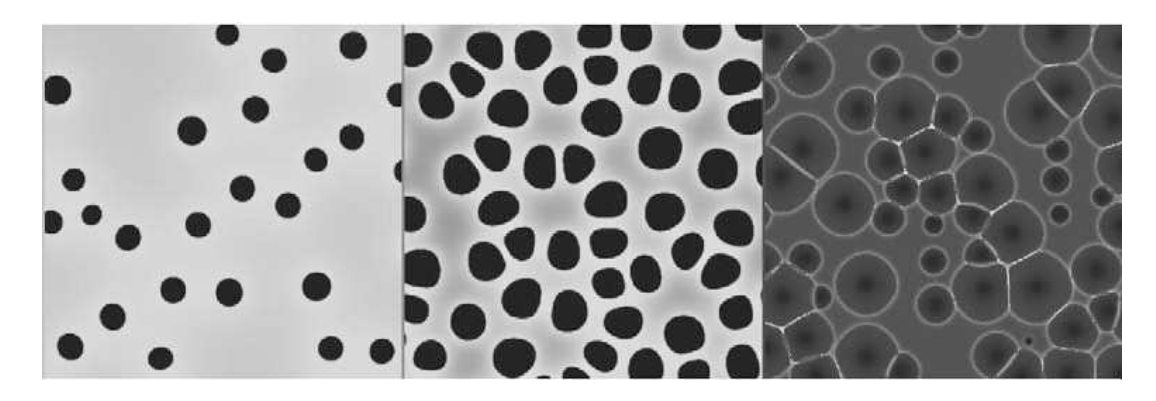

**Figura 2.16:** *Geometrías de núcleos en crecimiento obtenidas por Gránásy et al. [17].* 

Iwamatsu [19] propone una simulación bidimensional usando la teoría de campos de fases y el método de dinámica de celdas con lo que se predicen los isotermas de cristalización y reportan un ajuste satisfactorio en casos experimentales.

Caneda et al. [5] reportan una simulación tridimensional basada en autómata celular y reportan buena concordancia con el modelo de Vandermeer and Rath [28]. Sin embargo, en las estructuras granulares obtenidas los n´ucleos no parecen tener la forma descrita por el modelo de fronteras hiperbólicas intercristalinas.

#### $C$ ristalización desde el punto de vista cinético

Desde el punto de vista cinético se ha estudiado tanto la nucleación y el crecimiento de los n´ucleos de forma general, como las formas que deben tener las fronteras intercristalinas al suponer crecimiento equiaxial cuando la rapidez de crecimiento es constante. Estas son algunas de las características empleadas en este trabajo de tesis para estudiar el proceso de cristalización, es por ello que a continuación se discuten algunos de estos trabajos.

Galeski and Piorkowska [11] describen la forma hiperbólica de las fronteras interesferulíticas, a que se debe su curvatura y cuál su relación tanto con el parámetro cinético llamado rapidez de crecimiento, como con la diferencia entre tiempos de formación de dos núcleos contiguos.

Galeski [10], continuando por la misma línea de investigación, presenta un simulador para nucleación homogénea y nucleación heterogénea en dos dimensiones con el que obtiene estructuras granulares como las mostradas en la figura 2.17. Concluye un comportamiento acorde con la teoría de Avrami obteniendo valores de  $2.02 \pm 0.03$  para nucleación atérmica y  $3.00 \pm 0.04$  para nucleación térmica.

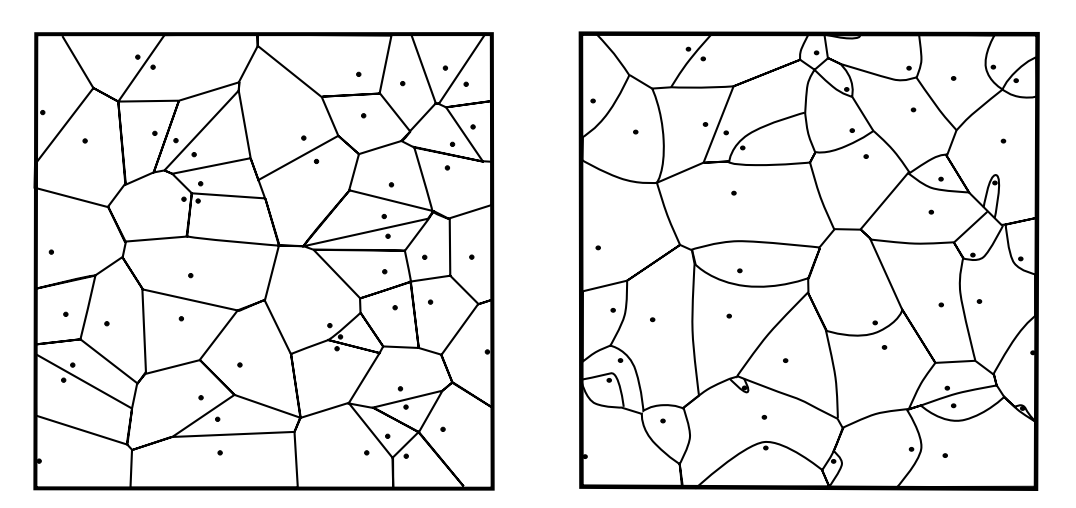

**Figura 2.17:** *Morfologías obtenidas por Galeski [10], para nucleación homogénea y heterogénea.* 

González et al. [14, 15] realizan simulaciones unidimensionales y bidimensionales, basados en el modelo de fronteras hiperbólicas intercristalinas, resuelto de forma analítica y concluyen un comportamiento acorde a la teoría de Avrami. Con el simulador bidimensional obtienen estructuras granulares como la que se muestra en la figura 2.18.

Garza et al. [12] obtienen resultados exitosos del modelo de fronteras hiperbólicas intercristalinas al aplicarlo a la cristalización del polipropileno a  $135 \degree C$ . Ellos obtienen los centros y vértices de los núcleos a partir de la imagen del polipropileno cristalizado, calculan las ecuaciones de las hipérbolas así como sus puntos de intersección y las

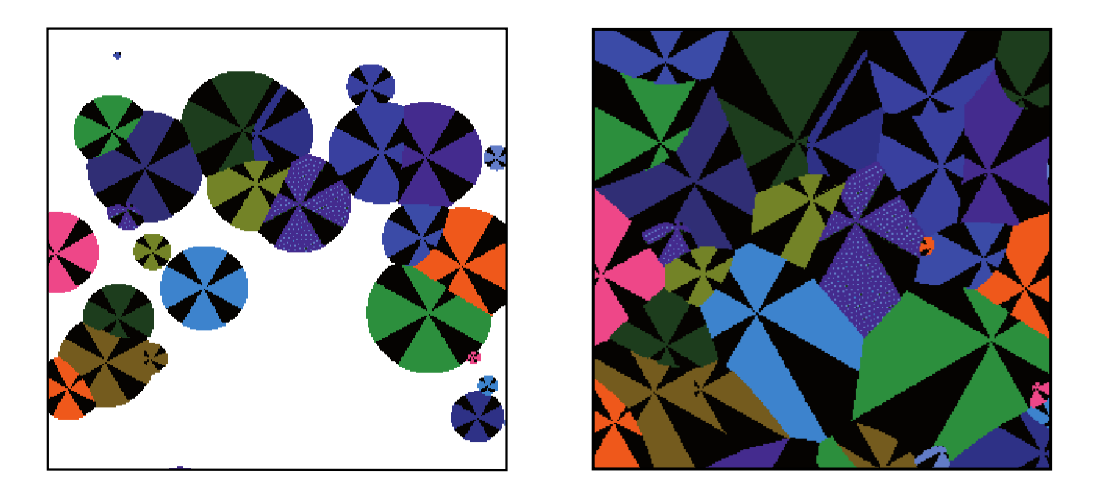

**Figura 2.18:** *Morfolog´ıa obtenida al simular el proceso de nucleacion t ´ ermica, mediante el ´ modelo propuesto por Gonzalez et al. [15]. ´*

diferencias de tiempos entre núcleos contiguos para obtener la estructura granular determinada por las fronteras. También superponen esta estructura a la imagen obtenida del experimento y observan que se acoplan muy bien, ver figura 2.19.

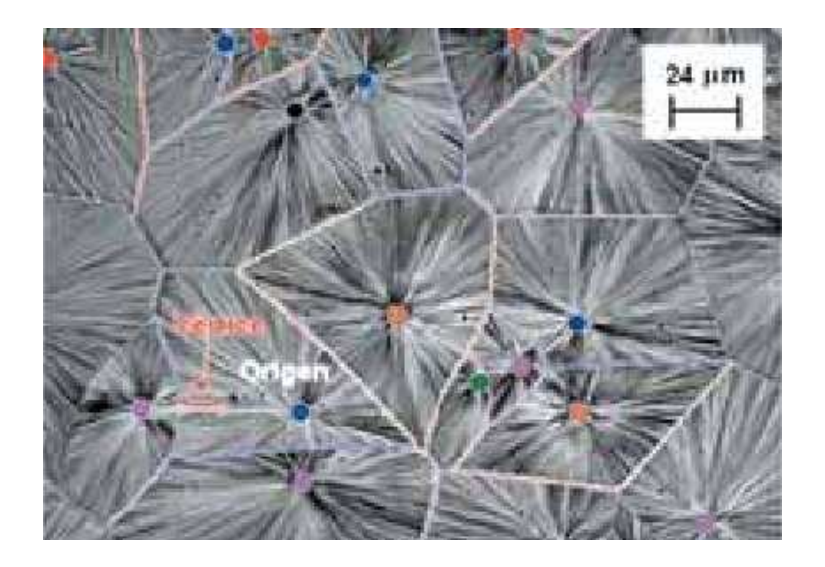

**Figura 2.19:** *Fronteras intercristalinas anal´ıticas, calculadas por Garza et al. [12], superpuestas sobre la imagen del polipropileno cristalizado a* 135 ◦C*.*

### Capítulo 3

## Metodología

En este capítulo se desarrollan la mayoría de los pasos que se siguen en la metodología de simulación. Como se describió en la tabla 2.2, estos pasos suelen ser los mismos para casi cualquier modelo de simulación de cualquier sistema que se desee estudiar.

En las siguientes secciones se describen: la definición del sistema; la forma en que se construyó el modelo de simulación del sistema; el seudocódigo del proceso de crecimiento, que en este trabajo es considerado como el más importante del simulador; los aspectos que fueron usados para verificar el comportamiento del sistema; y las ventajas y desventajas que presenta el simulador en relación con el sistema que se quiere simular. La implementación del simulador se describe hasta el capítulo siguiente, debido a la importancia que tiene para este proyecto la implementación de la interfaz desarrollada, en la cual se incluye el simulador.

Durante el desarrollo del simulador se realizó experimentación preliminar. Sin embargo, la única que se presenta en este capítulo es la que permitió verificar que el simulador representará al sistema de acuerdo a la construcción del modelo.

### 3.1 Definicion del sistema ´

El proceso que nos interesa simular en este trabajo y que es precisamente la primer oportunidad que se tiene de controlar la estructura de un material es el proceso de cristalización. Es decir, deseamos simular el desarrollo de los procesos de nucleación y crecimiento de núcleos en una región del espacio.

Las características y particularidades del sistema son las siguientes:

- 1. El tipo de regiones donde se lleva a cabo la cristalización tienen alguna de las formas siguientes: lineal, cuadrada ó cúbica, dependiendo si la simulación del proceso es unidimensional, bidimensional, o tridimensional.
- 2. Se tiene nucleación térmica durante el proceso de cristalización, es decir, los núcleos aparecen paulatinamente y en posiciónes al azar dentro de la región.
- 3. El crecimiento de los núcleos es equiaxial, es decir, la rapidez de crecimiento es igual en todas direcciones. Por ejemplo, se conoce que en al menos la cristalización de pol´ımeros se presenta este tipo de crecimiento y que bajo ciertas condiciones también se presenta en la cristalización de metales.
- 4. Se desea estudiar el fenómeno desde el punto de vista cinético, por lo que la simulación debe basarse únicamente en parámetros cinéticos y no en parámetros energéticos. Los parámetros cinéticos utilizados que describen el proceso de cristalización que deseamos simular son: la rapidez de nucleación, la cual será tomada con valor constante, y la rapidez de crecimiento de los núcleos, la cual también será constante e igual para todos los núcleos.

El interés en este tipo de nucleación y este tipo de crecimiento se debe a las siguientes dos ideas particulares:

En primera porque se desea continuar con las investigaciones de González et al. [13, 14, 15], donde presentan un simulador unidimensional, después un simulador bidimensional de nucleación usando el modelo de fronteras hiperbólicas intercristalinas, desarrollado para nucleación térmica [11], además de un estudio en el que Garza et al. [12], aplican exitosamente el modelo de fronteras hiperbólicas intercristalinas al proceso de cristalización del polipropileno cristalizado a 135 °C.

En segunda porque en muchas aplicaciones es deseable contar con materiales cuya estructura tenga un comportamiento isotrópico, el cual es obtenido de estructuras con nucleación térmica y crecimiento equiaxial de núcleos. El comportamiento isotrópico se refiere a tener las mismas propiedades en cualquier dirección. Por ejemplo, una muestra cúbica de un material con comportamiento isotrópico debe presentar los mismos resultados al aplicarle presión o algún otro esfuerzo sobre cualquiera de sus caras.

### 3.2 Construcción del modelo de simulación

Tomando en cuenta los simuladores que se han desarrollado en los últimos años, en los cuales se ha discretizado el espacio para tener un menor tiempo de cómputo y el trabajo desarrollado por González et al. [15], en el que el tiempo de cómputo para proporcionar una solución analítica es considerable, en este trabajo se propone un modelo de simulación en el que se discretiza el espacio y que se rige por la cinética del proceso y la geometría de las fronteras intercristalinas. Todo esto con la finalidad de reducir el tiempo de cómputo y obtener un simulador de nucleación y crecimiento de núcleos en una, dos y tres dimensiones basado únicamente en parámetros cinéticos.

El simulador usa la idea del modelo de Potts de discretizar la región continua al mapearla sobre un enrejado. Adem´as, se busca satisfacer o aplicar el modelo de fronteras hiperbólicas intercristalinas, descrito en la subsección 2.1.2, con el beneficio de simular la nucleación y crecimiento de los núcleos usando la cinética del proceso.

En el modelo del sistema una estructura continua es mapeada sobre un enrejado, arreglo o matriz tridimensional de dimensiones: DimX, DimY y DimZ, las dimensiones en la dirección x, y y z repectivamente. Por lo tanto, cuando nos referimos a una simulación bidimensional en realidad nos referimos a una simulación en la que la dimensión del enrejado en la dirección z toma el valor uno ( $DimZ=1$ ). De igual forma nos referimos a simulación unidimensional cuando las dimensiones del enrejado en la dirección  $y$  y en la dirección z ambas tienen valor uno ( $DimY=1, DimZ=1$ ).

En cada posición del enrejado se localiza un índice con valores  $\{0,1,2,...,N\}$ , donde el ´ındice cero se usa para representar regiones que a´un no han sido cristalizadas y los índices  $\{1,2,3,...\}$  se usan como identificadores de los núcleos. De tal forma que todas las posiciones del enrejado que tienen el mismo estado o índice indican elementos que pertenecen al mismo núcleo, ver figura 3.1. Además, el identificador de cada núcleo sirve para obtener toda la información sobre ese núcleo, por ejemplo: el tiempo de formación, la posición del centro del núcleo, el volumen, el radio, la rapidez de crecimiento, los identificadores de los núcleos vecinos, los elementos de su frontera, el color asociado para la visualización, etcétera. Toda esta información puede ser usada para determinar las propiedades de cada sitio en el enrejado, obtener la distribución de tamaños de los núcleos, visualizar las morfologías obtenidas, etcétera.

|   |   |   |    |              |   |              |              |                          |              |               |                |                         |                |                |                | 5                          |
|---|---|---|----|--------------|---|--------------|--------------|--------------------------|--------------|---------------|----------------|-------------------------|----------------|----------------|----------------|----------------------------|
|   |   |   |    |              |   |              | $\mathbf{1}$ | $\mathbf{1}$             | $\mathbf{1}$ | $\mathbf{1}$  |                |                         |                | 5              | 5 <sup>5</sup> | - 5                        |
|   |   |   |    | $\mathbf{1}$ | 1 | $\mathbf{1}$ | $\mathbf{1}$ | $\mathbf{1}$             | $\mathbf{1}$ |               |                |                         |                |                |                | 5                          |
| 3 |   |   | 3. |              |   |              |              | 1                        |              |               |                |                         |                |                |                |                            |
| 3 |   | 3 | 3. |              |   |              |              |                          |              |               |                |                         |                |                |                |                            |
| 3 |   | 3 | 3  |              |   |              |              |                          |              |               | $\mathcal{X}$  | $\overline{2}$          | $\overline{2}$ | $\mathcal{P}$  | $\mathcal{L}$  | $\overline{2}$             |
| 3 | 3 |   |    |              |   |              |              |                          | 1            | $\mathcal{X}$ | 2 <sub>2</sub> |                         |                | $\overline{2}$ | <sup>2</sup>   | $\overline{2}$             |
| 3 |   | 3 |    |              |   |              |              |                          |              | <sup>2</sup>  | -2             | 2                       |                |                | 2              | $\overline{\phantom{0}}$ 2 |
| 3 |   |   |    |              |   |              | 1            | $\overline{\phantom{a}}$ | 2            | 2             |                |                         |                | っ              |                | $\overline{2}$             |
| 3 |   |   | ₹  | 3            |   |              |              | $\overline{2}$           | 2            | 2 2           |                | $\overline{\mathbf{2}}$ | 2              | <sup>2</sup>   | 2 2            |                            |

**Figura 3.1:** *Ilustracion del modelo de Potts en dos dimensiones. ´*

El proceso de cristalización, como se muestra en la figura 3.2, toma pasos de tiempo discretos y se lleva a cabo en los siguientes procesos:

- 1. Se inicializan las variables y parámetros del sistema.
- 2. Si el tiempo actual corresponde al tiempo de formación de un nuevo núcleo, entonces se lleva a cabo la nucleación.
- 3. Si el tiempo actual no corresponde al tiempo de formación de un nuevo núcleo, entonces se lleva a cabo el proceso de crecimiento.
- 4. Se repiten los pasos dos y tres hasta que se haya cristalizado toda la muestra.

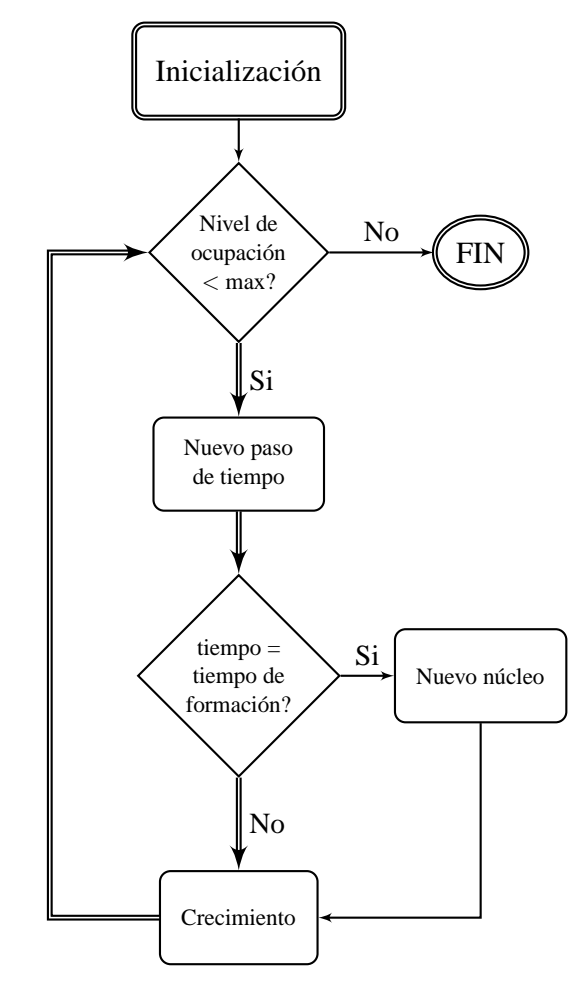

**Figura 3.2:** *Diagrama del proceso de cristalizacion. ´*

Para describir el desarrollo del proceso de nucleación y el proceso de crecimiento de los n´ucleos en el simulador propuesto, es necesario hacer las siguientes definiciones.

**Definición 3.1** *Sea*  $\Omega$  *la región continua en la que se lleva a cabo la cristalización, entonces la matriz* M *representa al enrejado discretizado de* Ω *en sus tres direcciones, con dimensiones* DimX*,* DimY *y* DimZ*, correspondientes al numero de elementos de ´ la matriz* M *en las direcciones* x*,* y*, y* z *respectivamente. Se supone ademas que cada ´ elemento del enrejado tiene la misma longitud en las tres direcciones.*

**Definición 3.2** *Un* **elemento**  $(i, j, k)$  *pertenece a M si cumple con las siguientes tres condiciones:*

$$
0 \le i \le \text{DimX} - 1,
$$
  
\n
$$
0 \le j \le \text{DimY} - 1,
$$
  
\n
$$
0 \le k \le \text{DimZ} - 1.
$$
  
\n(3.1)

**Definición 3.3** *La vecindad de un elemento*  $(i, j, k)$  *de la matriz M dada por* 

$$
V(i,j,k) = \begin{cases} i-1 \le u \le i+1 \\ (u,v,w): \quad j-1 \le v \le j+1 \\ k-1 \le w \le k+1 \end{cases},
$$
 (3.2)

*es decir, son aquellos elementos* (u, v, w)*, tal que la diferencia de valores en al menos una de las posiciones es igual a uno, ver figura 3.3.*

| $\cdots$                          |                 |               | $(i-1, j-1, k-1)$ $(i-1, j, k-1)$ $(i-1, j+1, k-1)$ | $\cdots$ |          |               |           | $\cdots$ (i-1, j-1, k) (i-1, j, k) (i-1, j+1, k) | $\cdots$ |          |                 |               | $\cdots$ (i-1, j-1, k+1) (i-1, j, k+1) (i-1, j+1, k+1) |   |
|-----------------------------------|-----------------|---------------|-----------------------------------------------------|----------|----------|---------------|-----------|--------------------------------------------------|----------|----------|-----------------|---------------|--------------------------------------------------------|---|
| $\cdots$                          | $(i, i-1, k-1)$ | $(i, j, k-1)$ | $(i, j+1, k-1)$                                     | $\cdots$ | $\cdots$ | $(i, i-1, k)$ | (i, j, k) | $(i, j+1, k)$                                    | $\cdots$ | $\cdots$ | $(i, j-1, k+1)$ | $(i, j, k+1)$ | $(i, j+1, k+1)$                                        | . |
| $\cdots$                          |                 |               | $(i+1, j-1, k-1)$ $(i+1, j, k-1)$ $(i+1, j+1, k-1)$ | $\cdots$ | $\cdots$ |               |           | $(i+1, j-1, k)$ $(i+1, j, k)$ $(i+1, j+1, k)$    | $\cdots$ |          |                 |               | $\cdots$ (i+1, j-1, k+1) (i+1, j, k+1) (i+1, j+1, k+1) |   |
| <b>Contract Contract Contract</b> |                 |               |                                                     |          |          |               |           |                                                  |          |          |                 |               |                                                        |   |

**Figura 3.3:** *Elementos que pertenecen a la vecindad del elemento* (i, j, k) *en el enrejado tridimensional.*

**Definición 3.4** *Sean*  $(i, j, k)$  *y*  $(u, v, w)$  *dos elementos de M*, *se dice que son vecinos*  $s$ *i*  $(i, j, k) \in V(u, v, w)$  *y viceversa.* 

**Definicion 3.5 ´** *La frontera del nucleo son aquellos elementos o posiciones de la matriz ´* M*, tal que el ´ındice en esas posiciones es igual al identificador o ´ındice del nucleo y en ´ la vecindad de esos elementos hay al menos otro elemento del enrejado cuyo ´ındice es diferente al identificador del nucleo. Por ejemplo, en la figura 3.4, la frontera del n ´ ucleo ´ cuyo identificador es tres, son todas las posiciones del arreglo que tienen indice tres y estan cercanos a la l´ınea azul o a la l´ınea negra.*

**Definición 3.6** *La frontera en crecimiento de un núcleo son aquellos elementos de la frontera que en el proceso de cristalizacion tienen en su vecindad elementos con ´ ´ındice cero.*

|                                                       | 0                                                                                                    |                                             |
|-------------------------------------------------------|----------------------------------------------------------------------------------------------------|---------------------------------------------|
| $\bigoplus$<br>$\cup$                                 | $1\quad1$<br>$0 - \theta$<br>$\theta$<br>$\mathbf{V}$<br>$\cup$                                                | 1<br>1<br>1<br>1<br>$\mathbf{1}$<br>1<br>-1 |
| 33<br>3<br>3<br>3<br>$3\phantom{.0}$<br>N             | 222<br>$\mathcal{Y}2$ 2 2<br>2                                                                                 |                                             |
| 3 <sup>3</sup><br>33<br>3<br>3<br>3<br>3              | 2 2 2 2 2 2 2 2                                                                                                | -1                                          |
| 3<br>3<br>3<br>33<br>3<br>3<br>3                      | 2222<br>2.2<br>22                                                                                              | $\mathbf{1}$                                |
| 3<br>33<br>3<br>3<br>3<br>3<br>3<br>3                 | 2<br>2<br>2 2<br>2 2<br>22<br>2                                                                                | 1                                           |
| 3<br>3<br>-31<br>3<br>З<br>3<br>3<br>3<br>3           | 22<br>22<br>22<br>2<br>2 <sub>1</sub><br>$\overline{2}$                                                        | 1<br>1<br>1<br>1<br>$\mathbf{1}$<br>1<br>1  |
| 3<br>3<br>3<br>3<br>3<br>3<br>3<br>3<br>3             | 22<br>2.2<br>2 2<br>22<br>2                                                                                    |                                             |
| $\mathcal{S}$<br>3<br>3<br>3<br>3<br>3<br>3<br>3<br>Ð | $\overline{2}$<br>22<br>$\mathcal{D}_{\mathcal{L}}$<br>222<br>$\mathcal{D}_{\cdot}$<br>2                       | -1<br>Х                                     |
| З<br>3<br>3.<br>3                                     | 22<br>$\mathcal{D}$<br>2 2<br>2<br>$\mathcal{D}_{\mathcal{L}}$<br>$\mathcal{D}_{\mathcal{L}}$<br>$\mathcal{D}$ | $\mathfrak{R}$                              |
| 3<br>3<br>3<br>3<br>3<br>3                            | $2^{\circ}$<br>$\overline{2}$<br>2 2<br>2 <sup>2</sup><br>2<br>$\overline{2}$ 2                                | $\overline{2}$                              |
| 3<br>З<br>3                                           | 2 2<br>22<br>22<br>22<br>$\mathfrak{D}_{\mathfrak{p}}$<br>$2^{\circ}$                                          | 1<br>۱1<br>-1                               |
| 3<br>3<br>4                                           | 22<br>22<br>22<br>$\mathcal{D}_{\mathcal{L}}$<br>2 2<br>2                                                      |                                             |
| 2                                                     | 2 2<br>2 2<br>2 2<br>$2-$<br>2.2                                                                               | $\mathcal{D}$<br>1<br>Ð<br>-1               |
| 22                                                    | 222<br>2222<br>2                                                                                               |                                             |

**Figura 3.4:** *Fronteras hiperbolicas anal ´ ´ıticas entre cada par de nucleos (l´ıneas negras), fronteras crecientes idealizadas (l´ıneas de colores) y centros de los nucleos (posicion de los n ´ umeros de ´ colores).*

**Definición 3.7** *Sean*  $n_1$  *y*  $n_2$ *, dos núcleos cualquiera, se dice que*  $n_1$  *es vecino de*  $n_2$ *y* n<sup>2</sup> *vecino de* n1*, si hay dos elementos vecinos en la matriz* M*, tal que sus ´ındices correspondan con los identificadores de los nucleos. ´*

**Definicion 3.8 ´** *Los vecinos de un nucleo ´* n<sup>i</sup> *, son todos aquellos* n<sup>j</sup> *tal que* n<sup>i</sup> *es vecino de*  $n_j$ . Cada núcleo  $n_i$  tiene asociado un vector dinámico representado por

$$
vecinos_i = [j_1, j_2, \ldots],
$$

*donde*  $j_1, j_2, \ldots$  *son los identificadores de los núcleos vecinos.* 

**Definición 3.9** *Una restricción de frontera es un cálculo que, dados un elemento*  $(i, j, k)$ *de* M *y dos nucleos vecinos ´* n<sup>1</sup> *y* n2*, permite determinar de que lado de la frontera hiperbolica anal ´ ´ıtica, generada por estos dos nucleos, se encuentra el elemento. Si se ´ desea asignar el ´ındice del nucleo ´* n<sup>2</sup> *al elemento* (i, j, k) *y este se encuentra del lado de ´*  $n_1$  *entonces se dice que se no cumple la restricción de frontera.* 

Las definiciones anteriores facilitan la comprensión de los códigos o seudocódigos de los algoritmos desarrollados. A continuación se da una descripción resumida de los algoritmos de núcleación y crecimiento de núcleos:

El proceso de nucleación es simulado al elegir un elemento aleatorio del enrejado con índice cero, el cual indica una región que aún no ha sido cristalizada. En la posición de tal elemento se dice que se forma un nuevo núcleo, al cual se le asigna un radio inicial y un índice. El índice de dicho núcleo es asignado a todas las posiciones del enrejado cuya distancia al centro del núcleo sea menor que el radio inicial, siempre y cuando en dichas posiciones se encuentre un índice cero.

El proceso de crecimiento de los núcleos en un paso de tiempo determinado sigue el siguiente proceso:

1. Se toma un núcleo  $n_i$  del vector de núcleos  $V_n$  que se han formado. Por ejemplo, en la figura 3.4, se tendría el vector con cinco nucleos

$$
V_n = \left[ \begin{array}{cccc} n_1 & n_2 & n_3 & n_4 & n_5 \end{array} \right], \tag{3.3}
$$

donde en  $n_1$  se almacena toda la información del núcleo uno.

- 2. Dicho núcleo puede crecer si partes de su frontera están en contacto con zonas que a´un no han sido cristalizadas, es decir, si en la vecindad de un elemento de la frontera se encuentran elementos cuyo índice sea cero. También se dice que puede crecer si tiene frontera en crecimiento. En la figura 3.4, por ejemplo, los núcleos uno, dos, cuatro y cinco, aún pueden crecen, mientras que el núcleo cinco ya no puede crecer.
- 3. Si el núcleo puede crecer se aumenta el valor del radio, en función de la rapidez de crecimiento, y tomando cada elemento de la frontera del n´ucleo, se evaluan los elementos en su vecindad para determinar si alguno de ellos se agrega. Un elemento en la vecindad puede ser agregado si tiene índice cero, tiene distancia al centro del núcleo menor que el radio y si cumple con cada restricción de frontera con respecto a los núcleos vecinos (sólo si tiene vecinos, de lo contrario, no existen tales restricciones). Si el elemento sí puede agregarse, entonces se cambia el índice cero del elemento por el identificador del n´ucleo y se verifica si se detecta un nuevo vecino.
- 4. Se aplican los pasos uno, dos y tres para cada núcleo en el vector de núcleos.

El algoritmo 1 es un seudoc´odigo que muestra como se lleva a cabo el proceso de crecimiento. Cabe mencionar que la forma de verificar si un elemento pertenece a la matriz se calcula en una pequeña función adicional, así mismo, la verificación de violación de fronteras, que se agregó con la finalidad de disminuir los efectos de la discretización del tiempo. Por otro lado, la recursividad se agregó para evitar algunos casos raros en los que había elementos que no se agregaban a ningún núcleo y está inplementada en la función de violación de fronteras.

La figura 3.5 puede ayudar a interpretar el crecimiento de los núcleos, tanto el caso continuo como su versión de crecimiento discreto.

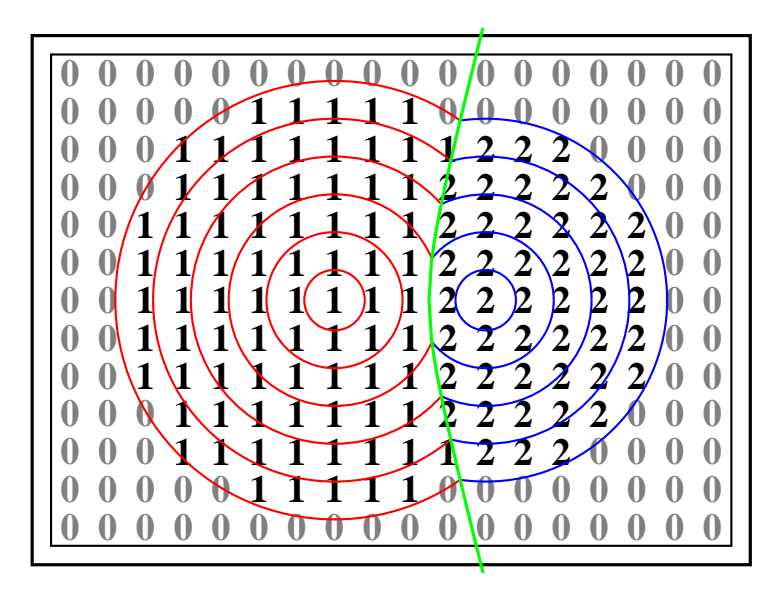

**Figura 3.5:** *Crecimiento paulatino de los nucleos en el enrejado. ´*

### 3.3 Verificación del modelo

Para verificar que el simulador se comporta de acuerdo a como se diseñó, primero fu´e necesario observar que a simple vista las fronteras cumplan con el modelo de fronteras hiperbólicas, tanto en simulaciones bidimensionales como tridimensionales; y segundo, observar que las curvas asociadas a las isotermas de cristalización tengan la forma típica de una **S**.

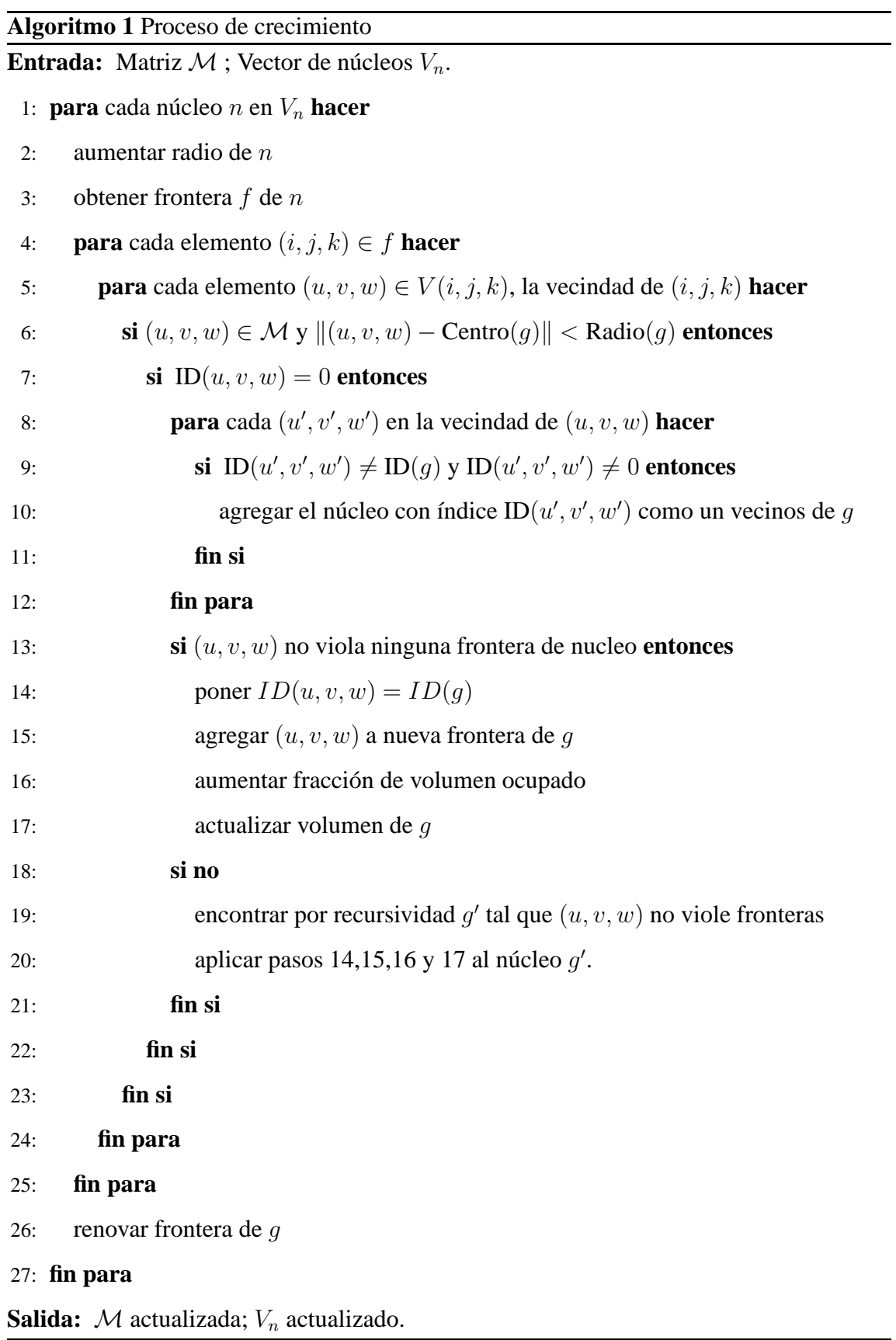

Para analizar el caso bidimensional, basta considerar que el simulador propuesto es una extensión del simulador presentado por González et al. [15], por lo que las morfologías bidimensionales obtenidas deben ser parecidas a las morfologías que ellos obtienen. Esto no siempre ocurr´ıa en las primeras versiones del simulador, sin embargo, se consiguió evitar dicho problema de forma satisfactoria, al agregar las llamadas restricciones de frontera. Un ejemplo sencillo de comparación de las morfologías surge de las figuras 3.6(a) y 3.6(b), donde se puede apreciar que las fronteras entre cada par de núcleos son curvas relativamente suaves, simétricas con respecto al segmento que une los centros de los núcleos y concavas hacia el núcleo que se formó más tardiamente.

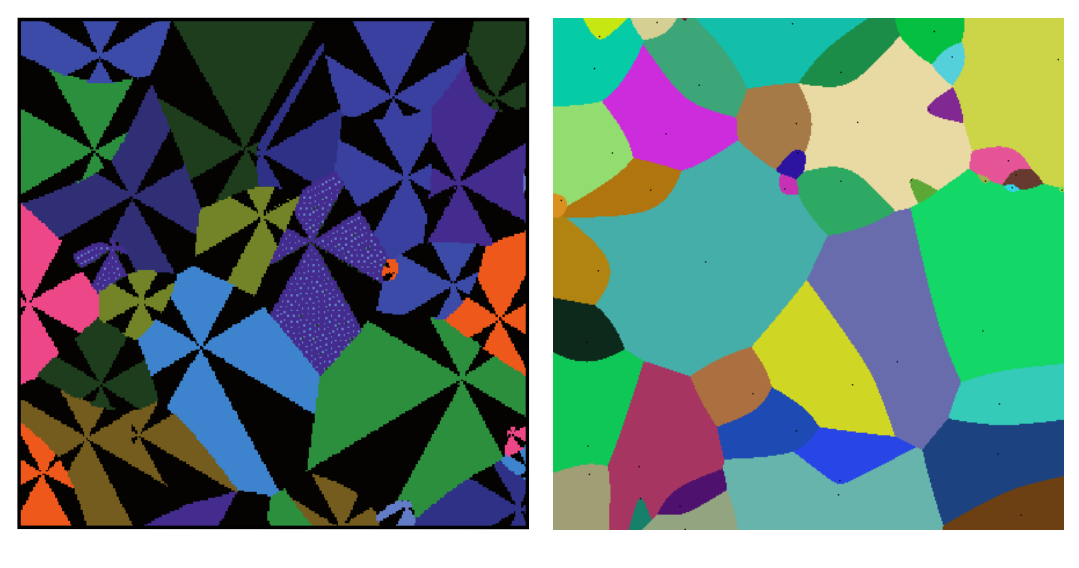

 $(a)$  (b)

**Figura 3.6:** *Comparando la morfolog´ıa (a), obtenida anal´ıticamente por Gonzalez et al. [15], con ´ la morfolog´ıa (b), obtenida mediante el simulador aqu´ı propuesto, se observa en ambos casos que las fronteras entre cada par de núcleos son curvas relativamente suaves, simétricas con respecto al segmento que une los centros de los nucleos y concavas hacia el n ´ ucleo que se form ´ o m´ as´ tardiamente.*

En relación al caso tridimensional, se consideró que al hacer un corte sobre una superficie hiperbólica, la forma resultante no solo depende del hiperbolóide, sino también de la dirección del corte. En la figura  $3.7(a)$ , un corte vertical da como resultado la forma de una hipérbola, un corte horizontal proporciona la forma de un círculo y cortes transversales proporcionan formas que varían entre el círculo y la hipérbola, similares a una elipse. Así mismo, se observó que en todos los cortes sobre morfologías simuladas en tres dimensiones, las fronteras de los núcleos efectivamente tienen la forma de cortes sobre superficies hiperbólicas. La figura  $3.7(b)$  es un ejemplo claro de lo anterior.

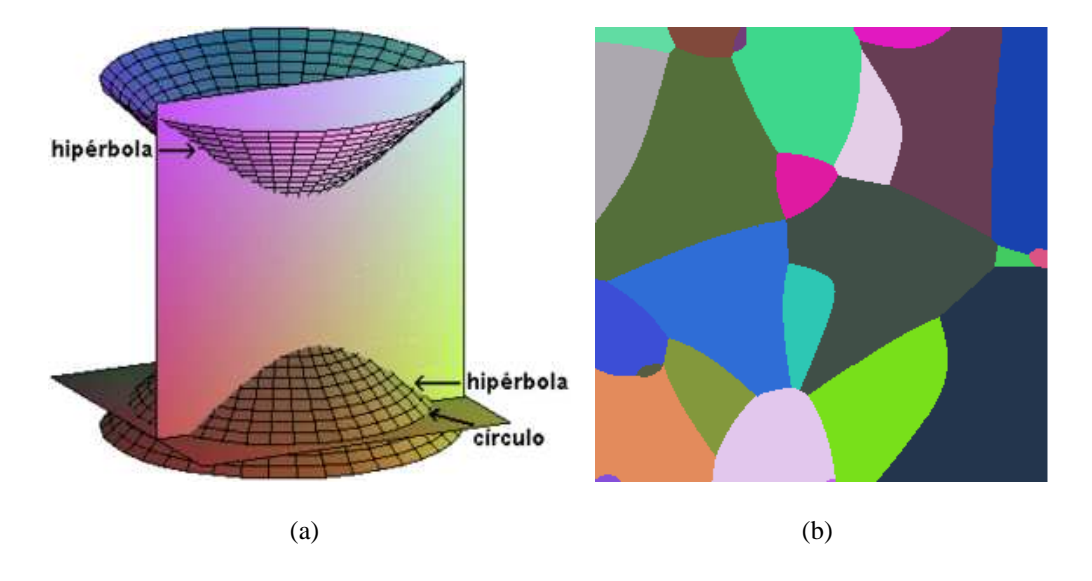

**Figura 3.7:** *(a) Formas resultantes al realizar diversos cortes sobre una superficie hiperbolica, ´ (b) corte sobre una morfolog´ıa tridimensional obtenida en el simulador propuesto, donde pueden apreciarse formas que varían entre la hipérbola y el círculo.* 

En cuanto a las gráficas de las isotermas de cristalización asociadas a las morfologías obtenidas, en esta sección sólo presentamos las gráficas relacionadas a un conjuto de simulaciones con parámetros específicos. Sin embargo, puede observarse en el Apéndice A, donde se presentan más gráficas de este tipo, todas tienen la misma forma que la figura 3.8(a).

Siguiendo la teoría de Avrami [2], con los datos obtenidos de las cien simulaciones de las que se obtienen las isotermas de cristalización, también se genera la isoterma promedio y su desviacíon estándar en diversos pasos de tiempo, mostrada en la figura 3.8(b). También se calculó el valor del exponente de Avrami a partir del grado de cristalización promedio de cincuenta simulaciones, su gráfica de Avrami asociada y una aproximación lineal, ambas mostradas en la figura 3.8(c), obteniendo  $n = 3.0503 \pm 0.02044$ . El valor obtenido es bueno considerando que éste debe ser igual a tres, según la teoría de Avrami.

Con lo anterior decimos que se verifica que el simulador se comporta de acuerdo a como fue diseñado.

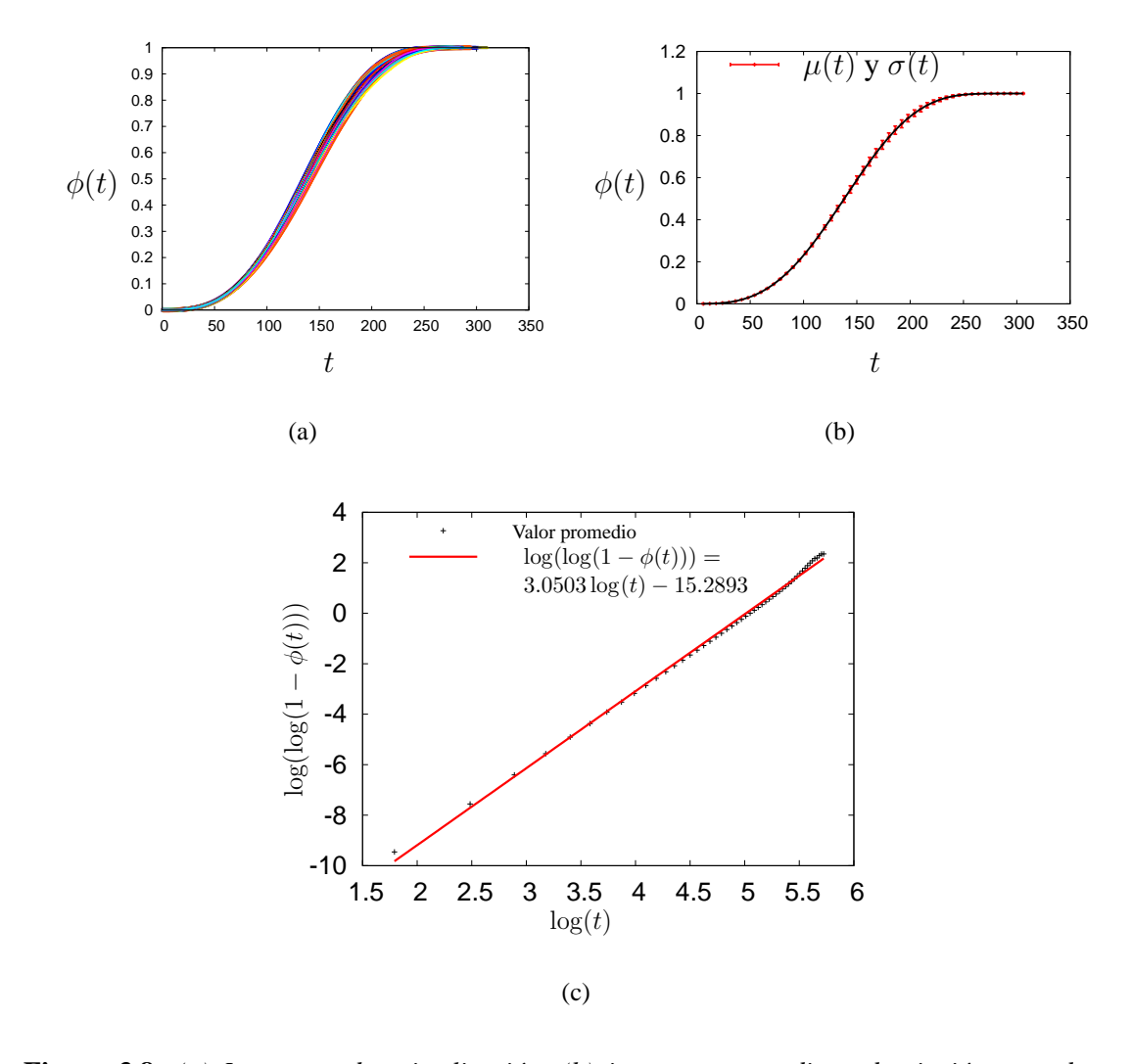

**Figura 3.8:** (a) Isotermas de cristalización, (b) isoterma promedio y desviación estandar en *diversos pasos de tiempo, (c) gráfica para calcular el exponente de Avrami mediante aproximación lineal. Parametros: ´* Dimensi´on*=2D,* Repeticiones*=100,* DimX*=*DimY*=1000,* DimZ*=1,* Pasos*=1 y* Rapidez *=0.5, obteniento un promedio de 246 nucleos por simulaci ´ on. ´*

## 3.4 Valoración del modelo

En cuanto a las ventajas y desventajas que se encontraron al representar el sistema mediante la ayuda del simulador, listamos a continuación las que fueron consideradas más importantes.

#### *Ventajas*

Con respecto al sistema físico:

- 1. No requiere de aparátos de medición costosos, ya que lo único que se requiere es una computadora para realizar los procesos.
- 2. Al poder encontrar un conjunto de morfologías es posible deducir un comportamiento promedio.
- 3. Una vez deducidos esos comportamientos, será posible crear modelos que ayudan a predecir las posibles morfologiías que se obtienen bajo determinadas condiciones.
- 4. Será posible estudiar con el uso de software especializado las morfologías obtenidas con mayor rapidez.

Con respecto a otras simulaciones:

- 5. Se pueden conseguir morfologías bidimensionales con características similares a las del simulador de González et al. [15], en las que se observó una reducción aproximada en el tiempo de c´omputo desde cuatro horas hasta cinco segundos.
- 6. Como consecuencia de la reducción en el tiempo de cómputo, es posible la realización de múltiples corridas de la simulación en tiempos cortos de ejecución.
- 7. Se puede simular tanto el proceso de cristalización unidimensional, como bidimensional y tridimensional. Los tiempos de cómputo en simulaciones tridimensionales son de un minuto aproximadamente, cuando se tienen los siguientes parámetros: Dimensión=3D, Repeticiones=1, DimX=DimY=DimZ=300, Pasos=1 y Rapidez=1.0.
- 8. Se puede observar el desarrollo del proceso al mismo tiempo que se realizan los cálculos numéricos, gracias a que el simulador se desarrolló usando las interfaces gr´aficas **Java** [16] y **Java3D** [26].
- 9. Cuando una simulación se lleva a cabo se tiene acceso al arreglo tridimensional que representa la morfolog´ıa, por lo que es posible observar su cambio en el tiempo mediante el uso de cortes o planos de visualización y también con el uso de imagenes tridimensionales.
- 10. Se pueden detectar los cambios en las características de los núcleos en el transcurso de una simulación. Por ejemplo: cuáles y cuántos elementos contiene la frontera, cuáles son los identificadores de núcleos vecinos, qué tamaño tiene cada núcleo, cuál es el tiempo y la posición de aparición de cada uno de ellos, entre otros.
- 11. Se puede calcular el grado de cristalización aproximado en cada paso del tiempo, mediante la suma de los tamaños de los núcleos. También se puede calcular una cota para el error de dicha medición, ésta se obtiene como la suma de los tamaños de las fronteras en crecimiento.
- 12. Podr´ıan llevarse a cabo mediciones equivalentes a las realizadas sobre materiales reales como se muestra en el siguiente ejemplo:

**Ejemplo 3.10** *Una estructura granular que resulta del simulador propuesto, con parametros: ´* Dimensi´on*=3D,* Repeticiones*=1,* DimX*=*DimY*=*DimZ*=300,* Pasos*=1 y* Rapidez*=1.0, es como la mostrada en la figura 3.9. A partir de dicha estructura es posible conocer cómo se relaciona la morfología observada en un corte en relacion con la morfolog ´ ´ıa completa. De manera similar, se pueden hacer mediciones en cualquier línea sobre un corte y relacionar las características de la l´ınea con las caracter´ısticas del corte o de la estructura completa, ver figuras 3.10 y 3.11.*

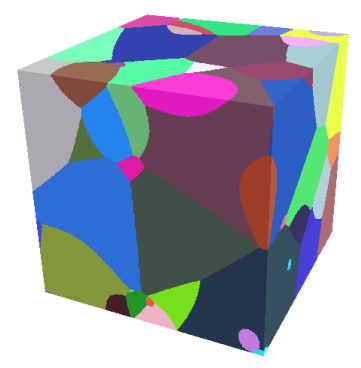

**Figura 3.9:** *Morfolog´ıa simulada obtenida con el modelo de fronteras hiperbolicas intercristali- ´ nas. Parametros: ´* Dimensi´on*=3D,* DimX*=*DimY*=*DimZ*=300,* Pasos*=1 y* Rapidez*=1.0*

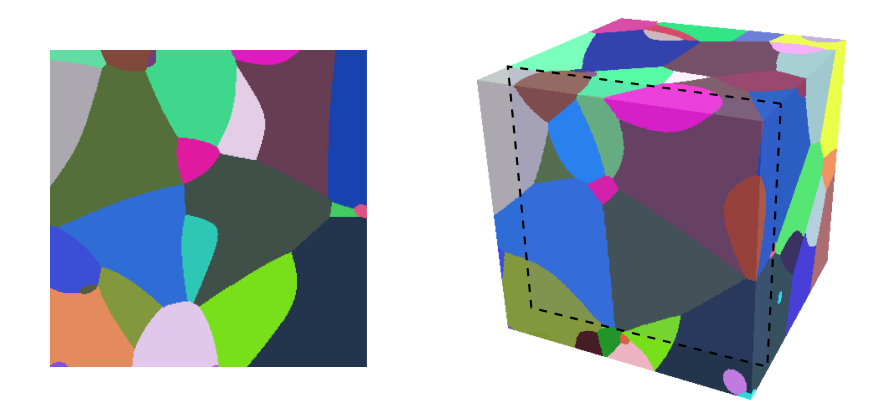

Figura 3.10: *Uso de un corte de material para el análisis de una morfología simulada. Parametros: ´* Dimensi´on*=3D,* DimX*=*DimY*=*DimZ*=300,* Pasos*=1 y* Rapidez*=1.0*

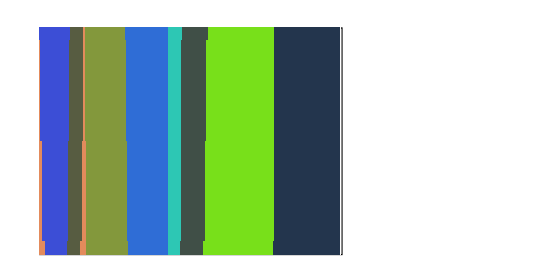

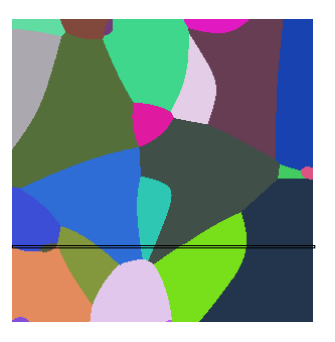

Figura 3.11: Mediciones sobre una línea en el corte de una morfología simulada. Parámetros: Dimensi´on*=3D,* DimX*=*DimY*=*DimZ*=300,* Pasos*=1 y* Rapidez*=1.0.*

#### *Desventajas*

- 1. Posible pérdida de exactitud en el cálculo de los tamaños de núcleos.
- 2. Posible pérdida de exactitud en los isotermas.

Para valorar la pérdida de exactitud en el cálculo de los tamáños de núcleos, al finalizar la simulación se podría recalcular de manera más exacta el valor de los tamaños de núcleo al hacer un refinamiento únicamente sobre los elementos de las fronteras de todos los núcleos como se observa en la figura 3.12. La exactitud por supuesto depende de qué tanto se refinen los elementos de la frontera. Sin embargo, es intuitivo que los tamaños de los nucleos no cambiarán mucho y en consecuencia el cambio en la distribución de tamaños de grano será aún menor.

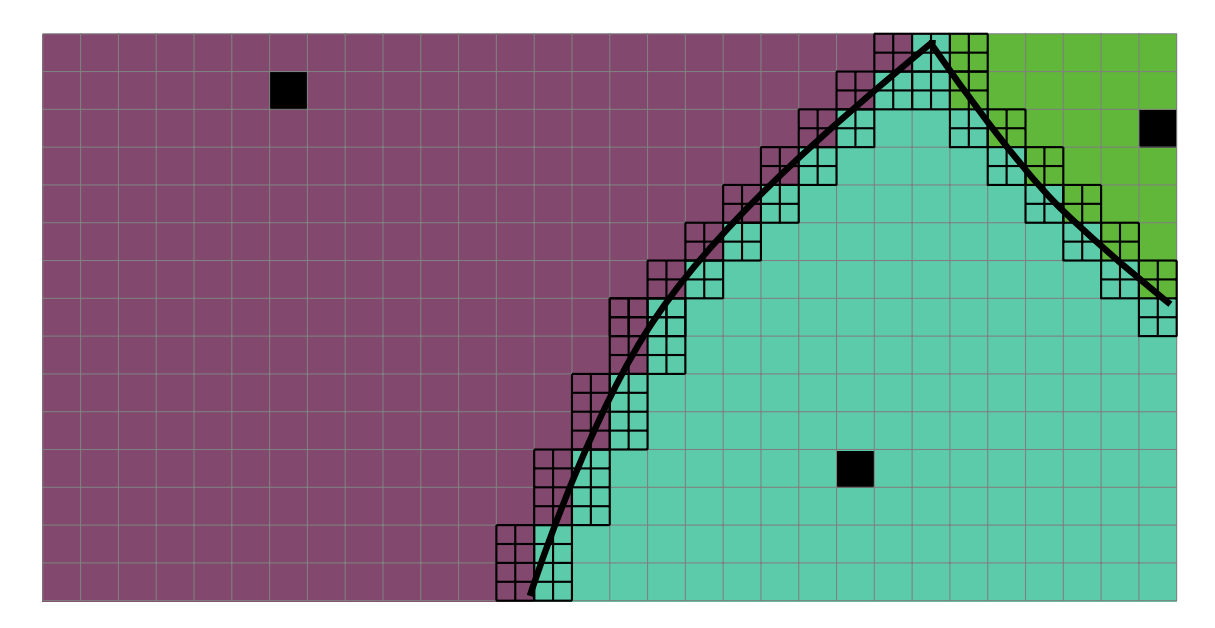

**Figura 3.12:** *Gráfica para esquematizar un refinamiento en el cálculo del área de los núcleos.* 

Para valorar la pérdida de exactitud que se presenta al calcular el grado de cristalización durante el desarrollo de una simulación, se presentan gráficas que relacionan la suma del tamaños de las fronteras crecientes de los núcleos, en función del tiempo de simulación. También se presentas gráficas que muestran el la suma de los tamaños de las fronteras crecientes en función del grado de cristalización.

Sin importar cuáles de estos dos tipos de gráficas se analicen, cabe destacar que el error en las mediciones involucra sólo a los elementos de las fronteras en crecimiento, ya que para los otros elementos de la frontera, el espacio que no cristaliza determinado elemento es cristalizado por un elemento de la frontera de otro núcleo y viceversa.

Como se podrá observar en la figura 3.4 y con ayuda de la figura 3.12, para cada elemento de la frontera creciente solo se incluye entre el cincuenta y cien por ciento de su tamaño al n´ucleo idealizado. Por otra parte en los elementos que no han cristalizados, que son vecinos de los elementos de las fronteras, entre el cero y un cincuenta por ciento de ellos está incluido en el núcleo idealizado (circulo), es decir, hay una compensación. Si esto es cierto, entonces el error de medición en cada elemento de la frontera varía entre un cero y cincuenta por ciento de ese elemento. Entonces, una forma más general de calcular el error ser´ıa tomarlo como variable aleatoria, que puede tomar valores de entre cero y la mitad tamaño de la frontera creciente. Por ejemplo, en la figura 3.13 y ??, la línea negra representaría la altura máxima en promedio que podría alcanzar el error en la medición para cada paso del tiempo o para cada valor del grado de cristalización calculado, respectivamente, deduciendo que en promedio el error m´aximo alcanzable es de un tres por ciento del volumen total de la región en la que se lleva a cabo la cristalización, con los parámetros usados en dichas simulaciones.

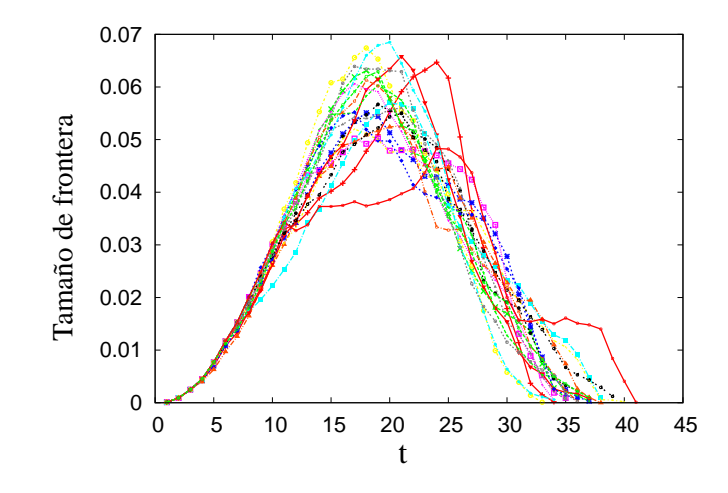

(a) Suma de los tama˜no de las fronteras en crecimiento a cada paso del tiempo, medido en proporción del volumen total.

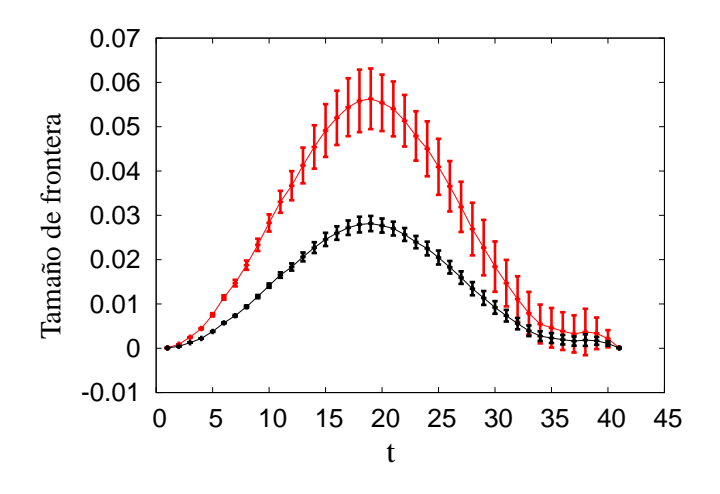

(b) Media y varianza de la suma del tamaño de las fronteras crecientes a cada paso del tiempo, medido en proporción del volumen total.

Figura 3.13: Tamaño de las fronteras crecientes para estimar el error al calcular el grado *de cristalizacion. Par ´ ametros: ´* Dimensi´on*=2D,* Repeticiones*=20,* DimX*=*DimY*=100,* DimZ*=1,* Pasos*=1 y* Rapidez*=1.0.*

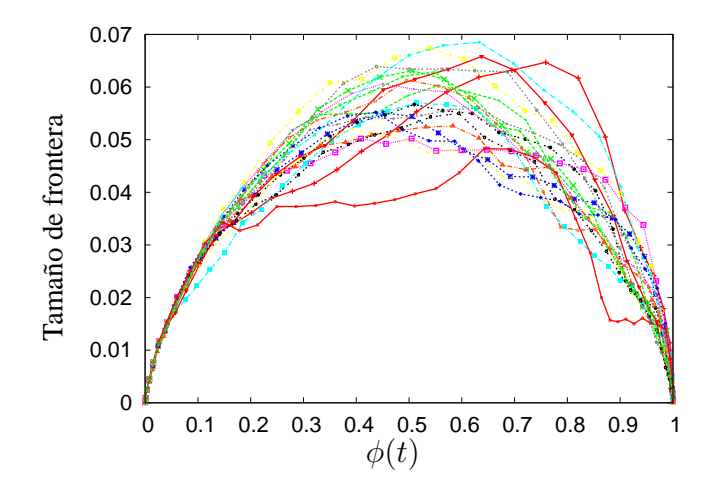

(a) Suma de los tamaños de las fronteras en crecimiento en función del grado de cristalización, medido en proporción del volumen total.

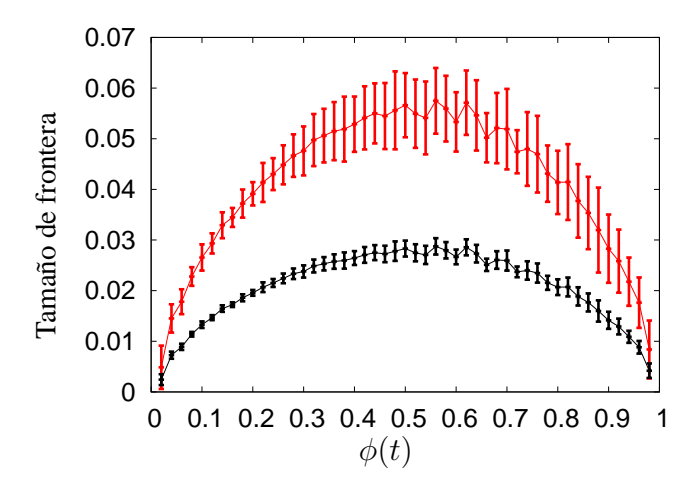

(b) Media y varianza de la suma de los tama˜nos de las fronteras en crecimiento, medido en proporción del volumen total.

**Figura 3.14:** *Tamano de las fronteras para estimar el error al calcular el grado ˜ de cristalizacion en funci ´ on del grado cristalizaci ´ on calculado. Par ´ ametros: ´* Dimensi´on*=2D,* Repeticiones*=20,* DimX*=*DimY*=100,* DimZ*=1,* Pasos*=1 y* Rapidez*=1.0.*

### Capítulo 4

# Herramienta computacional

La herramienta computacional desarrollada es una interfaz gráfica creada en el lenguaje Java [16], que implementa la visualización de la muestra en un espacio virtual tridimensional, mediante la interfaz gráfica Java3D [26]. También utiliza la herramienta Gnuplot, mediante la ejecución de procesos externos, para generar histogramas de forma sencilla.

La herramienta ha sido desarrollada para que el usuario obtenga un conocimiento mayor del desarrollo de la simulación y que con el uso continuo tenga una realimentación de los procesos que observa y de las características de las morfologías que obtiene en cada simulación.

Las partes visuales de la herramienta han sido desarrolladas para facilitar la detección de errores en el diseño del modelo de simulación. Así mismo, para visualizar tanto los resultados obtenidos, como el proceso que se va desarrollando. El objetivo final es brindar un mayor apoyo a la veracidad de las conclusiones finales del proyecto.

El dise˜no de la herramienta parte del prototipo, desarrollado por Elisa Schaeffer, cuya única intención es visualizar el proceso de nucleación y el crecimiento de los mismos en dos dimensiones, como el mostrado en la figura 4.1. Al realizar varias simulaciones se observó que cuando la dimensión del enrejado, asociado a la región por cristalizar, es superior a mil elementos por lado, el proceso se torna lento. Esto se debe a que en su implementación no se buscó optimizar el tiempo de cómputo.

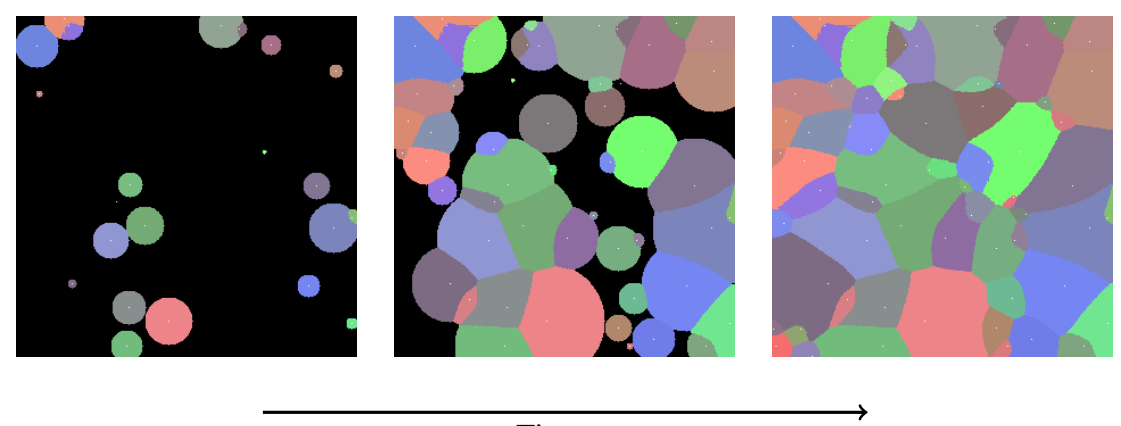

Tiempo

**Figura 4.1:** *Proceso de nucleacion y crecimiento, simulado por el prototipo bidimensional ´ desarrollado por Elisa Schaeffer.*

De los diversos procesos del prototipo, se encontró que en el proceso de crecimiento de los núcleos, se generaba un aumento considerable en el tiempo de cómputo a medida que se aumenta la dimensión del enrejado. Esto se debe a que la cantidad de operaciones necesarias para agregar nuevos elementos a un núcleo cualquiera, cada que éste aumenta su radio, es proporcional al número de elementos que se evaluan para determinar cuáles de ellos pertenecen al n´ucleo. Por su parte, los elementos a evaluar son aquellos que se encuentran dentro de una región cuadrada que contiene al núcleo, ver figura 4.2. En consecuencia, la cantidad de elementos evaluados, que denotaremos por  $N_1(2D)$ , se calcula como

$$
N_1(2D) = d^2,\t\t(4.1)
$$

donde  $d$  es el diámetro del núcleo. A esta forma de evaluar los elementos se le denota en este trabajo como **recorrido completo**.

Se llegó a la conclusión que si se extendía el simulador al caso tridimensional, siguiendo el mismo algoritmo de crecimiento y sin considerar aún la implementación de la interfaz ni el cálculo numérico de analizar una morfología, el tiempo de cómputo aumentaría considerablemente. Es decir, la cantidad de operaciones necesarias para agregar nuevos elementos a un núcleo, pasaría de ser proporcional al cuadrado del diámetro del núcleo  $\mathcal{O}(d^2)$ , a ser proporcional al cubo del diámetro  $\mathcal{O}(d^3)$ . Por lo cual se modificó el proceso

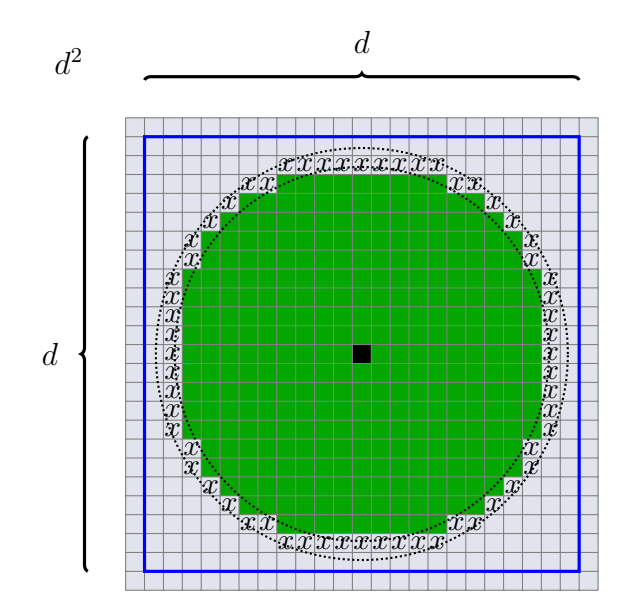

**Figura 4.2:** Recorrido completo de una región cuadrada para determinar cuáles elementos serán *agregados en el crecimiento de un nucleo. En este caso los elementos dentro del cuadrado con la ´ l´ınea azul son aquellos que se evaluan y los que se agregan son solo aquellos marcados con la letra* x*.*

de crecimiento, evaluando sólo aquellos elementos que se encuentran en un recorrido que crece desde la parte interna del núcleo hasta cubrir por completo los elementos que serán agregados, el cual se denotará como **recorrido en espiral**. Por ejemplo, en la figura 4.3, los elementos color verde son aquellos que pertenecen al núcleo, los marcados con una  $x$ son los que se agregarán al aumentar el radio del núcleo una unidad y los elementos por los que pasa la línea azul son los únicos que serán evaluados.

La ventaja del recorrido en espiral es que evita los elementos del cuadrado inscrito en el círculo. De esta forma, el número de elementos evaluados en el caso bidimensional, que se denota con  $N_2(2D)$ , es aproximado por

$$
N_2(2D) \approx d^2(1 - \sin^2 45^o),\tag{4.2}
$$

encontrando que la complejidad del recorrido espiral también es  $\mathcal{O}(d^2)$ . En consecuencia, no se observó mejoría en el tiempo de cómputo al emplear el recorrido en espiral y la extensión al caso tridimensional no parece ser obvia ni tampoco sencilla.

Se determinó que antes de extender el simulador al caso tridimensional, debería reducirse

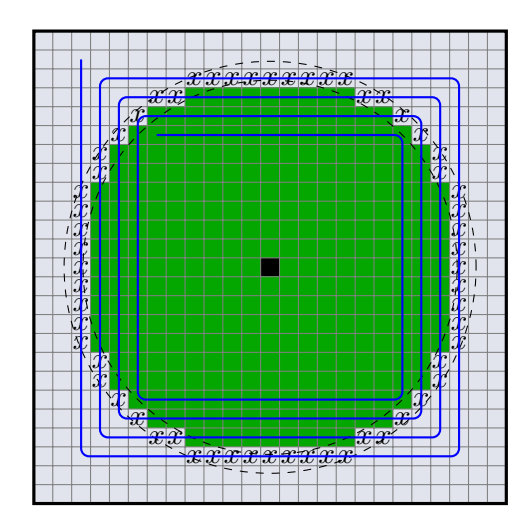

**Figura 4.3:** *Recorrido en forma de espiral para agregar nuevos elementos a un nucleo sobre una ´ region cuadrada que lo cubre. ´*

la complejidad computacional del proceso de crecimiento para un núcleo, a fin de obtener un simulador bidimensional que sea lo más rápido posible y que su respectiva extensión al caso tridimensional no se vuelva obsoleta.

Finalmente, se propuso un recorrido que cubre sólo una pequeña vecindad alrededor de los elementos que se encuentran en la frontera del núcleo, denotado como **recorrido por vecindades**. Por ejemplo, en la figura 4.4, al considerar una vecindad alrededor de cada elemento de la frontera, elementos marcados con una  $x$ , se cubren los elementos cuyos centros están dentro del círculo grande con línea punteada. Estos son precisamente aquellos elementos que serán agregados al núcleo.

Con el recorrido por vecindades el número de elementos a verificar, denotado como  $N_3$ en el caso bidimensional es aproximado por

$$
N_3(2D) \approx 9 * \pi (d - 2), \tag{4.3}
$$

donde  $\pi(d-2)$  es el perímetro del círculo interno (un núcleo idealizado antes de crecer) y aproxima el número de elementos en la frontera del núcleo. Obteniendo así, que la complejidad del proceso de crecimiento, usando el recorrido por vecindades, para el caso bidimensional es  $O(d)$ . Siguiendo la misma lógica se obtiene que el número de elementos a verificar  $N_3$  para en el caso tridimensional es aproximado por

$$
N_3(3D) \approx 27 \times 2\pi d^2,\tag{4.4}
$$

donde  $2\pi d^2$  es la superficie de una esfera de diámetro  $d$  y el número veintisiete representa el tama˜no de una vecindad en tres dimensiones, por lo que la complejidad del proceso de crecimiento de un núcleo en el caso tridimensional es  $\mathcal{O}(d^2)$ .

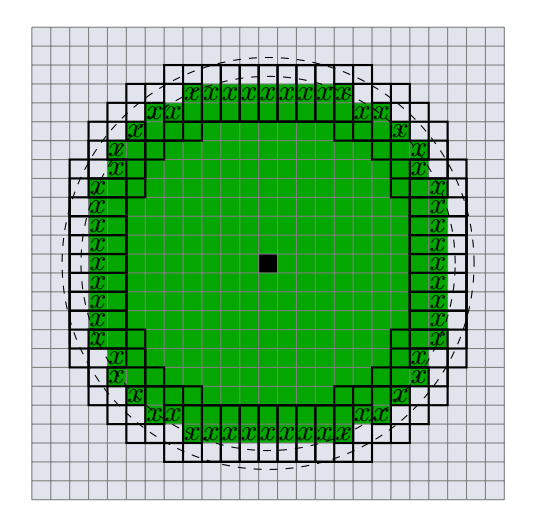

**Figura 4.4:** *Vecindades sobre los elementos de la frontera de un nucleo bidimensional, usadas en ´ el recorrido por vecindades para el crecimiento del nucleo. ´*

Usando el recorrido por vecindades, se desarrolló en el lenguaje  $C_{++}$  un simulador en el que se implementó el uso del arreglo dinámico <<vector>>, para almacenar la información de las coordenadas de cada elemento de la frontera de un núcleo. En dicho simulador también se implementó la extensión al caso tridimensional. Sin embargo, la única forma de "observar" un núcleo en este simulador se consigue imprimiendo los índices del enrejado tridimensional. En consecuencia, es complicado poder hacer deducciones sobre la congruencia ó incongruencia de las morfologías que se obtienen. Por otro lado, los parámetros requeridos en este simulador son sólo cuatro: DimX, DimY, DimZ y Pasos, ya que aún no se había desarrollado una versión que permitiera cambiar la rapidez con que crecen los núcleos.

Con el recorrido por vecindades y la idea de mejorar la observación del crecimiento de los n´ucleos, se comenz´o a desarrollar la interfaz gr´afica en el lenguaje **Java**, la cual ha ido evolucionando, por lo que se han obteniendo varias versiones al agregar nueva funcionalidad de una versión a la siguiente. A continuación se describen dichas versiones del simulador gráfico.

- **Versión 1.** Es la primer versión en una interfaz gráfica. El simulador desarrollado en esta versión usaba el recorrido en espiral descrito anteriormente. Se implementó el recorrido espirar porque éste ya había sido implementado en el lenguaje  $C_{++}$ , solo fue traducir el código a java. En esta versión se muestran el desarrollo de la simulación en dos dimensiones con los elementos mínimos para llevarla a cabo.
- **Versión 2.** Es la primer simulación en la que se usan vecindades en la frontera y simulaciones en tres dimensiones. Sin embargo aún no se ha desarrollado la visualización de las morfologías que se van formando en el proceso, por lo que nuevamente la impresión de matrices sirve de apoyo para conocer parcialmente la morfología que se obtiene.
- **Versión 3.** Tiene la funcionalidad de poder visualizar cortes del material a través de las direcciones  $X$ ,  $Y$  y  $Z$ , es decir, produce cortes paralelos a los ejes coordenados. Los cortes se pueden ver tanto en el desarrollo de la simulación como después de que ésta finaliza. La funcionalidad de cortes, puede ser activada o desactivada, lo que permite disminuir el tiempo de una simulación o mostrar mayor atención en el desarrollo del proceso.

El número de pasos de tiempo entre generación de núcleos consecutivos tiene el valor fijo uno (Pasos=1) y únicamente se pueden introducir los parámetros: DimX, DimY y DimZ.

- **Versión 4.** Ya con imágenes de cortes se decide comenzar a obtener imágenes de las morfologías obtenidas en modelos de tres dimensiones. Por lo que esta versión de la interfaz cuenta con las siguientes características adicionales:
	- Se han agregado un botón para guardar el corte que está siendo visualizado en el panel correspondiente.

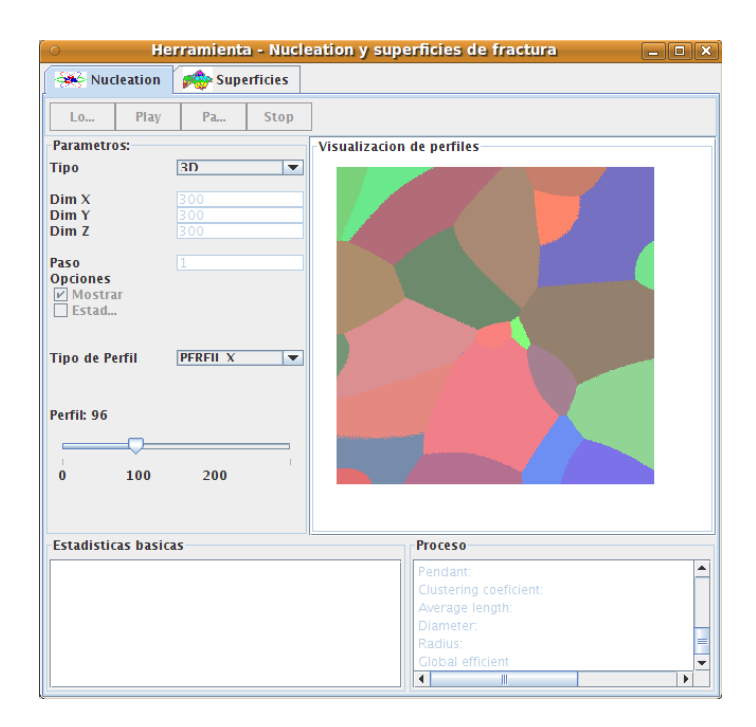

**Figura 4.5:** *Imagen correspondiente a la tercera version de la herramienta. ´*

- Se agregó una nueva pestaña a lado de la pestaña de los cortes para mostrar la imagen de la muestra generada en un espacio virtual. Sin embargo, la morfología en el espacio virtual se puede generar sólo después de haber guardado las seis imágenes correspondientes a las caras de la región y aplicarles las rotaciones y traslaciones adecuadas en algún editor de imágenes para ubicarlas en la posición que les corresponden.
- En la pestaña de cortes se agregó una barra de progreso para saber el porcentaje de cristalización. Anteriormente éste sólo se podía conocer al imprimirlo en la terminal o línea de comandos.
- Internamente se agregó funcionalidad para calcular la frecuencia de los tamaños de los núcleos y al finalizar una simulación esa información es mostrada en la terminal.
- **Versión 5.** La dificultad para saber cuáles rotaciones o reflexiones se deben aplicar a las imágenes de las caras, conducen a tratar de realizarlas de manera automática al comunicar el espacio virtual con el simulador y obtener de ´el los datos de

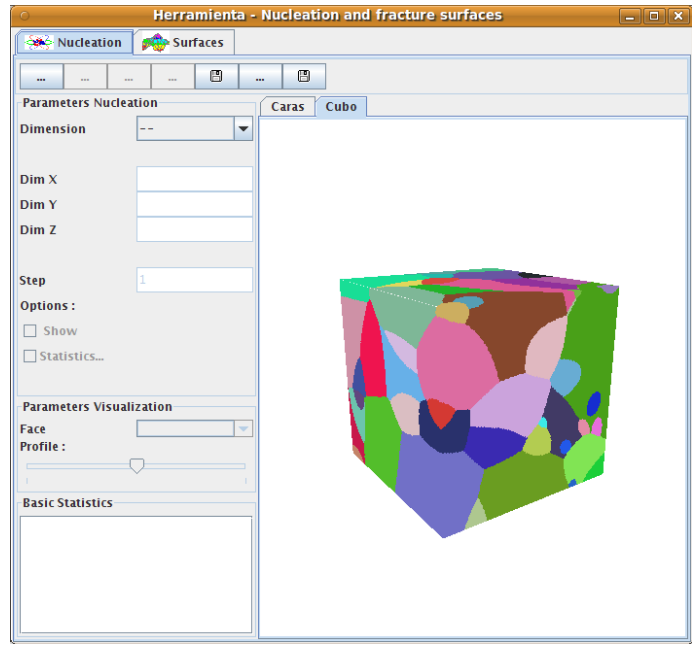

**Figura 4.6:** *Imagen del espacio virtual agregado en la cuarta version de la interfaz. ´*

las imágenes. Por lo que esta versión de la interfaz cuenta con las siguientes características adicionales:

- Se agrega la funcionalidad de rotar la imagen tridimensional con el ratón y se agrega iluminación a la escena virtual con la finalidad de distinguir las diferentes caras de muestra.
- Se agrega una nueva pestaña en el que se muestra un histograma correspondiente a los tamaños de los núcleos de la muestra. Para generar este histograma se mandan los datos a un archivo volumen.dat y se crea un archivo llamado histo.plot, después se ejecuta el proceso de generar la gráfica, guardada en un archivo con nombre histo.png, usando la herramienta **Gnuplot** y el archivo histo.plot, se leen los datos de la imagen y se muestra la gráfica en la pestaña correspondiente como se ilustra en la imagen 4.7(b).
- $\blacksquare$  El número de pasos de tiempo entre generación de núcleos consecutivos ya no solo toma el valor uno, sino que también puede tomar valores enteros Pasos  $\in \{1, 2, 3, \ldots\}.$
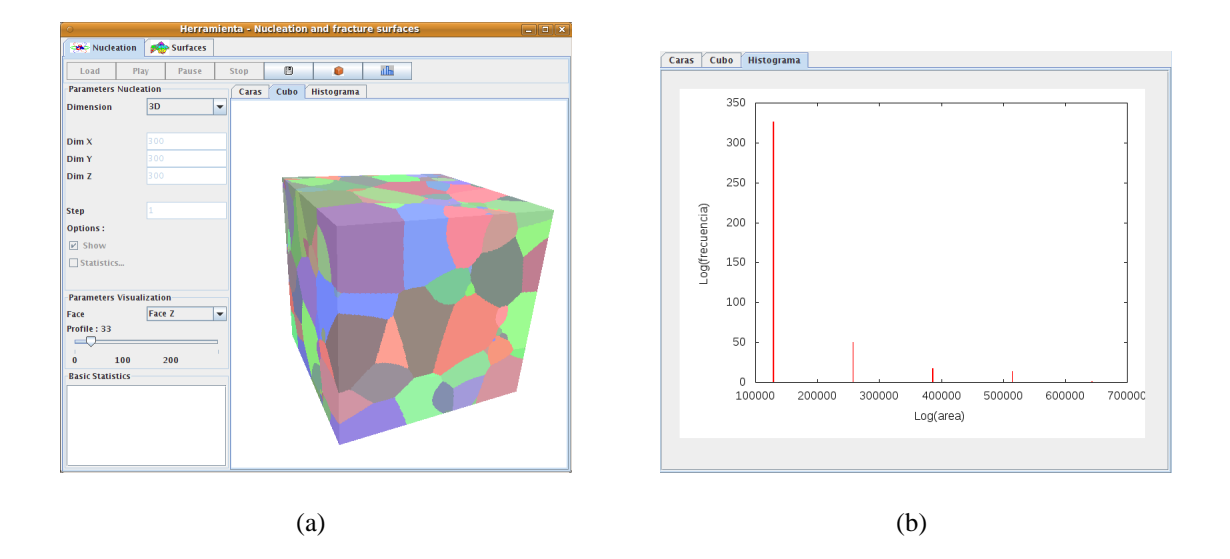

**Figura 4.7:** *Apariencia de la quinta versión de la interfaz: (a) Generación directa de la muestra en el espacio virtual con iluminación y (b) histograma de frecuencias de tamaños de núcleos.* 

- **Versión 6.** Al buscar desarrollar una interfaz más completa, se agregan nuevas funcionalidades tanto en apariencia como internas, buscando representar mejor el proceso de cristalización. Las nuevas funcionalidades son:
	- Se agrega una barra de menú, la cual cuenta con un campo en el que es posible elegir alguno de los cuatro idiomas disponibles.
	- Se han modificando internamente el código de la simulación para soportar distintos valores del parámetro Rapidez, que varía la rapidez con que crecen los radios de los núcleos.
	- $\blacksquare$  Con la intención de disminuir el efecto de la discretización en los procesos, se agregan restricciones de frontera en el crecimiento de los núcleos. Minimizando las consecuencia de que los núcleos no crezcan simultaneamente y ocupen un elemento que analíticamente le pertenezca a otro núcleo. Esto requiere conocer con cuáles núcleos se tiene contacto, por lo que durante el mismo crecimiento se crea una lista de los núcleos vecinos.
	- Se da la funcionalidad de crear imágenes de la muestra en el espacio virtual desde el principio de la simulación. Sin embargo, aún falta

conocimiento al respecto ya que estas imagenes se sobreponen y es necesario que esto no pase.

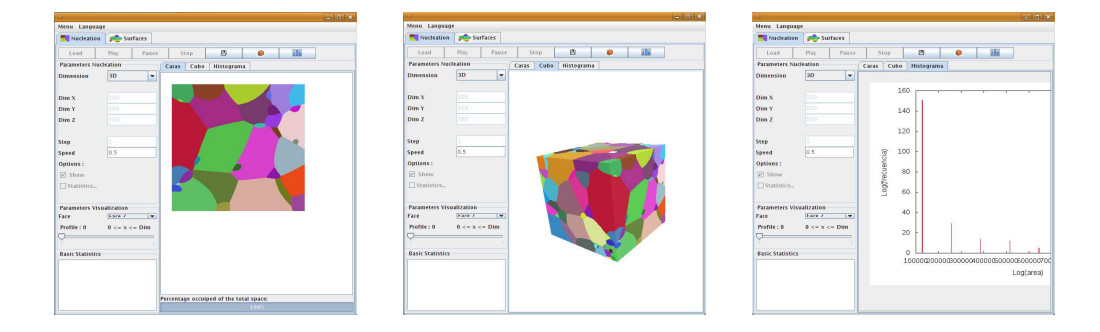

**Figura 4.8:** *Imagen de la sexta versión de la interfaz, donde se observa la nueva barra de menú.* 

- **Versión 7.** La necesidad de generar continuamente grupos de simulaciones con los mismos parámetros, motiva a agregar nueva funcionalidad y corregir aquellas en las que se tienen fallas. Las nuevas características son:
	- Se agrega funcionalidad para realizar un número continuo de simulaciones.
	- Se guarda alguna información en archivos de salida con nombres secuenciales.
	- En lugar de agregar nuevas imágenes al espacio virtual se actualiza y remplaza el objeto que contiene toda la información de las caras, lo que permite observar la evolución del proceso en una vista tridimensional cada vez que un botón es presionado.
	- Los textos de los botones en la barra de control se cambian por iconos relacionados y se agrega una descripción breve sobre la acción que ejecutan para que aparezca cuando el puntero del ratón pase sobre el botón.
- **Versión 8.** Con la intención de mostrar que los núcleos en tres dimensiones efectivamente crecen de forma esférica, se agrega la funcionalidad de actualizar el espacio virtual de manera automática cada determinado tiempo. Para ello se hace uso de variables temporales.

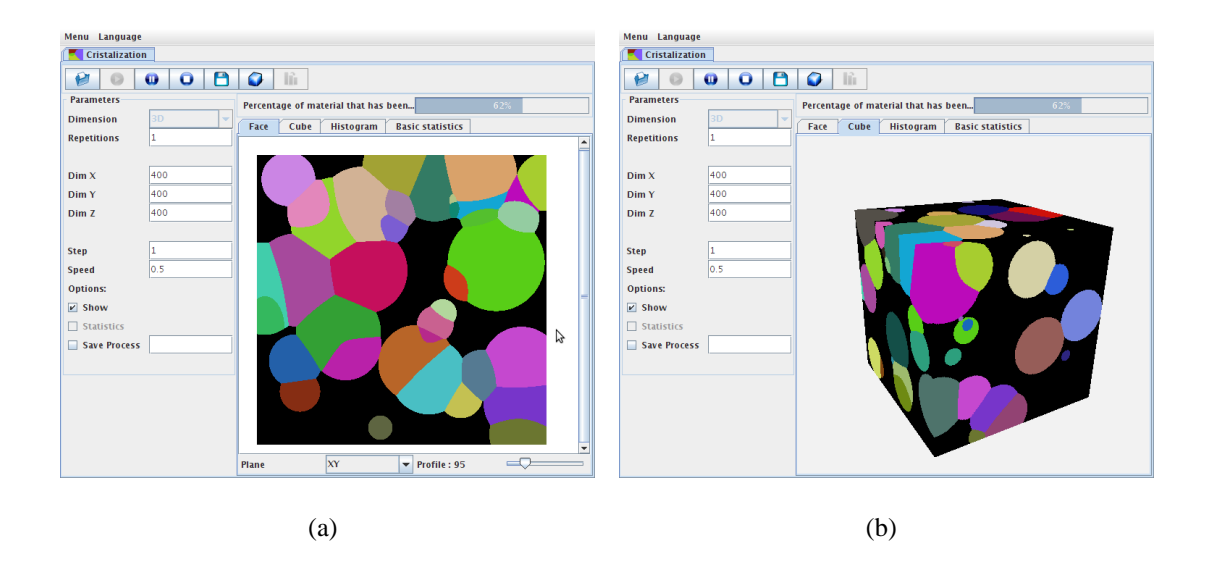

**Figura 4.9:** *Imagen de la octava version de la interfaz. ´*

# 4.1 Diseño de la herramienta

Como se describió con anterioridad, las características y funcionalidad de la herramienta han ido evolucionando desde principios de este proyecto hasta llegar a la versión actual. Es posible que en el futuro se le sigan agregando nuevos elementos a la herramienta. En esta sección se presenta el diseño que tiene actualmente, ver figura 4.10.

El área de trabajo de la herramienta está constituido por cinco partes principales:

- $\blacksquare$  menú,
- barra de control,
- $\blacksquare$  panel de parámetros,
- $\blacksquare$  barra de progreso,
- $\blacksquare$  campos de visualización.

En seguida se describen cada uno de ellos con mayor detalle.

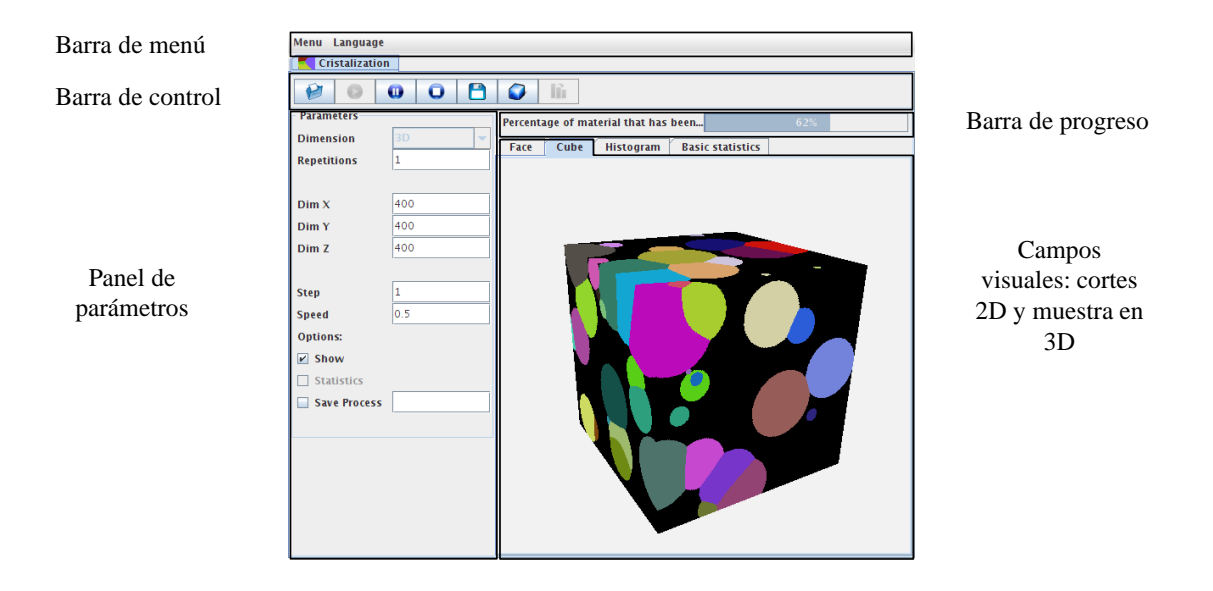

**Figura 4.10:** *Campos que componen la interfaz.*

#### *Menu´*

En el menú aparece un seleccionador de idiomas. Los idiomas disponibles están contenidos en el archivo languages.txt. Para agregar un nuevo idioma es necesario agregar una nueva columna con la etiqueta, mensaje o texto que se desea agregar en el idioma deseado y un renglón en el primer bloque de contenido del archivo.

#### *Barra de control*

La barra de control está compuesta de los siguientes botones y funcionalidad.

El botón playButton con el cual se da inicio a un número continuo de simulaciones con los mismos parámetros, sólo si todos los parámetros necesarios fueron introducidos y están en el formato correcto.

El botón pauseButton sirve para pausar una simulación que está en proceso. Esto permite observar con mayor detalle el desarrollo del proceso al usar alguna de las formas de visualización que se dispone. También permite tener el tiempo necesario para tomar instantáneas del proceso.

El botón stopButton permite detener el conjunto de simulaciones que se estén

realizando, lo cual puede ocurrir si el usuario se equivoca al introducir los parámetros al simulador y se percata de ello hasta que la simulación está en proceso ó simplemente por que desea interrumpir el proceso.

El botón saveButton despliega una ventana que permite guardar una imagen en formato png con el nombre y directorio seleccionado.

El botón cubeButton permite iniciar la visualización de la imagen tridimensional de la morfología que está siendo simulada.

El botón histogramButton permite crear una imagen en formato png del tamaño de núcleos y mostrarla en el panel destinado para ello.

#### *Panel de parametros ´*

Esta área contiene una lista desplegable, diversos campos de texto y diversas opciones. A continuación se listan todos los parámetros que deben ser seleccionados ó introducidos y lo que representan.

- 1. Dimensión. Representa la dimensionalidad del crecimiento. Ésta solamente puede tomar uno de tres valores: unidimensional (1D), bidimensional (2D) o tridimensional (3D).
- 2. Repeticiones. Se refiere al número continuo de simulaciones que se realizarán, todas ellas con los mismos valores de los parámetros.
- 3. DimX. Es la magnitud del arreglo en la dirección  $x$ .
- 4. DimY. Es la magnitud del arreglo en la dirección y.
- 5. DimZ. Es la magnitud del arreglo en la dirección  $z$ .

Los parámetros DimX, DimY y DimZ también pueden ser interpretados como el número de elementos en los que se discretiza la región en las direcciónes x, y y z respectivamente.

- 6. Pasos. Es el número de pasos de tiempo entre la formación de dos núcleos consecutivos, sólo puede tomar valores enteros positivos.
- 7. Rapidez. Es la rapidez de crecimiento o número de unidades que aumenta el radio de un núcleo a cada paso del tiempo, ésta es la misma para todos los núcleos. En el simulador, la rapidez de crecimiento sólo puede tomar valores mayores que cero y menores o iguales a uno. Esto se debe a que con el recorrido por vecindades, lo más que se llega a cubrir con el tamaño de vecindad son elementos que se encuentran a una distancia de uno. Para soportar valores mayores de este paámetro sería necesario aumentar el tamaño de vecindad o aplicar el crecimiento unitario en repetidas ocasiones para cada núcleo, lo que no tiene sentido ya que es lo mismo que ya se esta haciendo, basta con definir cuantas pasos de tiempo equivale a una unidad de tiempo deseada.

#### Opciones:

- 8. Mostrar. Si se activa esta opción también se activan los campos que permiten elegir el número y la dirección de un corte. También permite que se puedan mostrar los cortes de la morfología, durante y después del desarrollo del proceso de cristalización.
- 9. Guardar Proceso. Determina si la información característica del desarrollo del proceso será guardada en un archivo para un análisis posterior.

#### *Barra de progreso.*

Es usada para mostrar el porcentaje de volumen que ha sido cristalizado hasta el momento en la simulación que se está llevando a cabo.

#### *Visualizacion de cortes ´*

#### Contiene dos cosas:

- 1. Una imagen que representa el material visto desde un plano o corte de visualización.
- 2. Un campo de opciones donde se elige la dirección en la que se desea hacer el corte, después se puede ver a través del material variando la profundidad a la que está hecho el corte. La profundidad varía entre cero y la dimensión del enrejado en dicha dirección.

#### *Visualizacion de las morfolog ´ ´ıas en tres dimensiones*

La visualización en tres dimensiones consta de un panel en el que se incluye un universo virtual para observar la muestra y su evolución cuando se va cristalizando el material. El espacio virtual tiene la característica que es posible con el uso del ratón: rotar, acercar y alejar la vista de la morfología mientras se desarrolla el proceso y después de haber concluido. En el espacio virtual se localiza una fuente de iluminación para que sea posible distinguir las diferentes caras de la muestra simulada.

### 4.2 Estructura de la herramienta

Ha sido desarrollada usando la perspectiva de programación orientada a objetos. Además nos hemos valido del arreglo dinámico <<vector> para hacer un manejo sencillo de la información en cuanto a las necesidades que se presentan.

La herramienta consta de nueve archivos: ocho son archivos con extensión . java y el restante es un archivo de texto. Los ocho archivos .java se organizan como sigue: cinco son para elementos visuales que están siempre visibles, uno es para visualizar los mensajes de error que se cree que pueden ocurrir cuando el usuario no esta muy familiarizado con la interfaz y el cual es compartido por toda la herramienta, y los dos restantes contiene el algoritmo que sirve para llevar a cabo el desarrollo de la simulación. Por otro lado, el archivo de texto es donde se encuentran las etiquetas y campos de texto que aparecerán en todas las partes visuales de la herramienta.

En la tabla 4.1 se presenta un diagrama de clases para comprender mejor la estructura de la herramienta. Un diagrama de clases es un diagrama que muestra las clases, atributos y las relaciones entre ellos. Se utilizan durante el proceso de análisis y diseño del sistema.

A continuación se describen cada una de las clases de **Java**.

**Interfaz.** Esta clase contiene la ventana principal de la herramienta. La clase está compuesta por una *barra de menu´* y una *pestana˜* que contendr´a el panel de la clase **PanelCristalization**.También contiene un *arreglo bidimensional*, es decir un vector de vectores, donde cada elemento del arreglo es una cadena de caracteres que representa alguno de los siguientes datos: etiqueta, mensaje de error, mensaje de advertencia, título de algún panel, título de alguna pestaña, información sobre la funcionalidad de algún elemento, etcétera. También contiene las funciónes *change-Language()* y *readLanguage()*: la primera, actualiza los campos antes mencionados, pertenecientes a la clase **Interfaz**, de acuerdo al idioma seleccionado en la *barra de menú* y que a su vez llama a la función de la clase **Cristalization** que hace lo mismo en sus campos correspondientes, y la segunda, lee la información que debe ir en el arreglo bidimensional del archivo Languages.txt.

**PanelCristalization.** Está compuesto de las siguientes partes y funciones:

- 1. Un *panel de control* compuesto por diversos botones, desde los que se pueden controlar las simulaciones.
- 2. Un *panel de parametros ´* compuesto por una lista desplegable, diversos campos de texto y algunas opciones. Con ellos se puede seleccionar la dimensión de la simulación, introducir las dimensiones del enrejado, el número de pasos entre la formación de un núcleo al siguiente y la rapidez con que crecen los radios de los núcleos, elegir si la simulación será visible y si se guardarán los datos más representativos de la siguiente simulación que se lleve a cabo.
- 3. Una barra de progreso.
- 4. Un conjunto de tres pesta˜nas: la primera contiene el panel de la clase **PanelCut** y un conjunto de *opciones de corte*, que sirven para elegir el corte que se

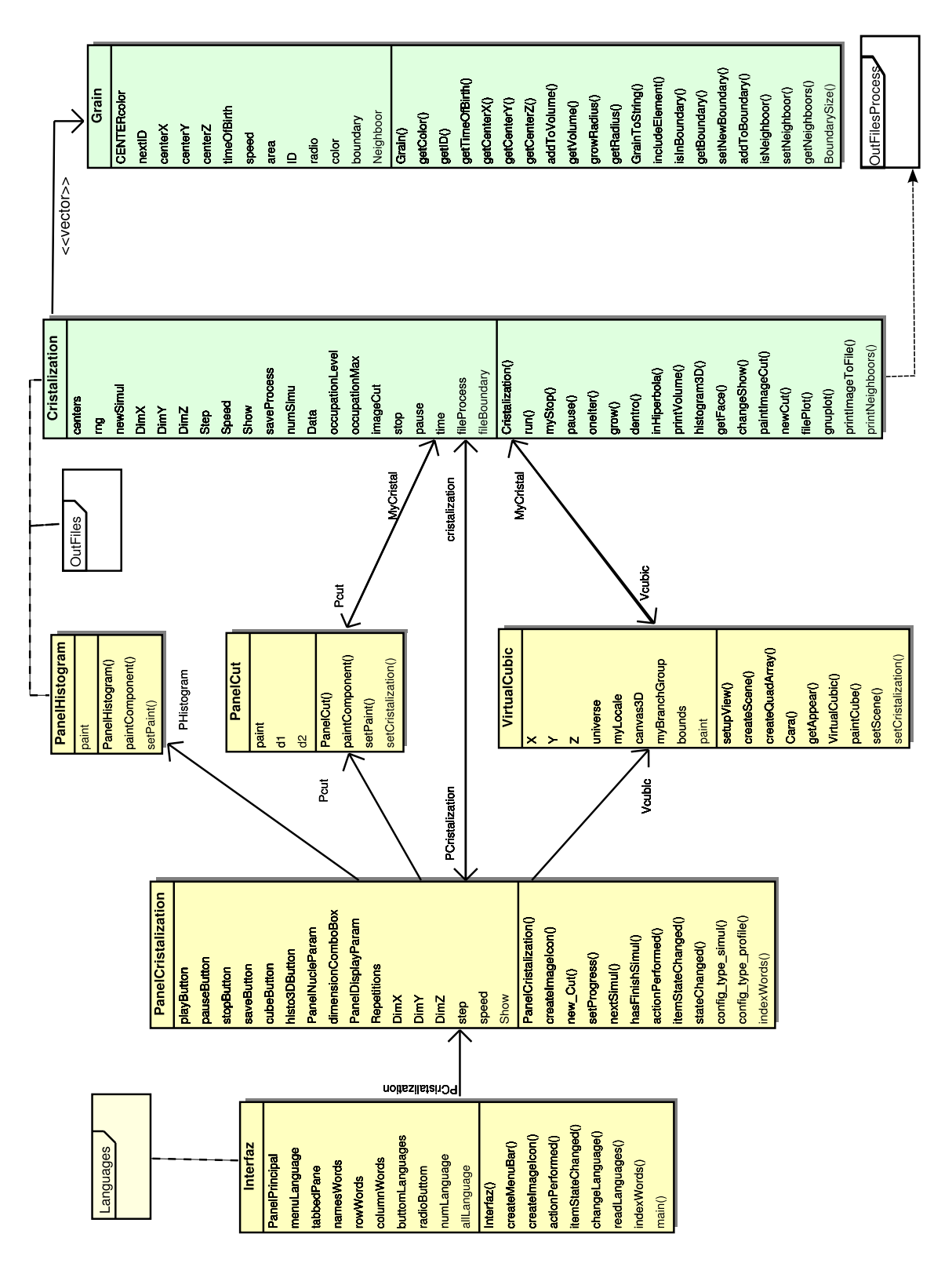

**Tabla 4.1:** *Diagrama de clases.*

mostrar´a por la clase **PanelCut**, la segunda contiene un panel en el que se agrega el universo virtual generado por la clase **VirtualCube** y la tercera, contiene un panel obtenido de la clase **PanelHistogram**.

- 5. La función  $newCut()$  de esta clase llama a las funciones con el mismo nombre de las clases **PanelCut** y **Cristalization** para pasarles los parámetros obtenidos de las opciones de corte y activar modo visual en ambas. Esto se hace siempre y cuando ya se haya simulado el proceso al menos una vez.
- 6. La función *nextSimul()* se encarga de crear una nueva simulación con los datos que aparecen en el panel de par´ametros y comunica la clase **Cristalization** con las clases **PanelCut** y **VirtualCut** por si es necesaria la visualización del proceso. También habilita ó desabilita botones para minimizar las fallas del sistema ocasionadas por un mal manejo o inexperiencia del usuario.
- 7. La función *hasFinishSimul()* habilita o deshabilita botones cuando una simulación ha concluido. Sin embargo, el hecho de que una simulación haya terminado no implica que no se puedan ver los cortes o la imagen virtual.
- 8. Las funciones *itemStateChanged(), actionPerformed()* y *stateChanged()* se encargan de detectar cuando el usuario presiona alguno de los botones de la barra de menú, elige la dimensión de una simulación, cambia el valor de alguna de las opciones del simulador ó cambia la dirección o la profundidad de corte. En cualquiera de estos casos se determina el estado del sistema y se llevan a cabo las acciones pertinentes.
- **PanelCut.** Inicialmente esta clase contiene un panel vacío, pero cuando se llama la función *newCut*(), ésta recibe los parámetros del corte sobre la morfología que se está obteniendo o que acaba de obtenerse y entonces se llama a la función *paintComponent()* encargada de mostrar la imagen del corte en el panel.

Cuando se está ejecutando una simulación y la opción visual está activada en la clase **PanelCristalization**, la función *paintComponent()* es llamada a cada paso del tiempo para que el corte que se visualiza sea actualizado.

- **VirtualCube.** Esta clase contiene un universo virtual que inicialmente sólo tiene un fondo color blanco y un objeto vacío. También contiene las siguientes funciones.
	- 1. La funci´on *createQuadArray()* se usa para crear un plano asociado con: coordenadas de posición, coordenadas de texturizado y coordenadas normales, las primeras y las segundas coordenadas sirven para poder agregar la textura o imagen al plano en una posición determinada, y las terceras para que el plano presenta mayor o menor intensidad de color, en relación con la dirección y posición de la fuente de luz.
	- 2. La función *rotateFace()* se usa para rotar en el eje  $x, y$  o  $z$  un plano creado en *createQuadArray()* para ubicarlo en la posición del cubo que le corresponde. Las caras son numeradas del uno al seis.
	- 3. La función *createScene()* usa las dos funciones anteriores y la función *getAppear()* para crear las caras, a˜nadirles la apariencia, la propiedad de reaccionar a la fuente de luz y las rotaciones pertinentes para crear el cubo y agregarlo a la escena gráfica del universo virtual.
	- 4. La funci´on *paintCube()* remplaza el cubo de la escena con la nueva imagen del cubo ya actualizada.
	- 5. La funci´on *setupView()* agrega funcionalidad para rotar el cubo en la escena, así como acercarlo y alejarlo con el uso del ratón. Guarda la posición y traslación del cubo en cuestión para que al remplazarlo en la actualización  $\acute{e}$ ste no aparezca en otro lugar.
- **Cristalization.** Desarrolla el proceso de cristalización y proporciona funciones de control para la simulaci´on, as´ı como funciones de acceso a los datos representativos del progreso actual de la simulación y funciones de acceso a los datos característicos de la morfología. Esta clase implementa el uso de hilos de ejecución, que en programación es una característica que permite realizar varias operaciones a la vez. En nuestro caso mientras una simulación se lleva a cabo, esta no absorbe todos los recursos de la computadora, lo que permite que otras acciones puedan ser llevadas a cabo, por ejemplo, acciones como presionar un botón para pausar,

detener la simulación ó ejecutar algún otro proceso. La clase tiene varios grupos de funciones orientados a proporcionar diferentes aspectos al simulador y se agrupan como sigue.

Sobre el control de simulación:

- 1. La función  $run()$  es la encargada de comenzar una simulación, la forma de ejecutarla es con la función *start*(), que es la función establecida para comenzar cualquier hilo de ejecución en **Java**. Una vez iniciada o ejecutada, esta función realiza tres acciones: primera, hace crecer los núcleos, lo cual se lleva a cabo en la función *grow*(), segunda, cada determinado número de pasos de tiempo genera un nuevo núcleo, y tercera, descansa el proceso un determinado número de tiempo, dado en milisegundos, mientras tanto permite que se realicen otras tareas.
- 2. La función *grow()* es la encargada de agregar nuevos elementos del enrejado a cada uno de los núcleos a cada paso del tiempo, lo que da la sensación de crecimiento. Es posible que sea la función más importante del simulador, el esquema de su funcionamiento se describe en el algoritmo 1 en la página 38.

Sobre la generación del histograma:

- 3. La función *histograma3D()* se encargan de calcular las frecuencias de los tama˜nos de los n´ucleos, posteriormente llama a las funciones *filePlot()* y *gnuplot()*.
- 4. La función *filePlot*() se encarga de crear el archivo histo.plot con las instrucciones necesarias en **Gnuplot** para graficar el histograma de tamaños de núcleos.
- 5. La función *gnuplot*() ejecuta el proceso externo «qnuplot histo.plot» para generar el histograma. El proceso externo necesita que la herramienta **Gnuplot** esté instalado en la computadora, si no es así, la gráfica no se generará.

#### Sobre los cortes:

- 6. La función *newCut()* recibe los parámetros cuando se elige un nuevo corte. Crea una imagen en la que a cada pixel le asigna un color que se determina con los índices del enrejado y el color asociado al núcleo cuyo identificador es igual al índice. Como los núcleos están ordenados en un vector, el núcleo cuyo identificador es igual a un índice i suele ser el núcleo en la posición  $i-1$ del vector de núcleos.
- 7. La función *paintCut()* es llamada por la función *paintComponent()* de la clase **PanelCut** y se encarga de dibujar la imagen del corte a cada paso del tiempo o cuando se elige un nuevo corte, sólo si la opción visual está activa.

Sobre la visualización en el espacio virtual:

8. La función *getFace()* recibe un valor entero entre uno y seis que corresponde al número de cara y se encarga de proporcionar los datos de una imagen a la clase **VirtualCut** cada vez que se actualiza el espacio virtual. Para actualizar el espacio virtual se usan variables temporales y no el n´umero de iteraciones en el simulador para no saturar el sistema ya que cada iteración del simulador puede tener diferente duración.

Sobre la salida de datos:

- 9. La función *printVolume()* se encarga de imprimir a archivo de salida tres datos, por cada núcleo que se generó durante la simulación, estos datos son: identificador, tiempo de formación, y tamaño o volumen del núcleo.
- 10. La función *printImageToFile()* recibe el nombre y directorio donde será guardada la imagen del corte que es mostrada en ese momento en la pestaña de visualización de cortes. Si la simulación no tiene activado el modo visual entonces despliega una ventana de mensajes.
- **Nucleus.** Esta clase contiene atributos como tiempo de formación, volumen, frontera, núcleos vecinos, etcétera. También contiene las funciones de acceso a todos estos

atributos. A continuación listamos cuáles son estas funciones y qué hace cada una.

- 1. Las funciones *getCenterX()*, *getCenterY()* y *getCenterZ()*, proporcionan a la clase **Cristalization** las posiciones del centro del núcleo en la dirección  $x, y$  y z respectivamente.
- 2. Las función *growVolume*() aumenta en una unidad el volumen de un núcleo, medido con el número de elementos que tienen el índice igual a su identificador. Es llamada cada vez que a un elemento se le asigna el identificador como índice del elemento, es decir, el volumen se calcula durante el desarrollo de la simulación.
- 3. Las funciones *getVolume()* y *getRadius()* devuelven el valor del volumen y el radio del núcleo respectivamente. El acceso al volumen de cada núcleo es lo que permite calcular el histograma de tamaños de núcleos.
- 4. La función *growRadius()* aumenta el radio del núcleo de acuerdo al valor que tenga la rapidez de crecimiento, esta función es llamada únicamente si el tama˜no de la frontera es distinto de cero.
- 5. La función *isInRadius()* determina si la distancia de un elemento del enrejado al centro del núcleo es menor que el radio, lo cual significa que el elemento está incluido en el radio del núcleo.
- 6. La funci´on *getBoundary()* regresa el vector que contiene todos los elementos de la frontera en crecimiento del núcleo.
- 7. La función *setBoundary()* recibe el vector que contiene todos los elementos de la frontera después del crecimiento del núcleo en el último paso de tiempo.
- 8. La función *isInBoundary()* es usada para determinar cuáles de los elementos que están en la frontera, seguirán en la frontera después de una unidad de tiempo. Es útil cuando las velocidades de crecimiento son menores que uno.
- 9. La función *sizeBoundary()* directamente regresa el tamaño de la frontera, sin embargo este también puede ser calculado obteniendo la frontera con *getBoundary()* y luego calcular el número de elementos que contiene.
- 10. La función *getNeighbors()* regresa el vector que contiene todos los identificadores de los núcleos vecinos de este núcleo.
- 11. La función *setNeighbor()* recibe el identificador de un nuevo núcleo con el que se ha entrado en contacto.
- 12. La funci´on *isNeighbor()* es usada para determinar si se ha detectado un nuevo vecino o si solo es alguno de los que ya se tenían en cuenta.

# 4.3 Experimentación

La experimentación que se muestra en esta sección trata de estudiar varios aspectos referentes al comportamiento del simulador.

- **Posiblemente una de las formas más comunes de evaluar el comportamiento de los** simuladores desarrollados para describir el proceso de nucleación térmica, consiste en determinar el exponente de Avrami promedio que se obtiene para diversos conjuntos de parámetros.
- Otro de los datos interesantes que se obtienen de las simulaciones es la cantidad promedio de n´ucleoss generados, nuevamente con los mismos conjuntos de parámetros.
- Como hay herramientas que sólo realizan simulaciones bidimensionales es importante reportar los resultados para el caso bidimensional y el caso tridimensional.
- Por ser discreto el simulador propuesto, sin duda es de importancia mostrar tiempos de cómputo requeridos para los conjuntos de parámetros empleados, así como su relación con los exponentes de Avrami y su relación con el número promedio de núcleos generados.
- Finalmente, es importante comparar resultados ya sea con la teoría o con alguna otra herramienta que simule el mismo proceso.

Para cada conjunto de repeticiones de simulaciones con los mismos parámetros es posible obtener: la gráfica de las isotermas de cristalización, la gráfica de la isoterma promedio y su variabilidad en cada paso de tiempo; y la gráfica de Avrami asociada a la isoterma y su respectiva aproximación lineal, de la cual se obtiene el exponente de Avrami. Todas estas gráficas se encuentran en el apéndice A, en esta sección solo hacemos referencia a ellas, ya que estas aportan la validez a los resultados que aqu´ı se presentan, sin embargo, nos enfocaremos m´as en estudiar los aspectos descritos en la lista anterior.

#### 4.3.1 Experimentos y resultados: caso bidimensional

Como se mencionó en la sección 3.4, el tiempo de cómputo requerido para llevar a cabo simulaciones bidimensionales, es apenas de unos segundos, lo que nos permite realizar experimentación que involucre multiples repeticiones de simulaciones bidimensionales.

#### *Parametros ´*

Según el comportamiento observado durante la implementación del simulador, a mayores valores del parámetro Pasos se obtiene menor número de núcleos y a menor valor del parámetro Rapidez aumenta el número de núcleos obtenidos. Por ello se consideró realizar conjuntos de simulaciones con los parámetros mostrados en la tabla 4.2.

Se realizaron 100 repeticiones para cada conjunto de parámetros. Dando un total de 7000 simulaciones. Se obtuvieron cinco diferentes gráficas asociadas con cada conjunto de simulaciones, como las mostradas en la figura 4.11. Sin embargo, como se mencionó anteriormente éstas se presentan en el apéndice A.

#### *Resultados*

En la tabla 4.3 se presentan los exponentes promedio para cada conjunto de simulaciones, referentes a las parámetros de la tabla 4.2. De dichos valores se deduce que los valores

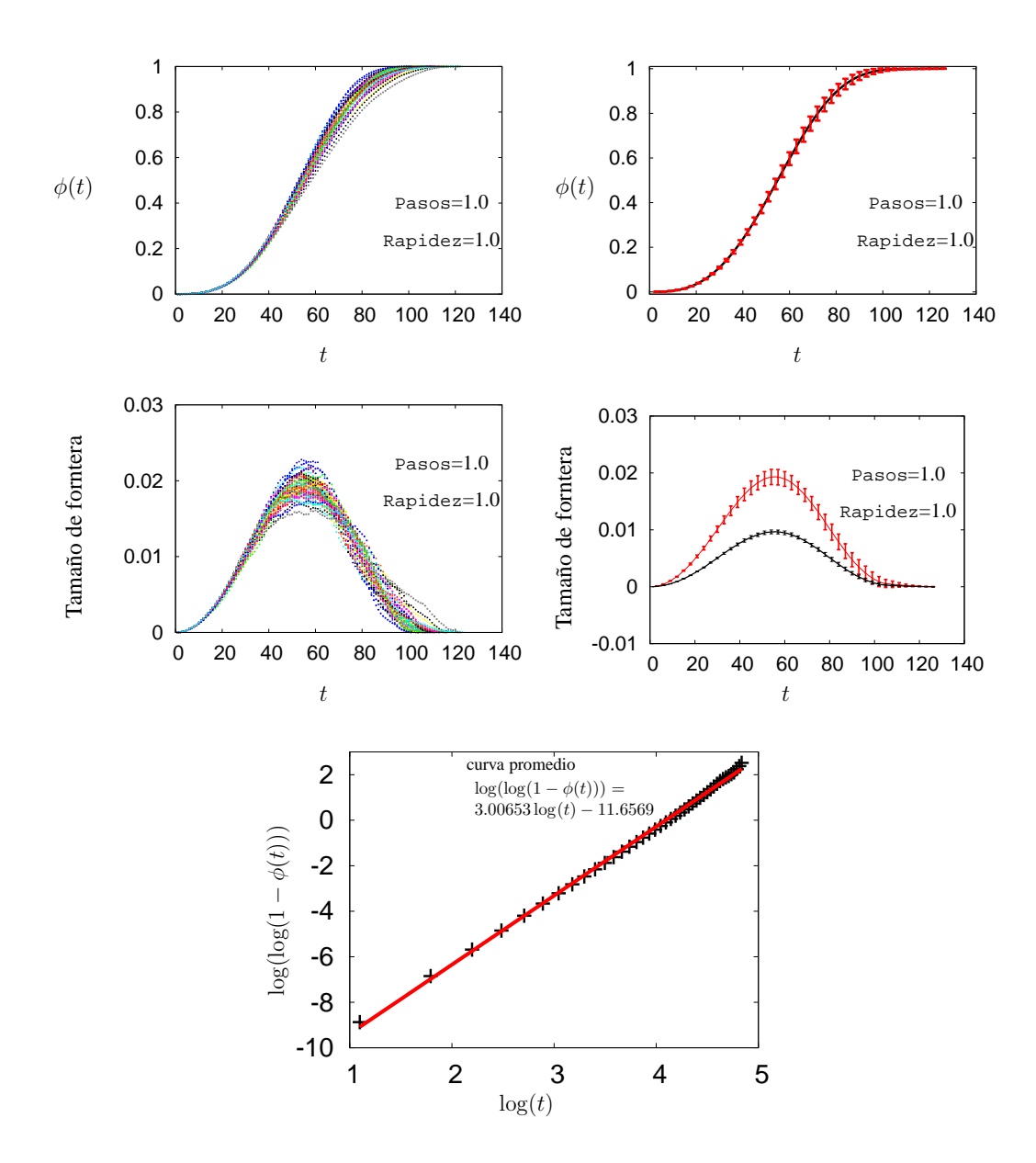

**Figura 4.11:** *(a) Isotermas de cristalizacion, (b) media y desviaci ´ on est ´ andar de las isotermas de ´ cristalizacion, (c) suma de los tama ´ nos de las fronteras crecientes, (d) media y desviaci ˜ on est ´ andar ´ de la suma de tamanos de las fronteras y de la mitad de las mismas. Los tama ˜ nos de las fronteras ˜ se miden como la proporcion de elementos de la muestra que pertenecen a la frontera. ´*

más cercanos a tres, se obtienen con menores valores del parámetro Pasos. Esto se debe a que estos valores son los que generan morfologías con un mayor número de núcleos.

En cuanto a la cantidad de núcleos generados, en la tabla 4.4 se presenta el número promedio de núcleos generados para cada conjunto de parámetros. Se destaca que

**Tabla 4.2:** *Conjunto de parámetros para la experimentación bidimensional. La primer fila son aquellos que se mantienen fijos y los parametros ´* Pasos *y* Rapidez *toman varios valores formando las 70 duplas mostradas en la parte inferior derecha.*

| Parámetros caso bidimensional                                             |    |                                     |        |        |        |        |        |        |        |        |        |
|---------------------------------------------------------------------------|----|-------------------------------------|--------|--------|--------|--------|--------|--------|--------|--------|--------|
| Dimensión=2D, Repeticiones= $100$ , DimX= $500$ , DimY= $500$ , DimZ= $1$ |    |                                     |        |        |        |        |        |        |        |        |        |
|                                                                           |    | d e<br>R<br>i.<br>$Z_{i}$<br>a<br>p |        |        |        |        |        |        |        |        |        |
| Pasos, Rapidez                                                            |    | 1.0                                 | 0.9    | 0.8    | 0.7    | 0.6    | 0.5    | 0.4    | 0.3    | 0.2    | 0.1    |
|                                                                           |    | 1,1.0                               | 1.0.9  | 1,0.8  | 1,0.7  | 1,0.6  | 1,0.5  | 1,0.4  | 1,0.3  | 1,0.2  | 1,0.1  |
| P                                                                         | 2  | 2,1.0                               | 2,0.9  | 2,0.8  | 2,0.7  | 2,0.6  | 2,0.5  | 2,0.4  | 2,0.3  | 2,0.2  | 2,0.1  |
| а                                                                         | 3  | 3,1.0                               | 3,0.9  | 3,0.8  | 3,0.7  | 3,0.6  | 3,0.5  | 3,0.4  | 3,0.3  | 3,0.2  | 3,0.1  |
| S                                                                         | 5  | 5,1.0                               | 5,0.9  | 5,0.8  | 5,0.7  | 5,0.6  | 5,0.5  | 5,0.4  | 5,0.3  | 5,0.2  | 5,0.1  |
| O                                                                         | 10 | 10.1.0                              | 10.0.9 | 10.0.8 | 10.0.7 | 10.0.6 | 10.0.5 | 10.0.4 | 10.0.3 | 10.0.2 | 10,0.1 |
| S                                                                         | 15 | 15.1.0                              | 15.0.9 | 15.0.8 | 15,0.7 | 15.0.6 | 15,0.5 | 15,0.4 | 15.0.3 | 15,0.2 | 15,0.1 |
|                                                                           | 20 | 20,1.0                              | 20,0.9 | 20,0.8 | 20,0.7 | 20,0.6 | 20,0.5 | 20,0.4 | 20,0.3 | 20,0.2 | 20,0.1 |

**Tabla 4.3:** *Exponente de Avrami calculado para el promedio de los grados de cristalizacion de ´ 100 repeticiones para los parametros de la tabla 4.2. ´*

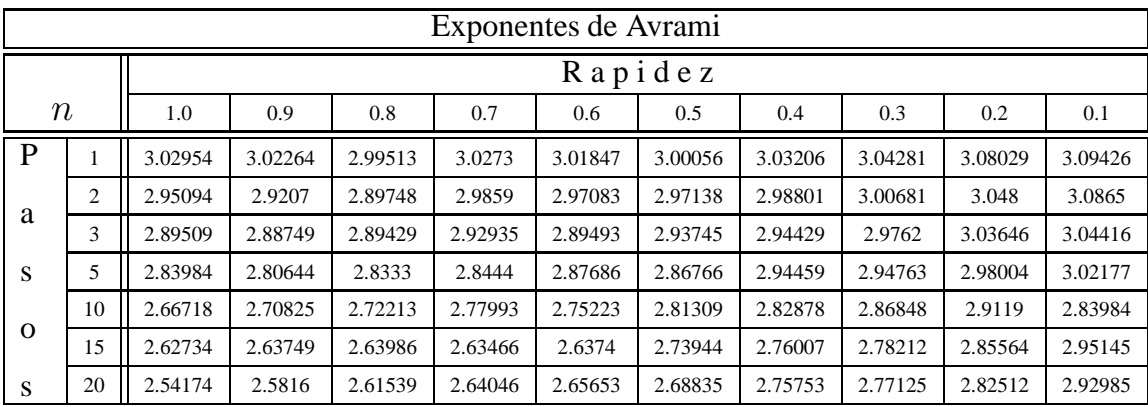

mientras menor sea el número de pasos de tiempo entre generación de núcleos y menor sea la rapidez de crecimiento, se obtiene mayor cantidad de núcleos.

Al graficar el exponente de Avrami en función del número promedio de núcleos generados, con los datos de las tablas 4.3 y 4.4, se observa que no importan tanto los valores específicos de los parámetros Pasos y Rapidez, sino el número promedio de núcleos que cada configuración genera.

Por otro lado, se graficó el tiempo de cómputo en función del número promedio de núcleos generados por simulación para cada conjunto de parámetros. Se observó que sí el número

| Número de núcleos |                |         |     |     |     |     |     |     |     |     |     |  |  |
|-------------------|----------------|---------|-----|-----|-----|-----|-----|-----|-----|-----|-----|--|--|
| Núcleos           |                | Rapidez |     |     |     |     |     |     |     |     |     |  |  |
| generados         |                | 1.0     | 0.9 | 0.8 | 0.7 | 0.6 | 0.5 | 0.4 | 0.3 | 0.2 | 0.1 |  |  |
| P                 | 1              | 97      | 104 | 113 | 123 | 138 | 155 | 180 | 219 | 284 | 453 |  |  |
| a                 | $\overline{2}$ | 61      | 66  | 73  | 78  | 86  | 99  | 114 | 138 | 181 | 286 |  |  |
|                   | 3              | 47      | 51  | 55  | 60  | 66  | 74  | 88  | 106 | 139 | 220 |  |  |
| S                 | 5              | 33      | 36  | 39  | 43  | 48  | 54  | 62  | 75  | 99  | 157 |  |  |
|                   | 10             | 21      | 23  | 25  | 27  | 30  | 34  | 40  | 48  | 62  | 98  |  |  |
| $\mathbf{O}$      | 15             | 16      | 17  | 19  | 21  | 23  | 26  | 30  | 37  | 48  | 76  |  |  |
| S                 | 20             | 13      | 14  | 15  | 17  | 19  | 21  | 24  | 30  | 39  | 62  |  |  |

**Tabla 4.4:** *Numero promedio de n ´ ucleos, calculado por regresi ´ on lineal de las gr ´ aficas de Avrami ´ que se encuentran en el apendice A, obtenidas con los par ´ ametros de la tabla 4.2. ´*

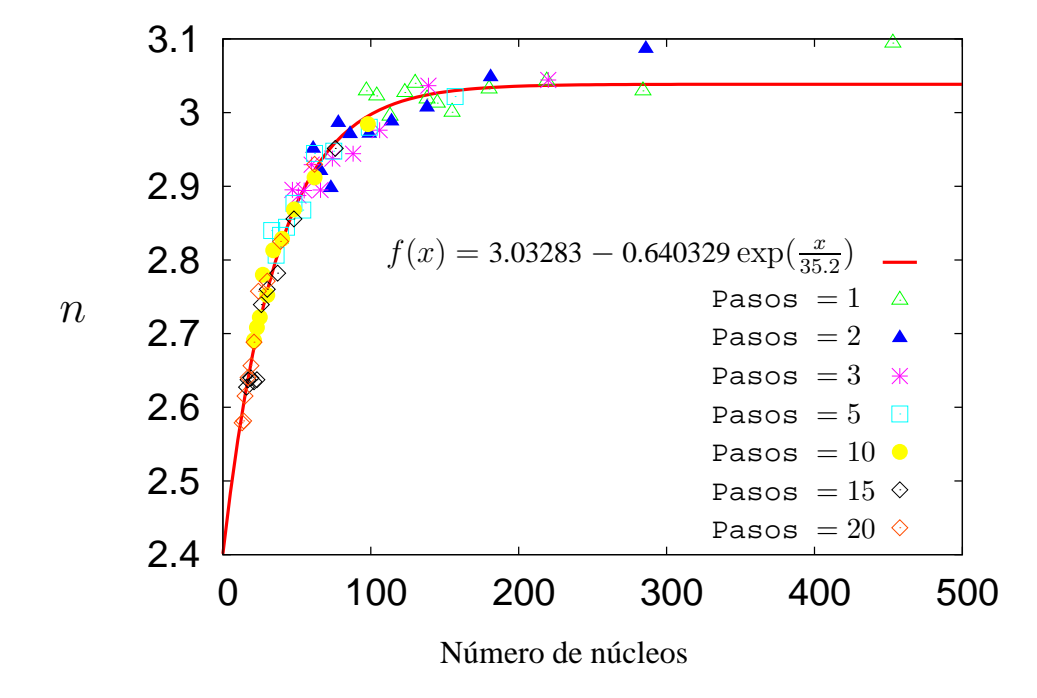

**Figura 4.12:** *Exponente de Avrami en función del número promedio de núcleos generados. Parametros: ´* Dimensi´on*=2D,* Repeticiones*=100,* DimX=DimY*=500,* DimZ*=1, 1.0*≥Rapidez≥ *0.1, 1*≤Pasos≤*20.*

de núcleos a ser generados es mayor que cien, siempre será más recomendable tomar Pasos=1 y buscar adecuadamente un valor del parámetro Rapidez, con ayuda de la figura 4.12, ya que así se minimiza el tiempo de cómputo requerido, proporciona un valor cercano al número de núcleos que se requiere.

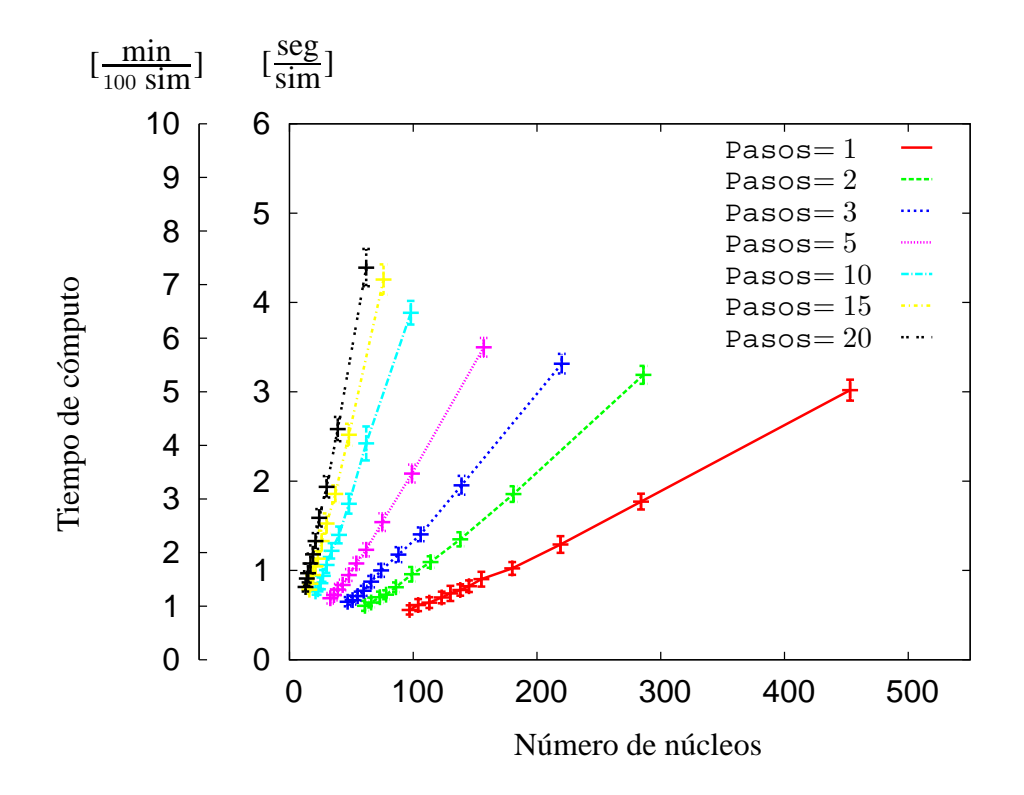

**Figura 4.13:** Tiempo de cómputo de una simulación en función del número promedio de *nucleos generados. Par ´ ametros de cada gr ´ afica: ´* Dimensi´on*=2D,* Repeticiones*=100,* DimX=DimY*=500,* DimZ*=1, 1.0*≥Rapidez≥ *0.1.*

En la gráfica de la figura 4.14 se muestra el exponente de Avrami en función del tiempo de cómputo y se observa que los valores más cercanos tres los proporciona más rápidamente el par´ametro Step=1, ya que como se dijo anteriormente, este es el valor que proporciona mayor cantidad de núcleos generados.

#### 4.3.2 Experimentos y resultados: caso tridimensional

#### *Parametros ´*

Para el caso tridimensional, se esperaba encontrar resultados equivalentes al caso bidimensional. Por lo que se consideró importante realizar simulaciones con los parámetros que dieron resultados interesantes en el caso bidimensional. Además de que el tiempo de cómputo en el caso tridimensional es un poco más grande, por lo que sólo se

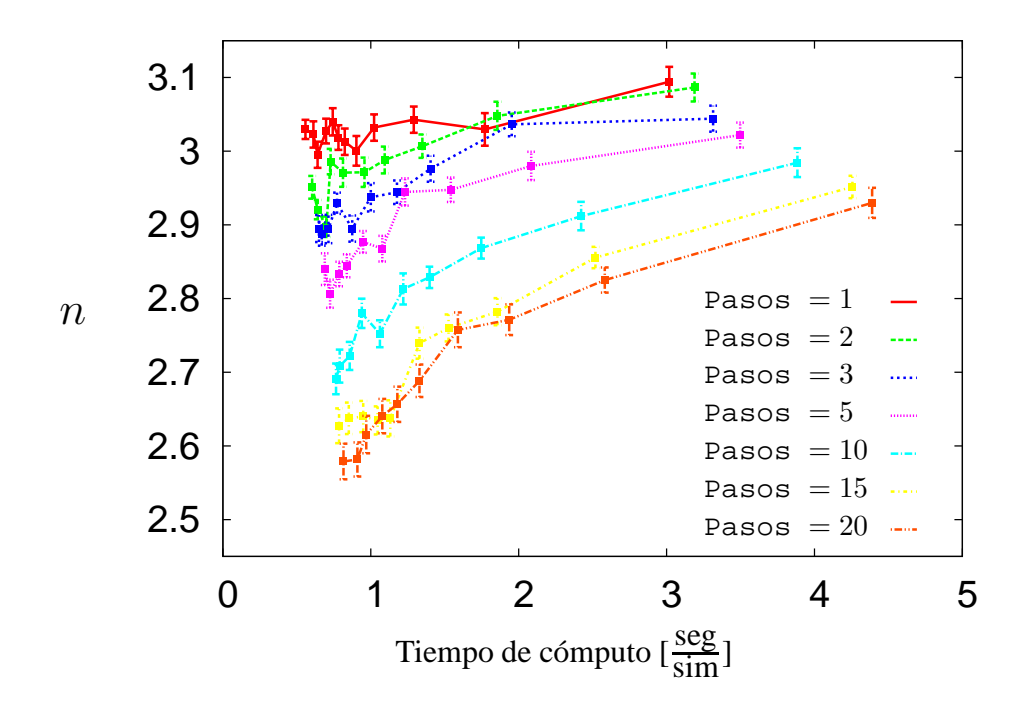

**Figura 4.14:** *Exponente de Avrami en funcion del tiempo de c ´ omputo. Par ´ ametros de cada gr ´ afica: ´* Dimensi´on*=2D,* Repeticiones*=100,* DimX=DimY*=500,* DimZ*=1, 1.0*≥Rapidez≥ *0.1.*

presenta simulación sobre unas pocas variaciones del parámetro Rapidez.

**Tabla 4.5:** *Conjunto de parámetros para la experimentación tridimensional. La primer fila son los parametros fijos y la ´* rapidez *var´ıa como los datos en la fila inferior.*

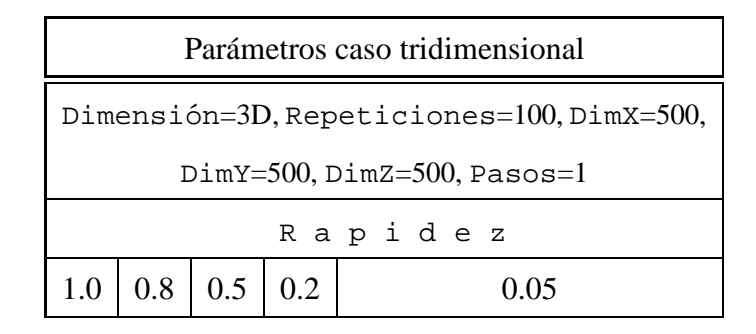

#### *Resultados*

Al graficar el exponente de Avrami en función del número promedio de núcleos generados, se observa que los exponentes de Avrami aún están un poco alejados del valor cuatro que propone la teoría de Avrami, a pesar de haber obtenido cerca de 1600 núcleos.

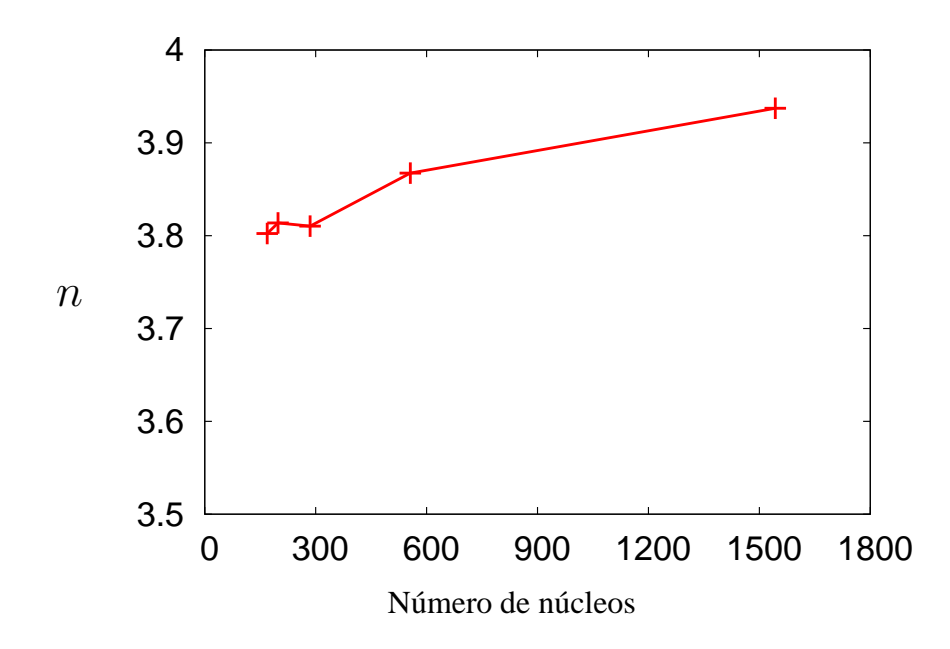

**Figura 4.15:** *Exponente de Avrami en función del número promedio de núcleos generados en el caso tridimensional. Parametros: ´* Dimensi´on*=3D,* Repeticiones*=50,* DimX=DimY=DimZ*=500,* Pasos*=1, 1.0*≥Rapidez≥ *0.05.*

Para conocer que tanto se acerca el exponente de Avrami al valor cuatro en función del tiempo de cómputo que se invierta en su obtención, en la figura 4.16 se graficó esta relación. Pudo observarse que mientras más cercano se quiera obtener el exponente de Avrami al valor cuatro, se incrementar´a considerablemente el tiempo el tiempo de computo.

Por otro lado, se graficó el tiempo de cómputo en función del número promedio de núcleos generados por simulación. Con los pocos datos generados es difícil predecir que tanto crece el tiempo en función de número de núcleos generados. Sin embargo, se obtuvo una aproximación cuadrática, la cual se muestra en la misma gráfica, ver figura 4.17.

### 4.3.3 Comparando resultados

Se comparan los resultados obtenidos en el caso bidimensional, con algunos de los resultados que obtiene en su tesis doctoral Cantú [6].

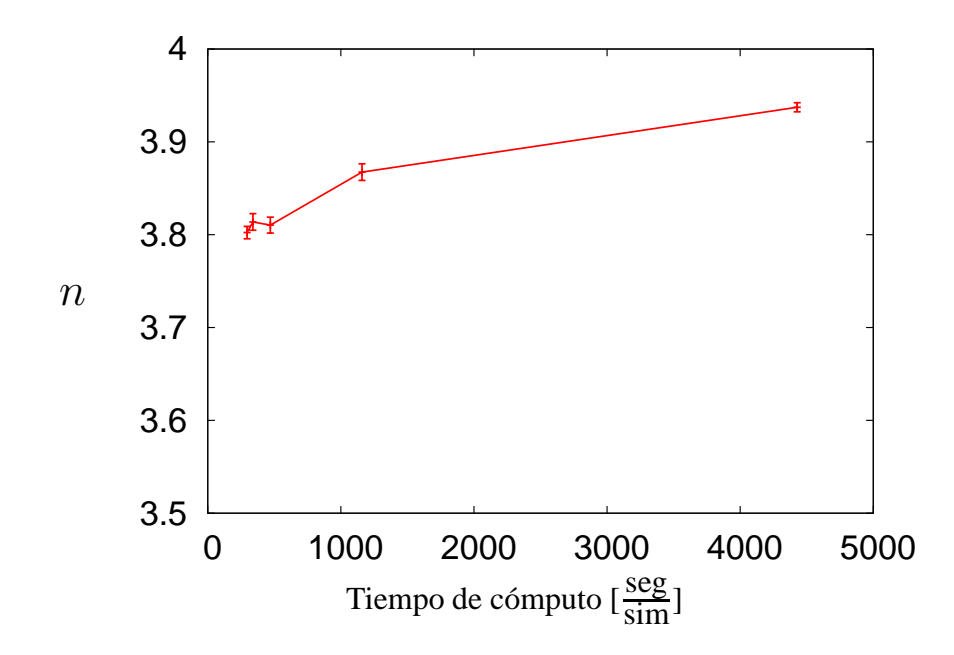

**Figura 4.16:** *Exponente de Avrami en función del tiempo de cómputo. Parámetros:* Dimensi´on*=3D,* Repeticiones*=100,* DimX=DimY=DimZ*=500,* Pasos*=1, 1.0*≥Rapidez≥ *0.05.*

Se comparo la gráfica obtenida en la tesis doctoral de Cantú [6, pag 60] contra la gráfica obtenida por el simulador propuesto, donde ambas muestran el exponente de Avrami en función del número promedio generados, se observa que cuando  $N$  es menor que 50 el exponente obtenido aqu´ı se encuentra entre los dos valores que obtiene, lo cual es comprensible ya que los obtiene para los mismos datos solo que usando dos diferentes criterios para calcularlos.

También destaca que reporta a lo más 100 núcleos generados, mientras que aquí se reporta un conjunto más variado de núcleos generados, que van desde 13 hasta 450 núcleos generados.

Otra observación es que el simulador propuesto obtiene exponentes de Avrami más cercanos al valor tres cuando el número de núcleos es aproximadamente mayor que 80.

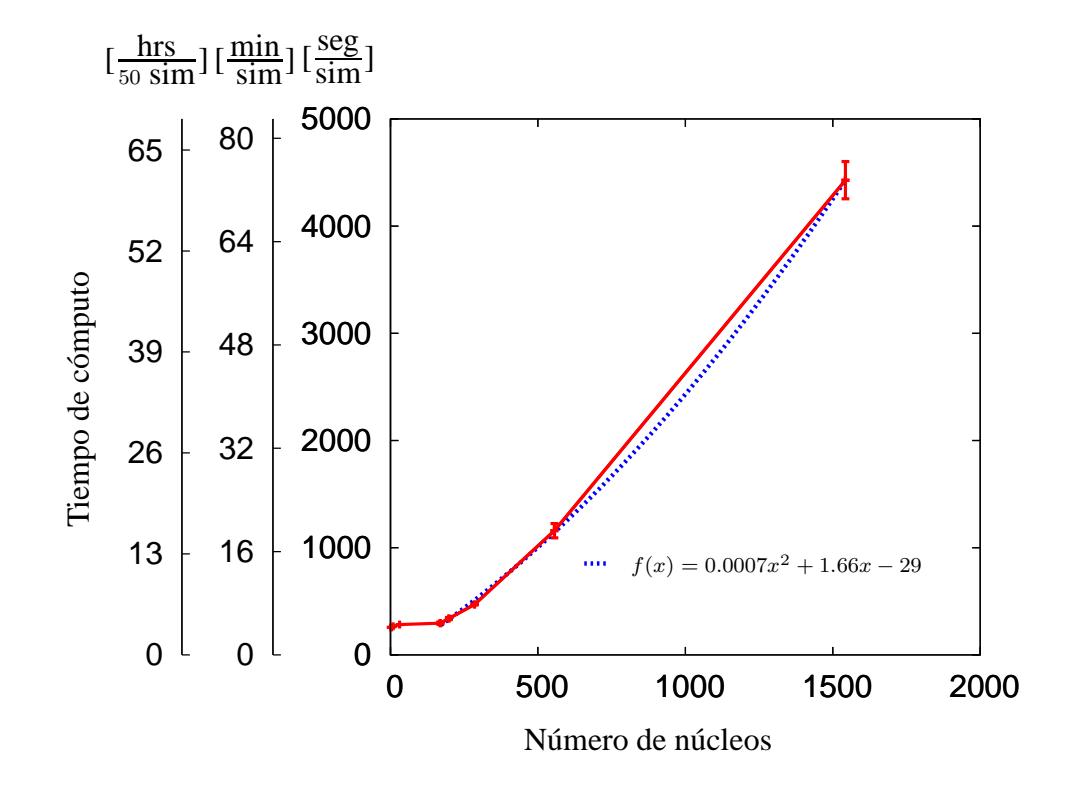

**Figura 4.17:** *Tiempo de computo de una simulaci ´ on en funci ´ on del n ´ umero promedio de n ´ ucleos ´* generados para el caso tridimensional, donde en el eje y las unidades  $[\frac{\text{seg}}{\text{sim}}]$ ,  $[\frac{\text{min}}{\text{sim}}]$  y  $[\frac{\text{hrs}}{\text{50~sim}}]$ *indican el tiempo medido en segundos y en minutos que tarda una simulacion y el tiempo en ´ horas que tardan en llevarse a cabo cincuenta simulaciones. Parámetros: Dimensión=3D,* Repeticiones*=50,* DimX=DimY=DimZ*=500,* Pasos*=1, 1.0*≥Rapidez≥ *0.05.*

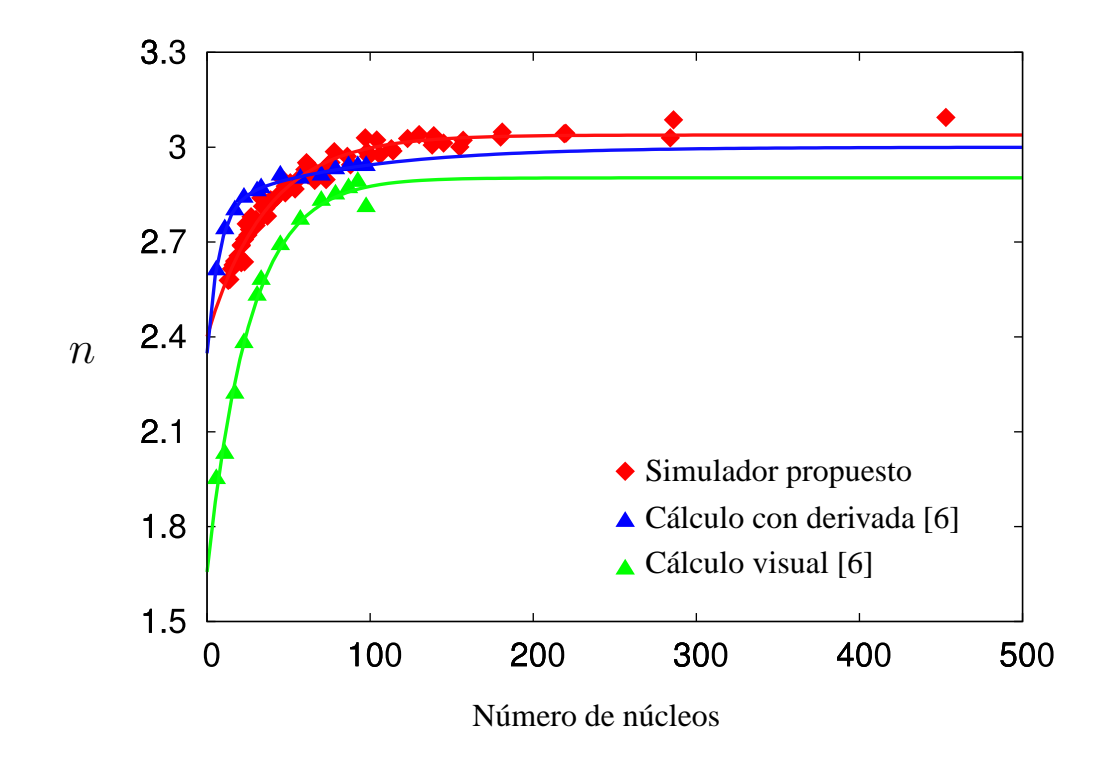

**Figura 4.18:** *Exponentes de Avrami en funcion del n ´ umero promedio de n ´ ucleos generados para ´ el calculo de apreciaci ´ on´* visual [6]*, calculo con el uso de ´* la derivada [6] *y el calculo hecho en este ´ trabajo.*

## Capítulo 5

# Conclusiones generales

En el presente trabajo de tesis se desarrolló un simulador del proceso de cristalización isotérmica basado en el uso de parámetros cinéticos del proceso, el cual se implementó en una interfaz gráfica que ayuda a comprender el proceso y dar mayor validez a los resultados presentados.

### 5.1 Contribuciones

Se contribuye con la *metodolog´ıa*, *diseno˜* e *implementacion de algoritmos ´* de crecimiento de núcleos en un enrejado tridimensional para la obtención de un simulador del proceso de cristalización isotérmica de materiales en el caso particular de nucleación térmica y en el que los núcleos crecen con la misma rapidez en todas direcciones.

Se contribuye con un *simulador* que facilita comprender la evolución estructural de un material al pasar del estado amorfo al estado cristalino, por lo que incluso puede ser usado como material didáctico. También facilita realizar mediciones sobre las estructuras obtenidas y a su vez estas mediciones podran ayudar en la determinación de las posibles propiedades de un material. Típicamente las mediciones pretenden determinar las distribuciones de tamaños de grano, aproximar el área superficial de cada grano en la estructura, graficar las curvas del grado de cristalización, calcular el exponente de Avrami, etc´etera. El simulador proporciona un avance en el conocimiento de la posible manera en que se forman los cristal en metales y cerámicos.

Por otro lado, también se contribuye con una *herramienta computacional* implementada desde el punto de vista de la programación orientada a objetos. Una herramienta que permite visualizar cortes en distintas direcciones y profundidades del material simulado, permite visualizar una imagen tridimensional del material simulado en un espacio virtual tridimensional durante el transcurso y terminación de una simulación. La herramienta podr´a ser utilizada en los diversos sistemas operativos como **Windows**, **Unix/Linux** y **Mac OS**, por haber sido implementada en el lenguaje **Java** que es un lenguaje multiplataforma.

## 5.2 Conclusiones

El simulador desarrollado reduce el tiempo de computo en la obtención de estructuras policristalinas bidimensionales comparado con su versión analítica presentado por González et al. [15].

El simulador representa de forma acertada el proceso de cristalización bidimensional por haber sido diseñado para cumplir las características de las fronteras en los procesos de nucleación térmica con crecimiento equiaxial de núcleos y rapidez de crecimiento constante y verificado por la forma característica (S) de las gráficas de los grados de cristalización de las simulaciones realizadas y por las gráficas de Avrami de las mismas, tal como lo describen las teorías y experimentación sobre cristalización isotérmica en ciencia de materiales [2, 20, 30].

La visualización de cortes sobre el material ayudó en la mejora y verificación de los algoritmos utilizados en el simulador, así como en la validez de las estructuras, el cálculo de el grado de cristalización y los histogramas de tamaños de núcleos obtenidos, lo cual nos permite dar la importancia debida a la visualización de los procesos en el desarrollo de un modelo de simulación.

## 5.3 Trabajo a futuro

De este trabajo de investigación se desprenden diversas opciones que pueden tomarse como trabajo futuro. A continuación presentamos algunas de ellas.

Incorporar otros tipos de nucleación y otros tipos de crecimiento brindando la visualización que ya existe hasta el momento en la interfaz.

Con las relaciones que existen entre los parámetros energérticos y los parámetros cinéticos, desarrollar una versión de la interfaz cuyos parámetros de entradas sean las condiciones termodin´amicas a las que se encuentra sujeto el material para calcular con esas relaciones los parámetros cinéticos y así poder comenzar a simular materiales con condiciones reales.

Desarrollar nuevas versiones en las que la región donde se lleva a cabo la simulación sean regiones de formas variadas como cilindros, esferas, etcétera.

Usar las estructuras granulares obtenidas como datos de entrada de "software" especializado en el an´alisis del comportamiento de las estructuras bajo diversos pruebas de esfuerzo, torsión, estiramiento, flexibilidad, corrosión, etcétera. De esta forma no solo se obtendrán materiales con las propiedades requeridas, sino que también se sabrá cómo las afectan las condiciones mecánicas ó tratamientos ambientales a las que son expuestas.

Comparar de forma m´as precisa los resultados obtenidos de este simulador con otros simuladores bidimensionales. Encontrar la forma de comparar las estructuras obtenidas aquí con las estructuras de los materiales reales como los que obtienen Ludwig et al. [22, 23].

# **Bibliografía**

- [1] Donald R. Askeland. *Ciencia e ingeniería de los materiales*. Oxford University Press, New York, EE.UU., 2003.
- [2] Melvin Avrami. Kinetics of Phase Change. II Transformation-Time Relations for Random Distribution of Nuclei. *The Journal of Chemical Physics*, 8(2):212, 1940.
- [3] M. Burger, V. Capasso, and G. Eder. Modelling of polymer crystallization in temperature fields. *Journal of Applied Mathematics and Mechanics*, 82(1):51–63, 2002.
- [4] W.D. Callister and D.G. Rethwisch. *Materials Science and Engineering: An Introduction*. John Wiley & Sons, 2009. ISBN 9780470419977.
- [5] Tatiana Caneda, Weslley Luiz, and Paulo Rangel. Simulation of recrystallization in iron single crystals. *Materials Research*, 11(1):109–115, 2008.
- [6] Cuellar Ram´on Cant´u. *Desarrollo y analisis de un simulador de nucleaci ´ on´ y crecimiento en condiciones de nucleación térmica*. PhD thesis, Universidad Autónoma de Nuevo León, Doctorado en Ingeniería de Materiales, Agosto 2009.
- [7] Mario Castro, Francisco Domínguez-Adame, Angel Sánchez, and Tomás Rodríguez. Model for crystallization kinetics: Deviations from kolmogorov-johnson-mehlavrami kinetics. *Applied Physics Letters*, 75(15), 1999. doi: 10.1063/1.124965.
- [8] Astrid Espinoza. Las ciudades m´as competitivas de m´exico. *CNNEXPANSION.com*, Abril 2010. URL http://www.cnnexpansion.com/economia/2010/ 04/27/las-ciudades-mas-competitivas-de-mexico.
- [9] FIME-UANL. Refrenda alianza académica y de investigación con nemak. *www.fime.uanl.mx*, 2011. URL http://www.fime.uanl.mx/noticia\_ planti.php?newId=454.
- [10] A. Galeski. Computer simulation of two-dimensional spherulite growth. *Journal of Polymer Science: Polymer Physics Edition*, 19:721–730, 1981.
- [11] A. Galeski and E. Piorkowska. Method of determining the kinetics of spherulite primary nucleation from the spherulite shapes in bulk samples. *Polymer Bulletin*, 2: 1–6, 1980.
- [12] Francisco J. Garza, Miguel Á. Pinales, and Virgilio A. González. Geometría de fronteras inter-cristalinas. *Ingenierias*, 8(26):6–11, 2005.
- [13] Virgilio A. González, Carlos A. Guerrero, and Juan A. Aguilar. Nucleación y crecimiento unidimensional. parte i: El modelo y su validación.  $5(15):38-43, 2002$ .
- [14] Virgilio A. González, Carlos A. Guerrero, and Juan A. Aguilar. Nucleación y crecimiento unidimensional. parte ii: An´alisis de la ecuaci´on de avrami. *Ingenierias*, 5(17):46–50, 2002.
- [15] Virgilio A. González, Ramón Cantú Cuellar, Martín Edgar Reyes, and Moisés Hinojosa. Determinación de la función de nucleación isotérmica en polímeros. *Ingenierias*, 12(42):57–62, 2009.
- [16] James Gosling, Bill Joy, Guy Steele, and Gilad Bracha. *Java(TM) Language Specification)*. Addison-Wesley Professional, 3er edition, 2005. ISBN 0321246780.
- [17] László Gránásy, Tamás Börzsönyi, and Tamás Pusztai. Crystal nucleation and growth in binary phase-field theory. *Journal of Crystal Growth*, 237-239:1813–1817, 2002.
- [18] Elizabeth A. Holm and Corbett C. Battaile. The computer simulation of microestructural evolution. *Journal of Management (JOM)*, 53(9):20–23, 2001.
- [19] Masao Iwamatsu. Direct numerical simulation of homogeneous nucleation and growth in a phase-field model using cell dynamics method. *The Journal of Chemical Physics*, 128:084505, 2008.
- [20] Issa A. Katime and Juan D. Sierra Mu etón. Cinética de cristalización de copolímeros de etileno/´acido acr´ılico. *Revista Iberoamericana de Pol´ımeros*, 7:7–42, 2006. ISSN 0121-6651.
- [21] G. Koves. Application of phase-contrast metallography in a production laboratory. *IBM Journal of Research and Development*, 3(1):85 –92, Enero 1959. ISSN 0018- 8646. doi: 10.1147/rd.31.0085.
- [22] W Ludwig, P Reischig, A King, M Herbig, E M Lauridsen, G Johnson, T J Marrow, and Buffiere J Y. Three-dimensional grain mapping by x-ray diffraction contrast tomography and the use of friedel pairs in diffraction data analysis. *Review of Scientific Instruments*, 80(3):033905, 2009. ISSN 1089-7623.
- [23] Wolfgang Ludwig, Søeren Schmidt, Erik Mejdal Lauridsen, and Henning Friis Poulsen. X-ray diffraction contrast tomography: a novel technique for threedimensional grain mapping of polycrystals. i. direct beam case. *Journal of Applied Crystallography*, 41(2):302–309, Apr 2008. doi: 10.1107/S0021889808001684.
- [24] Maria Rosa Pinasco, Maria Giuseppina Ienco, Paolo Piccardo, Gabriella Pellati, and Enrica Stagno. Metallographic approach to the investigation of metallic archaeological objects. *Annali di Chimica*, 97(7):553 –574, Enero 2007. ISSN 0018- 8646. doi: 10.1002/adic.200790037.
- [25] Robert Shannon and James D. Johannes. Systems simulation: The art and science. *Systems, Man and Cybernetics, IEEE Transactions on*, 6(10):723 –724, Octubre 1976. ISSN 0018-9472. doi: 10.1109/TSMC.1976.4309432.
- [26] Henry Sowizral, Kevin Rushforth, and Michael Deering. *The Java 3d API Specification with Cdrom*. Addison-Wesley Longman Publishing Co., Inc., Boston, MA, USA, 2nd edition, 2000. ISBN 0201710412.
- [27] ternium. Investigación para un proceso productivo más limpio. *TERNIUM.com*, January 2011. URL http://www.ternium.com.mx/saladeprensa/ noticias/5208.
- [28] R. Vandermeer and B. Rath. Modeling recystallization kinetics in a deformed iron single crystal. *Metallurgical and Materials Transactions A*, 20:391–401, 1989. ISSN 1073-5623. 10.1007/BF02653918.
- [29] Liesbeth Vanherpe, Nele Moelans, Bart Blanpain, and Stefan Vandewalle. Bounding box algorithm for three-dimensional phase-field simulations of microestructural evolution in polycrystalline materials. *Physical Review E*, 76:056702, 2007.
- [30] Yury Yuryev and Paula Wood-Adams. Effect of surface nucleation on isothermal crystallization kinetics: Theory, simulation and experiment. *Polymer*, 52(3):708 – 717, 2011. ISSN 0032-3861. doi: DOI:10.1016/j.polymer.2010.12.043.

## Apéndice A

# Gráficas

En este apéndice se presentan las gráficas de los isotermas de cristalización, isoterma promedio y su desviación estandar, en cuarenta valores de tiempo entre el inicio y fin de la cristalización, así como, la grafica de avrami para los valores promedio a cada pada paso del tiempo. Cada gráfica obtenida con los datos de 100 simulaciones para algunos de los parámetros presentados en la tabla 4.2. También se presentan gráficas que, se piensa, pueden ser usadas para estimar una cota para el error al calcular el grado de cristalización a cada paso del tiempo. El error de cálculo en el grado de cristalización es generado por la discretización del espacio, ya que éste se calcula como la suma de elementos discretos asignados a los núcleos.

En las figuras A.1 y A.2, se puede observar la forma típica S en la gran mayoría de ellas. Así mismo, se observa el mismo comportamiento en las gráficas de las isotermas promedio, mostradas en las figuras A.3 y A.4

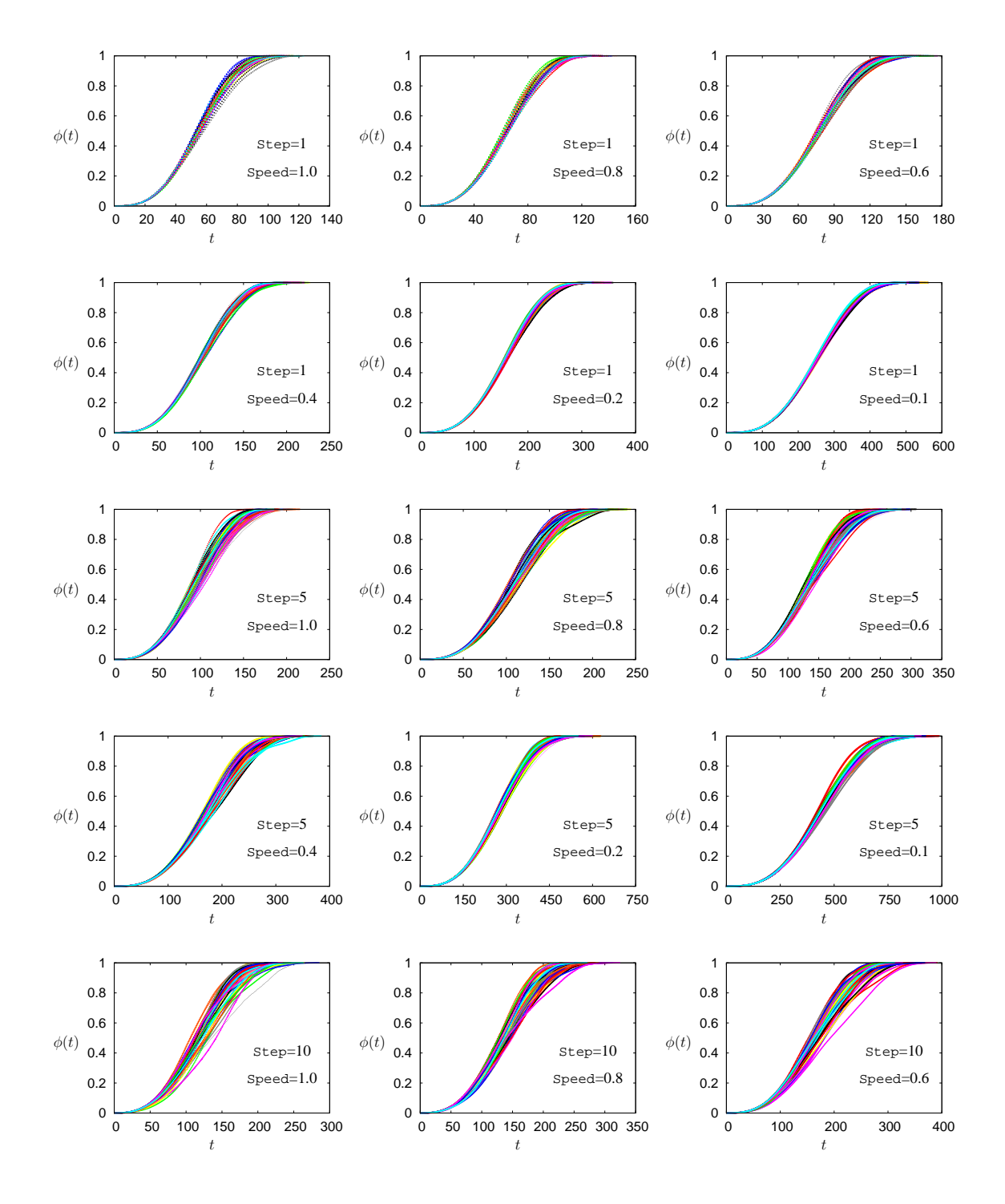

Figura A.1: Gráficas de los isotermas de cristalización para diversos conjuntos de parámetros. *Parte I.*

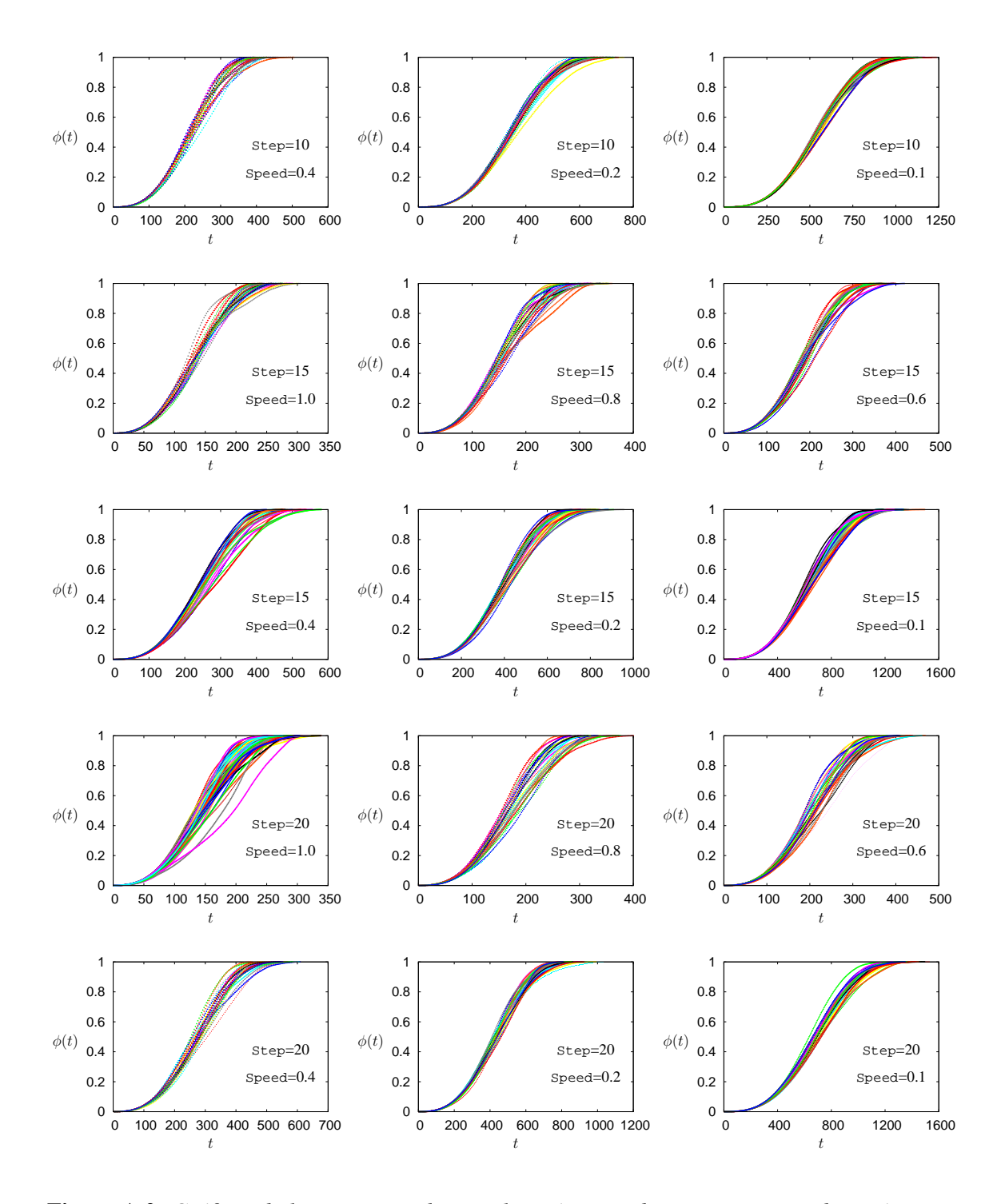

**Figura A.2:** *Gráficas de los isotermas de cristalización para diversos conjuntos de parámetros. Parte II.*

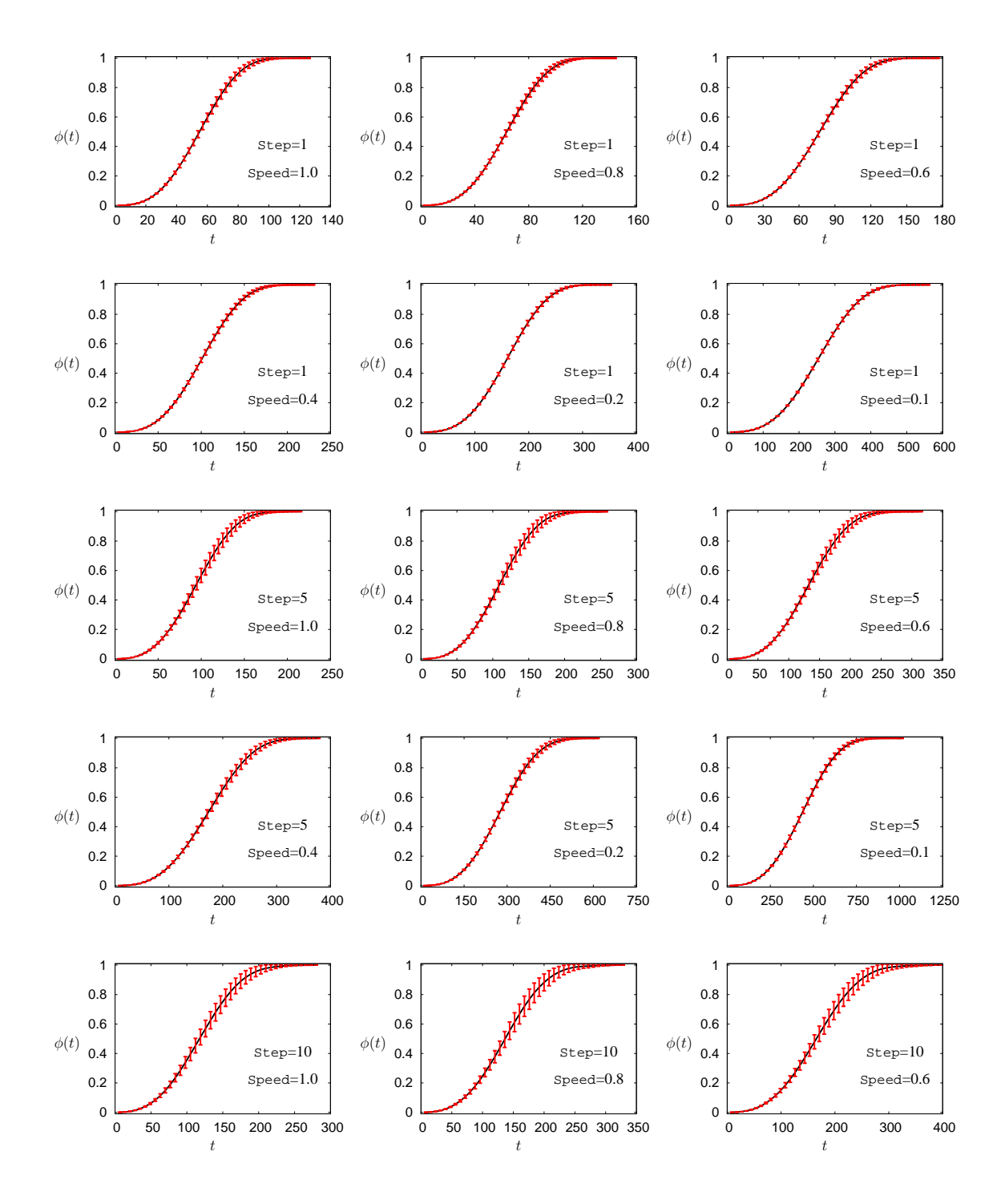

**Figura A.3:** *Isoterma promedio y desviacion estandar de los datos para diferentes conjuntos de ´ parametros. Parte I. ´*
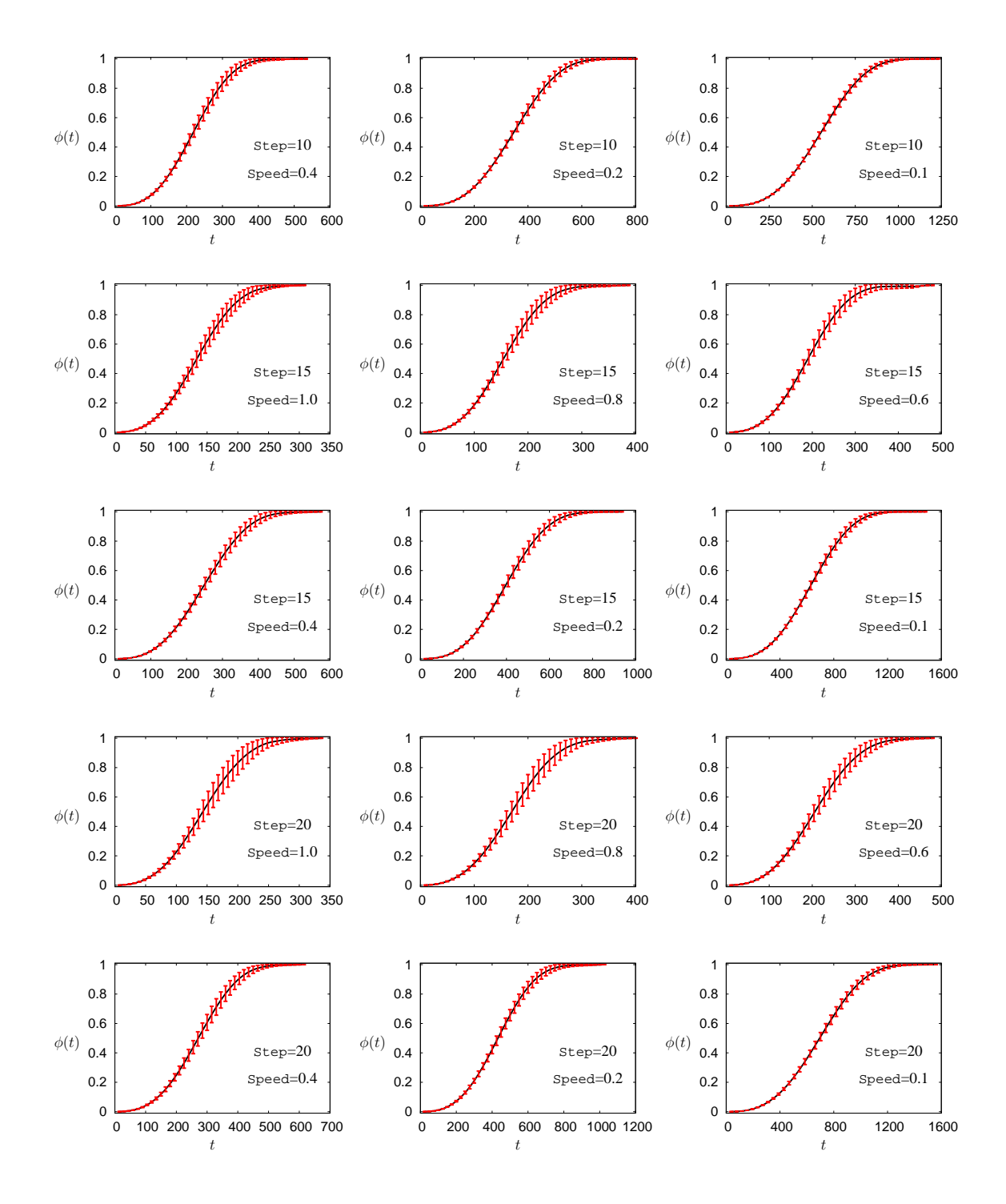

**Figura A.4:** *Isoterma promedio y desviacion estandar de los datos para diferentes conjuntos de ´ parametros. Parte II. ´*

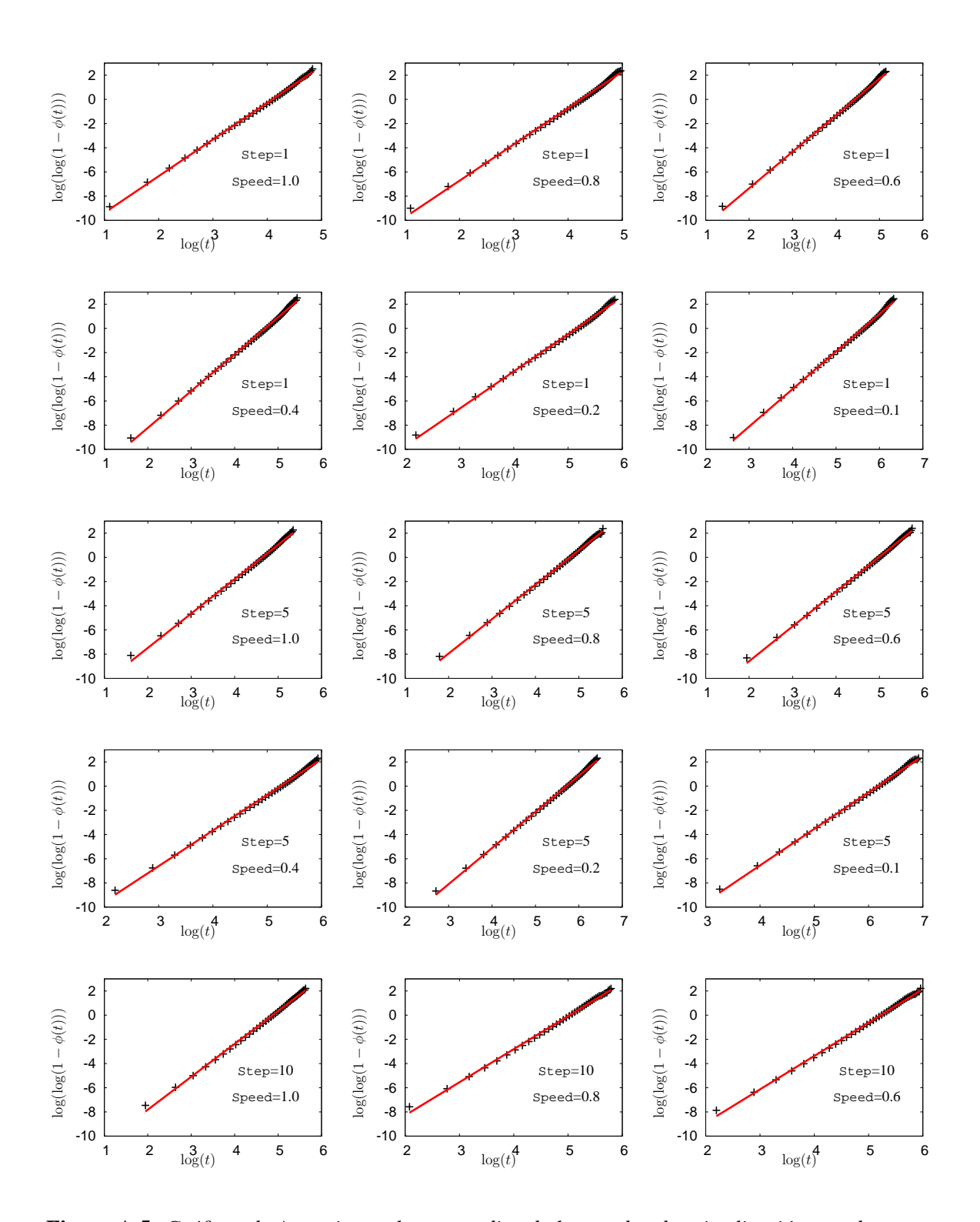

**Figura A.5:** *Graficas de Avrami para los promedios de los grados de cristaliz ´ acion a cada paso ´ del tiempo y su regresion lineal. Parte I. ´*

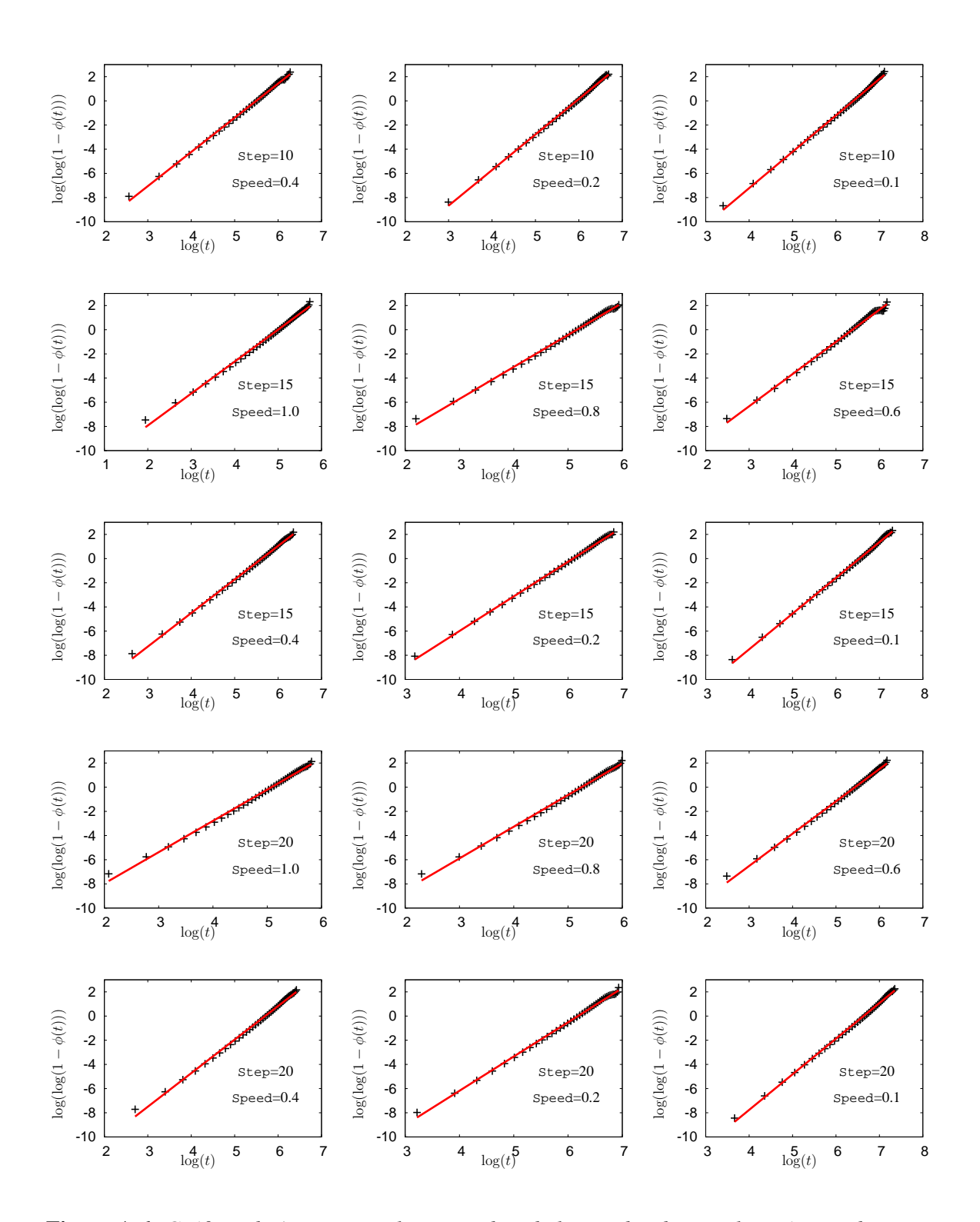

**Figura A.6:** *Graficas de Avrami para los promedios de los grados de cristaliz ´ acion a cada paso ´ del tiempo y su regresion lineal. Parte II. ´*

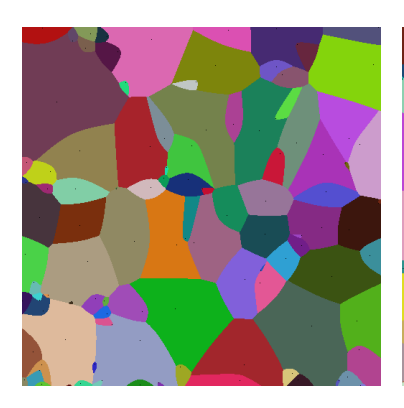

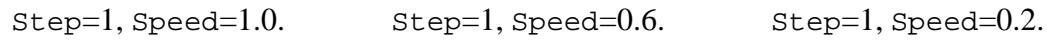

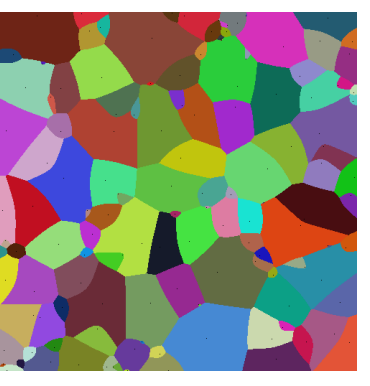

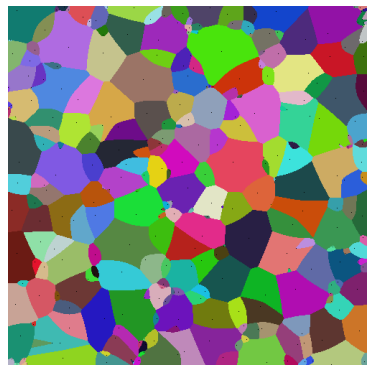

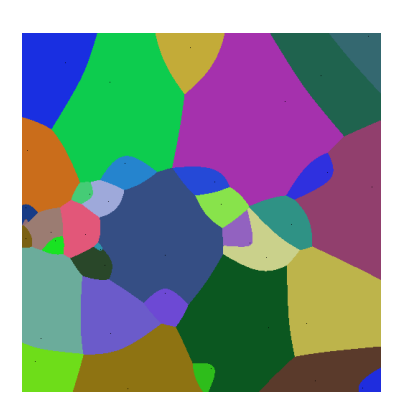

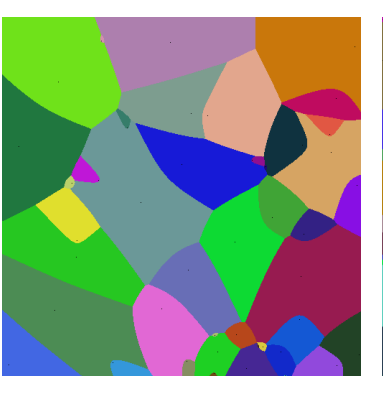

Step=5, Speed=1.0. Step=5, Speed=0.6. Step=5, Speed=0.2.

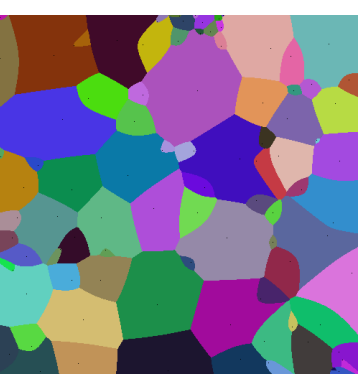

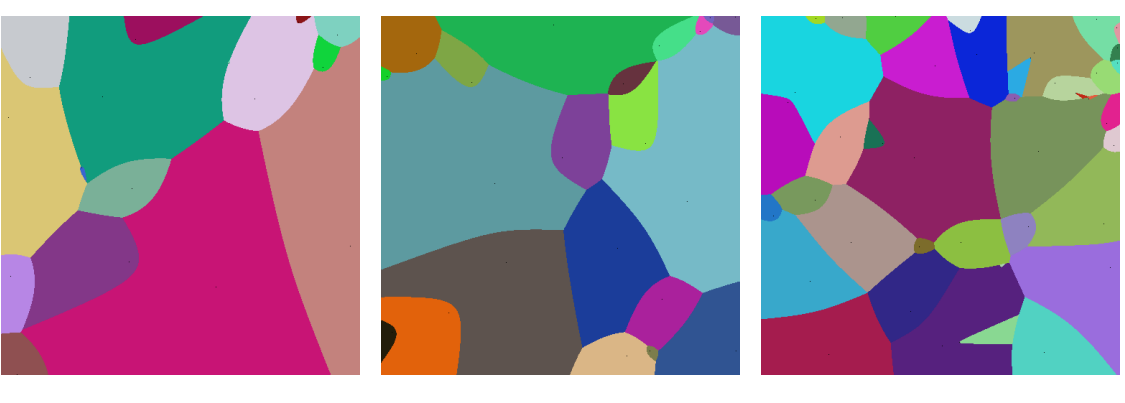

Step=20, Speed=1.0. Step=20, Speed=0.6. Step=20, Speed=0.6.

**Figura A.7:** *Morfolog´ıas t´ıpicas obtenidas por el simulador con algunos valores de los parametros* Pasos *y* rapidez*, con parametros fijos: ´* Dimensi´on*=2D,* DimX=DimY*=500,* DimZ*=1.*

## Ficha autobiográfica

Oliver Avalos Rosales

Candidato para el grado de Maestro en Ciencias en Ingeniería de Sistemas

Universidad Autónoma de Nuevo León

Facultad de Ingeniería Mecánica y Eléctrica

Tesis:

Simulación de cristalización de materiales: Nucleación térmica y crecimiento equiaxial de núcleos

Nací el treinta de septiembre de 1984, en la ciudad de Morelia, Michoacán, siendo el segundo hijo de Reginaldo Avalos y Emilia Rosales. Asistí a la escuela primaria "Nicolás Bravo" y la secundaria federal "15 de Mayo", ambas en mi localidad. En 1999 ingresé a la preparatoria "Isaac Arriaga" en la cual despertó mi interés de ingresar a la Facultad de Ciencias Físico-Matemáticas, donde estudié la licenciatura.

Durante la licenciatura mi vida se tornó hacia el camino de la aplicación de las matemáticas y la programación, por lo que ingresé en el 2009 a estudiar la maestría en el Posgrado en Ingeniería de Sistemas (PISIS) en la Universidad Autónoma de Nuevo León (UANL). Bajo la asesoría y dirección de la Dra. Elisa Schaeffer, en colaboración con el Dr. Virgilio González he desarrollado el proyecto de tesis que se presenta en este escrito.